# Formación TIC Plickers

Sonia San Segundo Sáez

María Fernández Martín

Jorge Merayo López

Actividad 1. Crear una cuenta en Plickers.

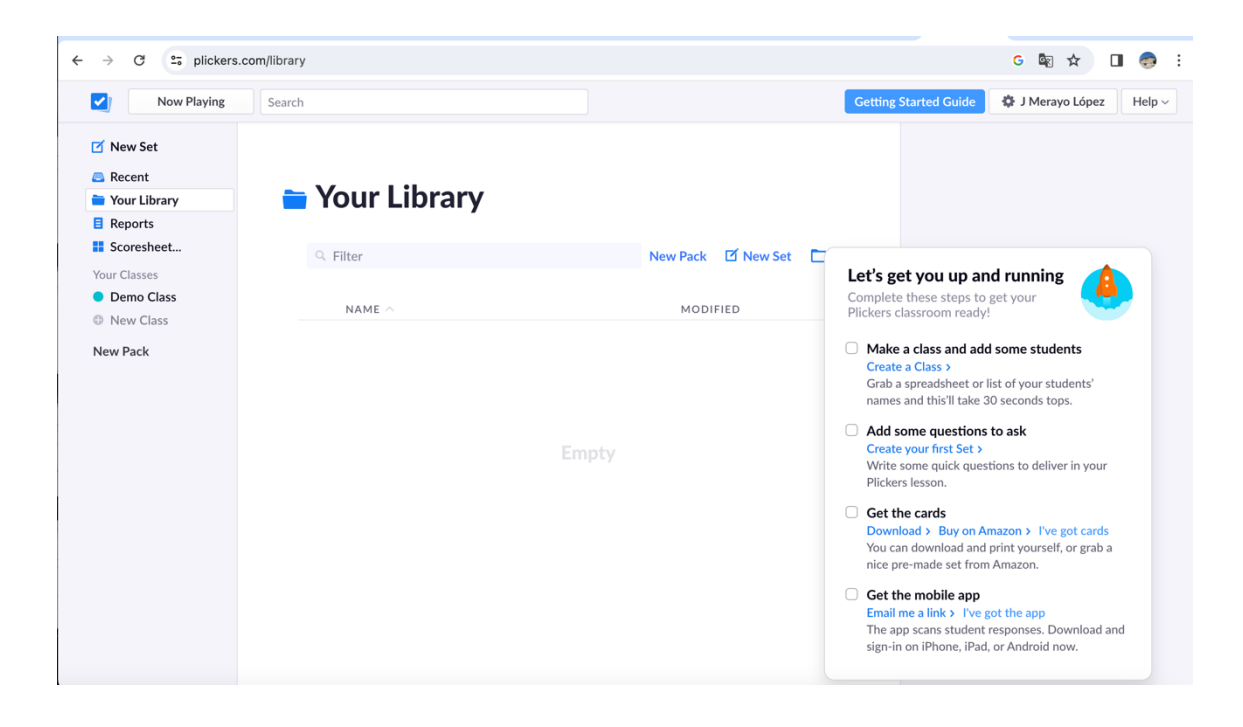

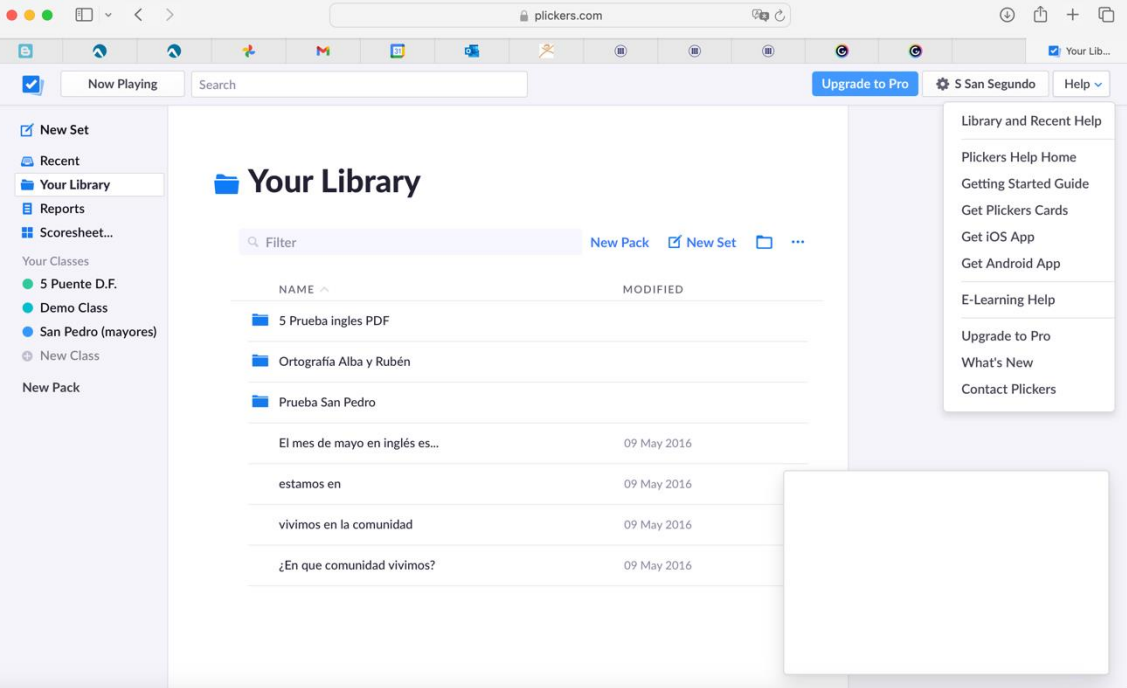

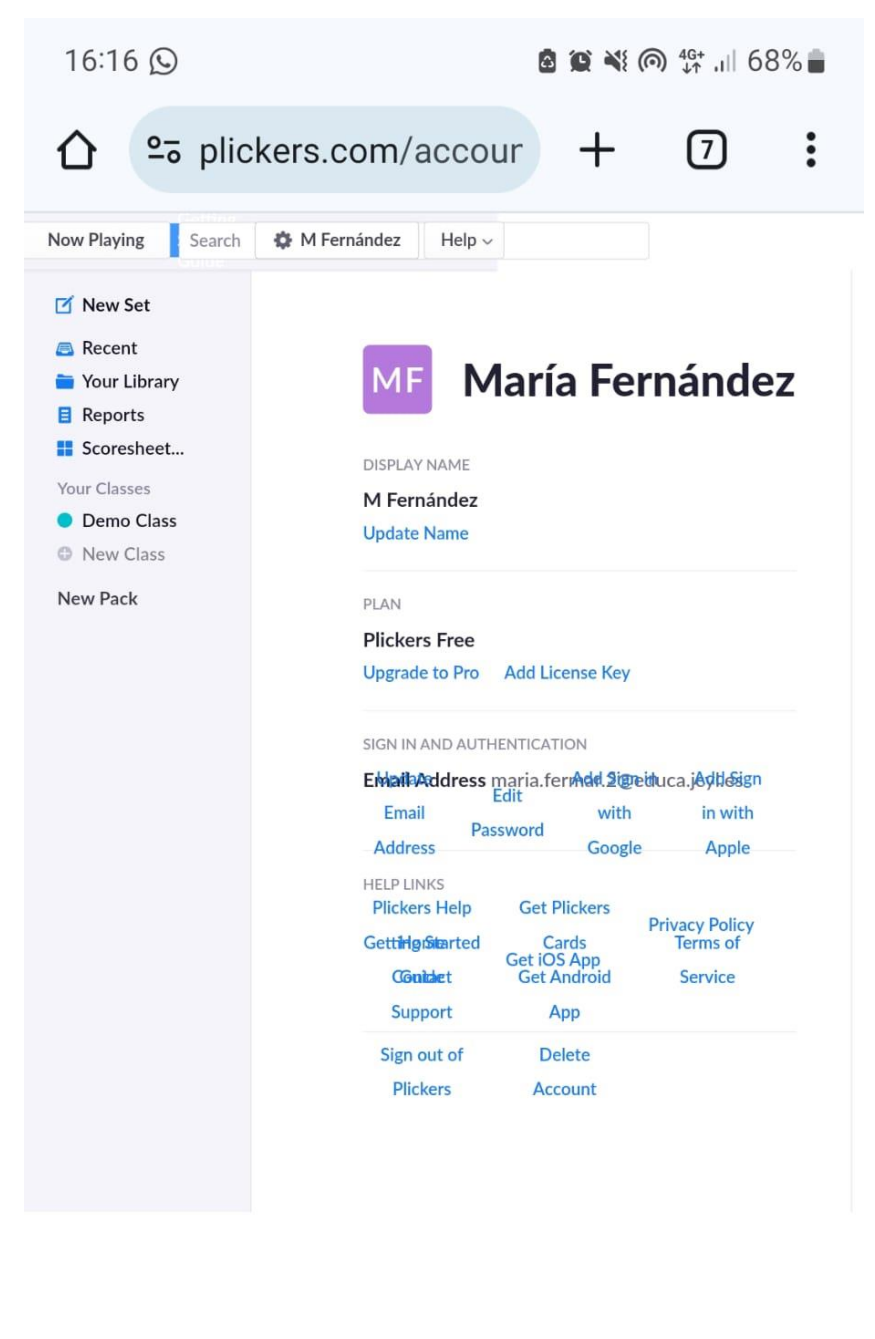

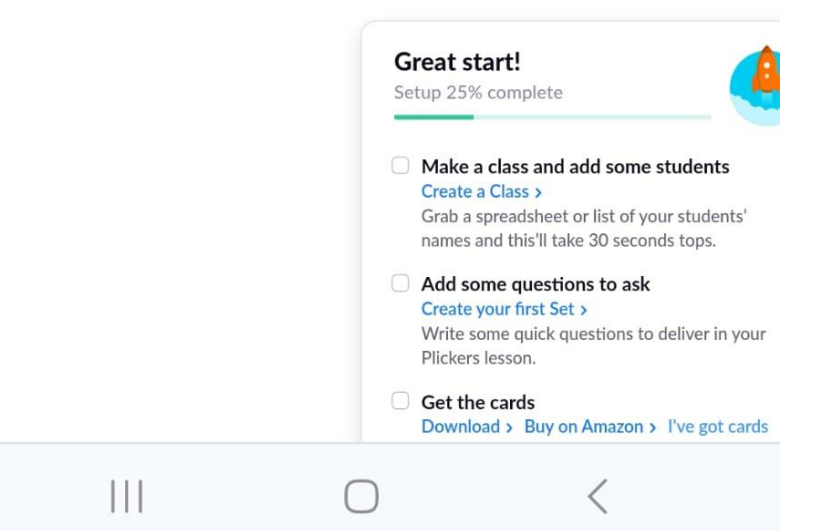

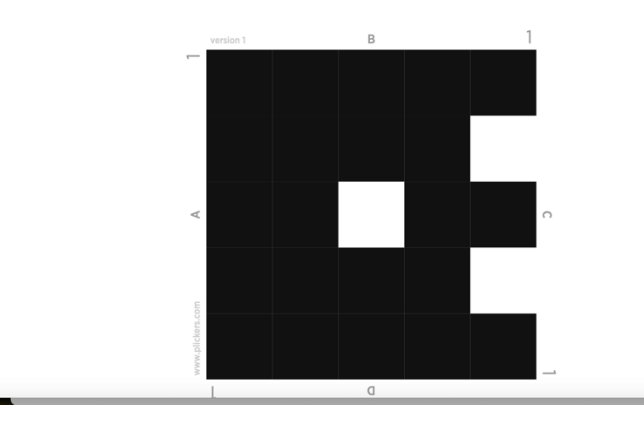

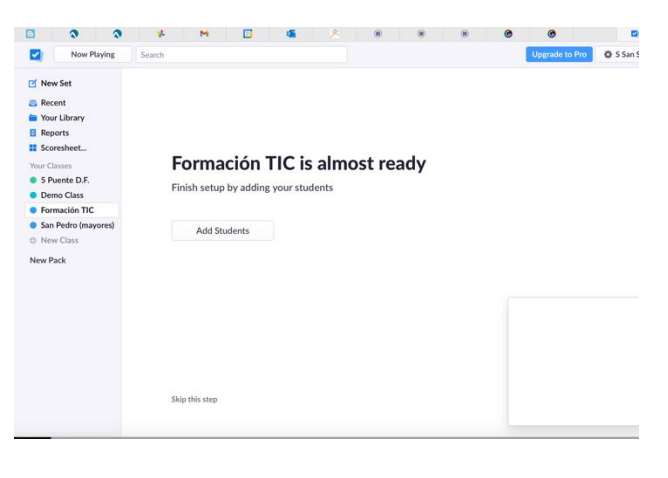

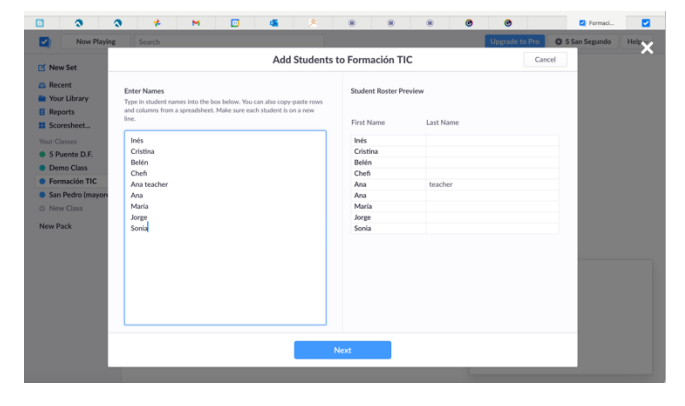

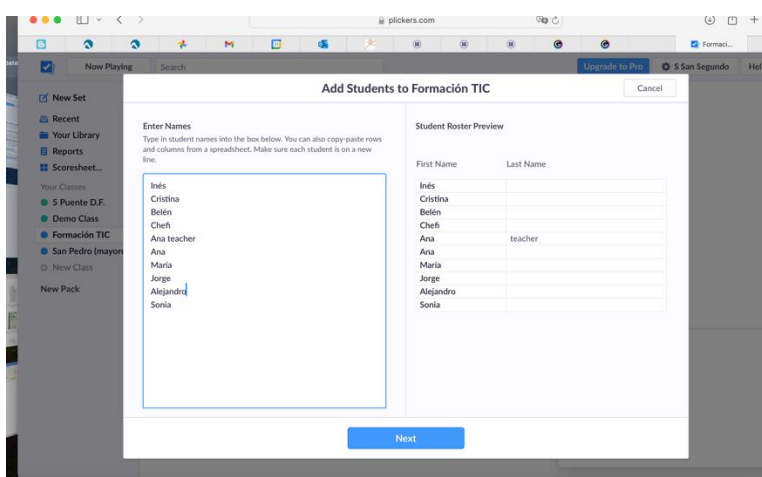

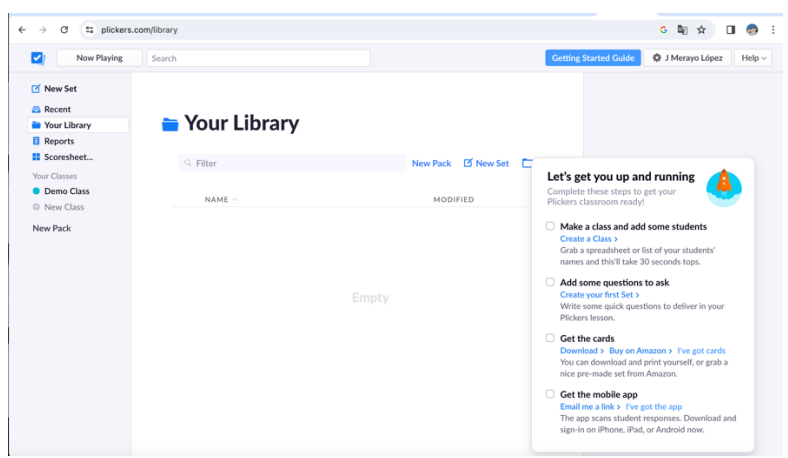

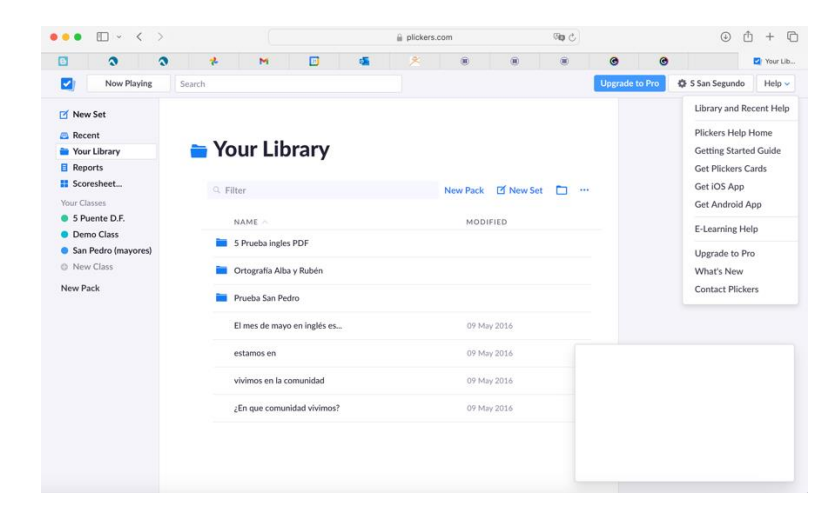

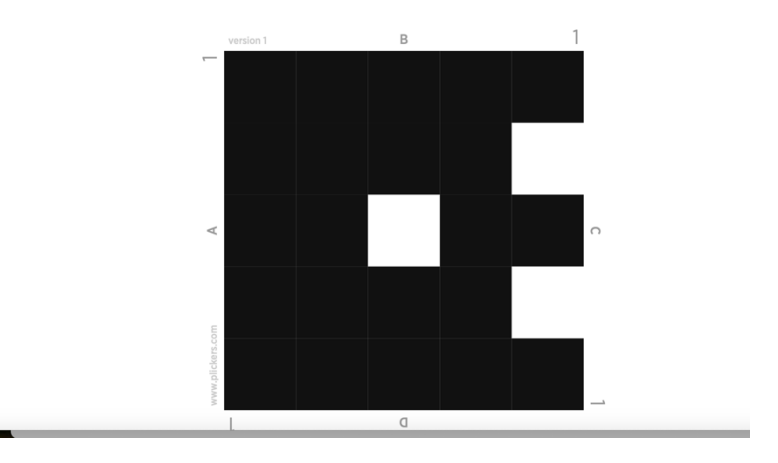

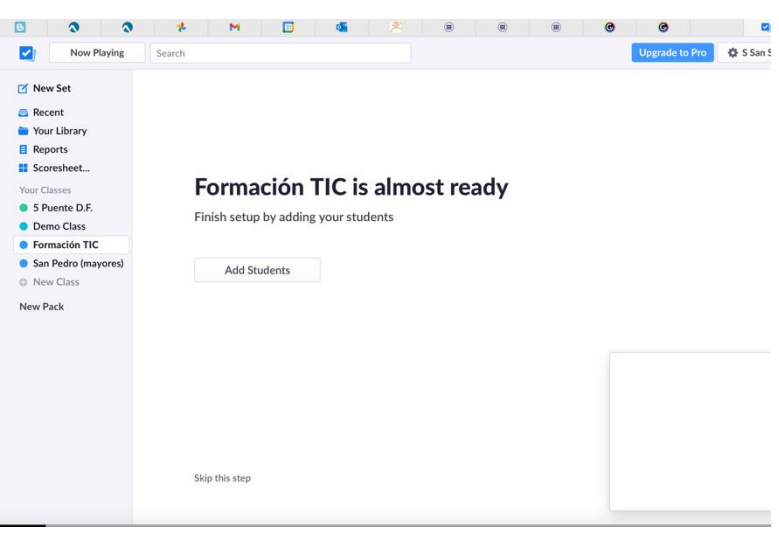

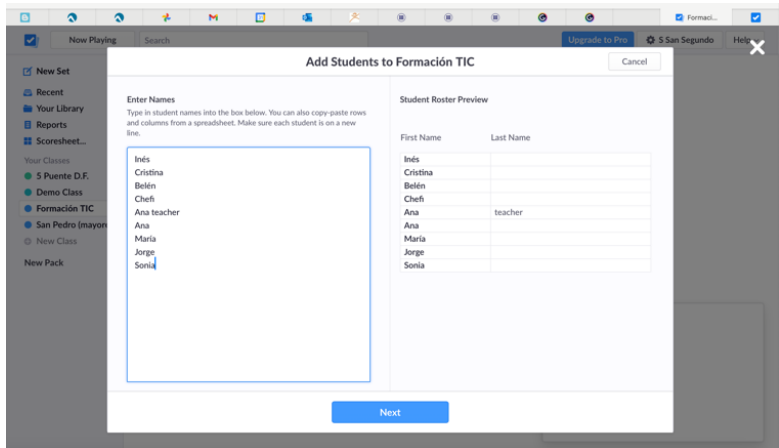

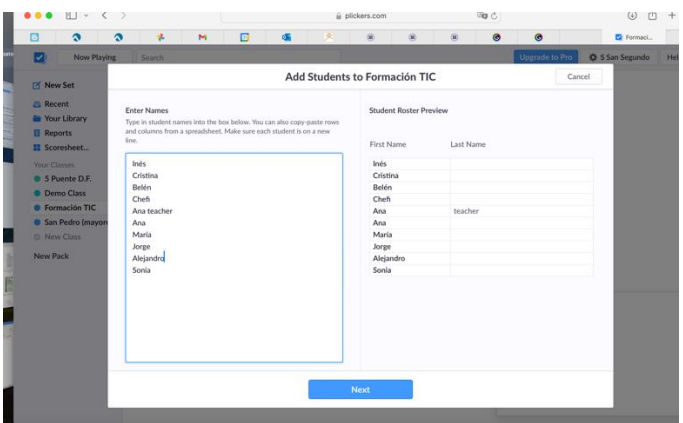

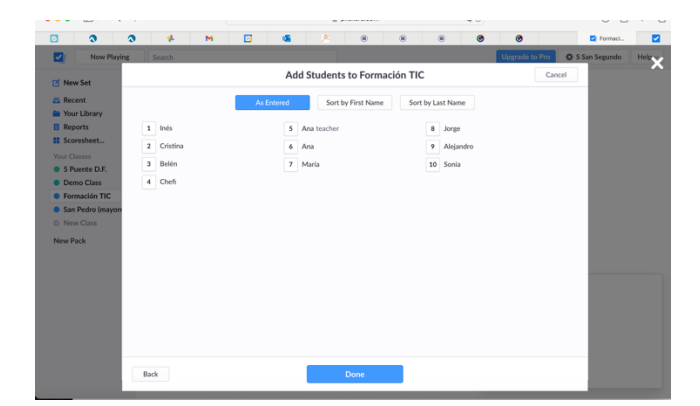

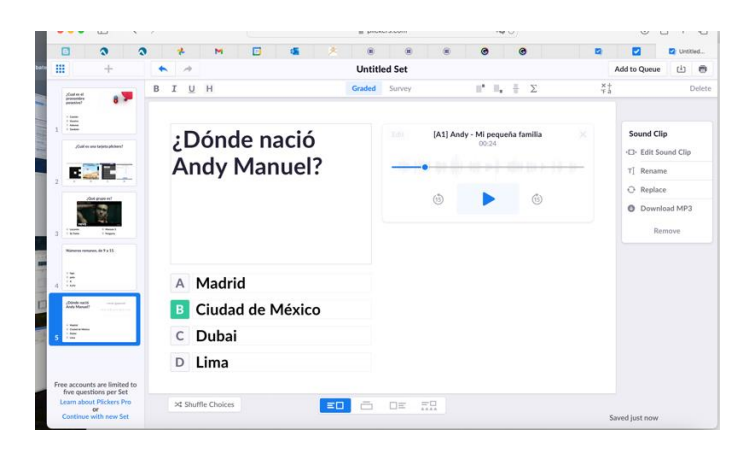

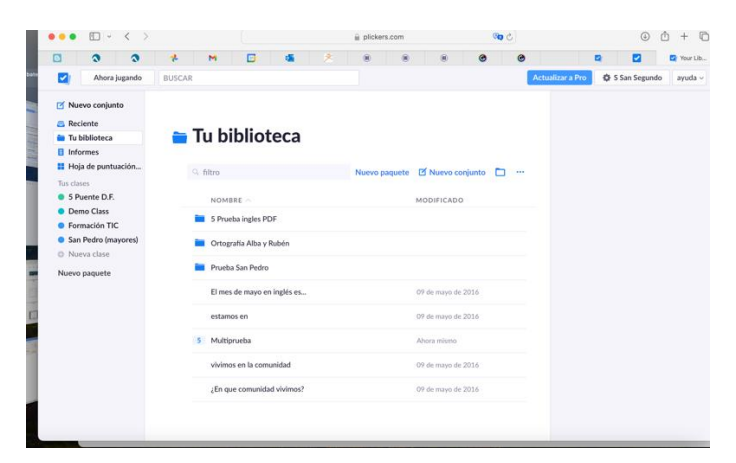

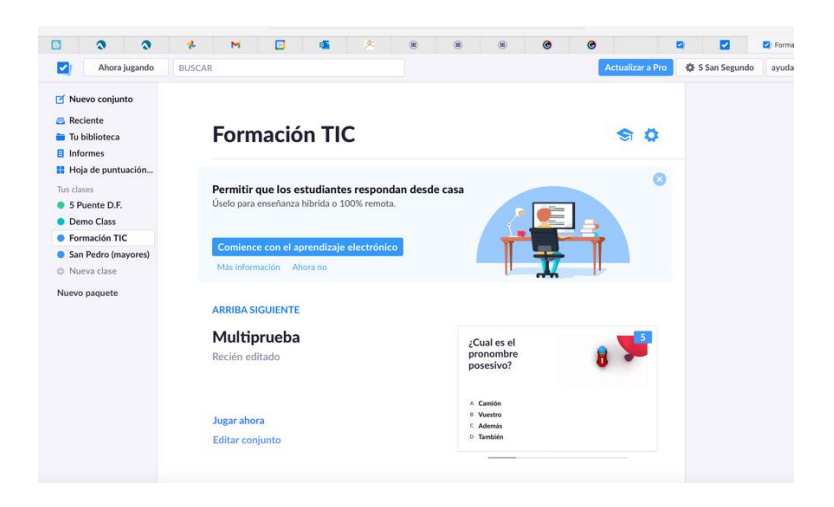

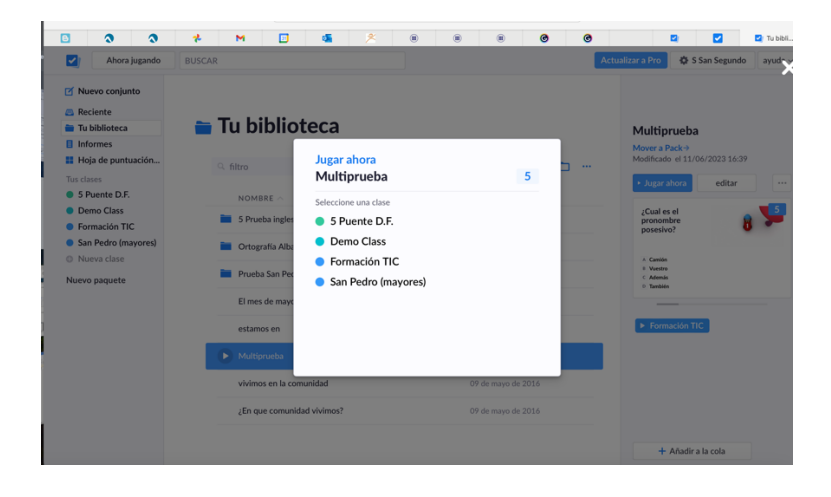

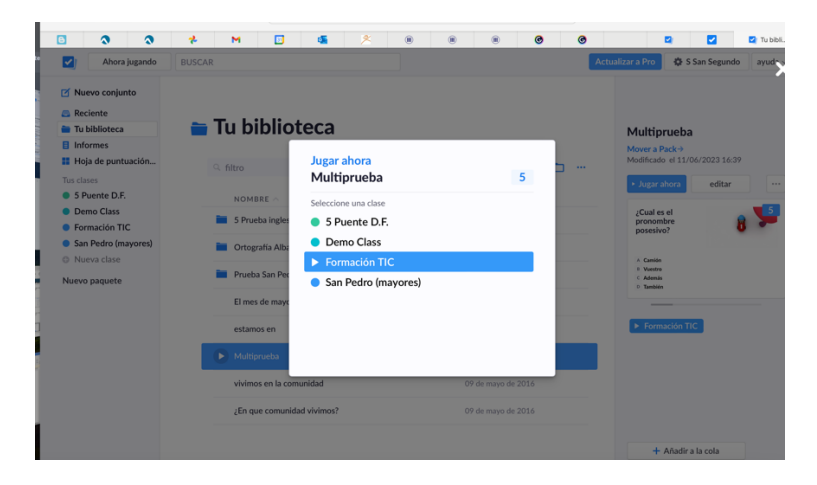

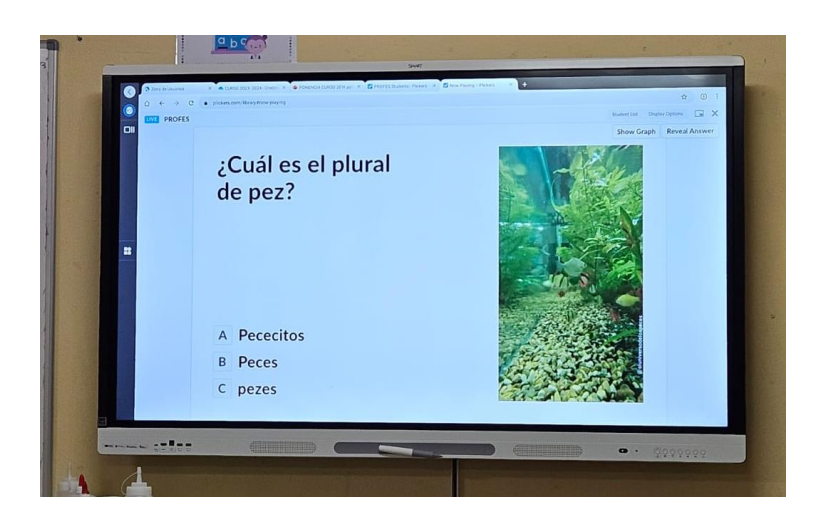

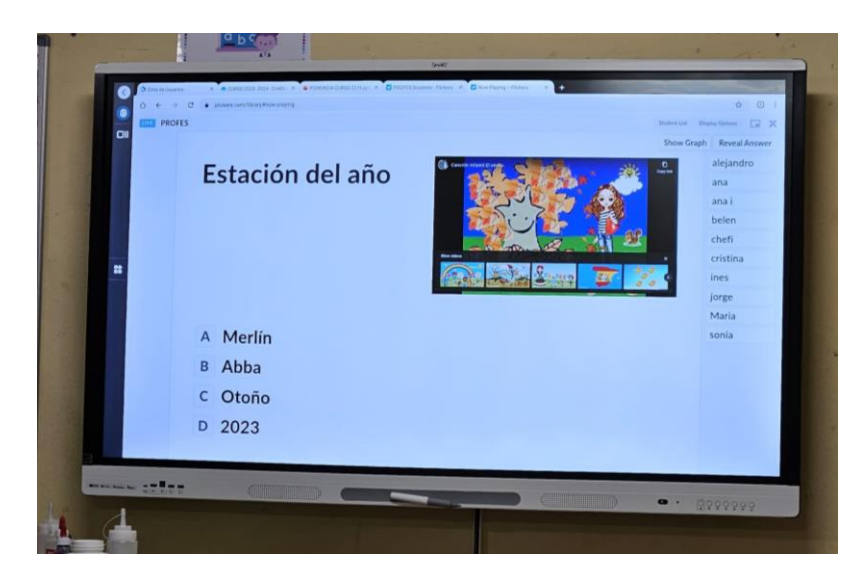

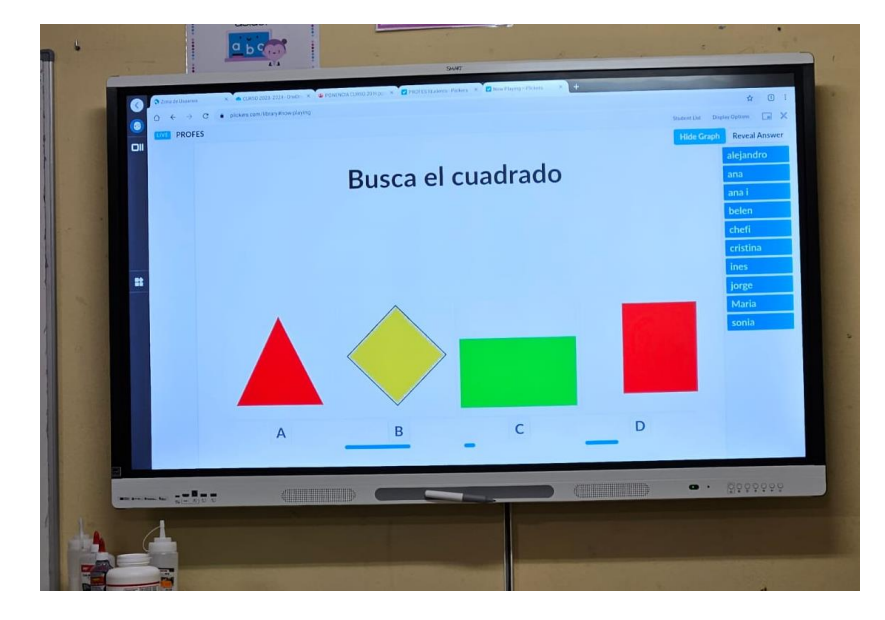

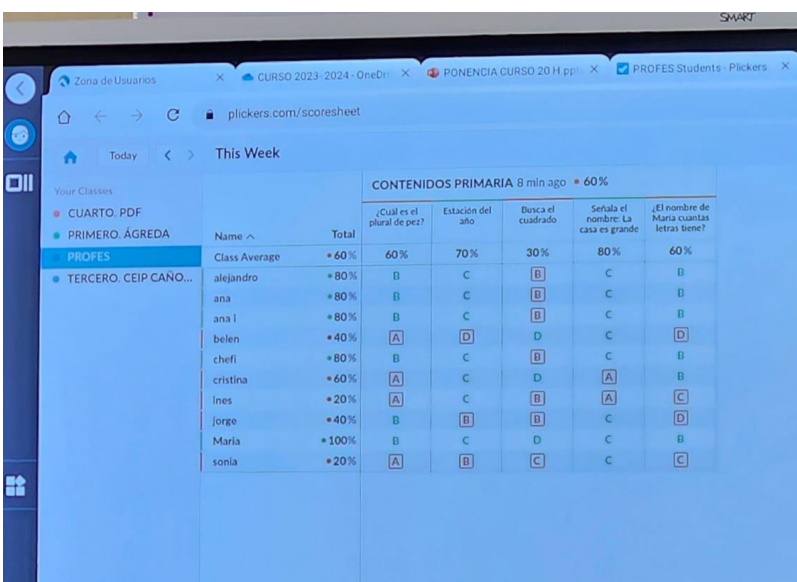

#### **GRUPO 2**

ANA MARTÍN MARTÍN

ANA ISABEL SÁNCHEZ GONZÁLEZ

#### JOSEFA GARCÍA BLANCO

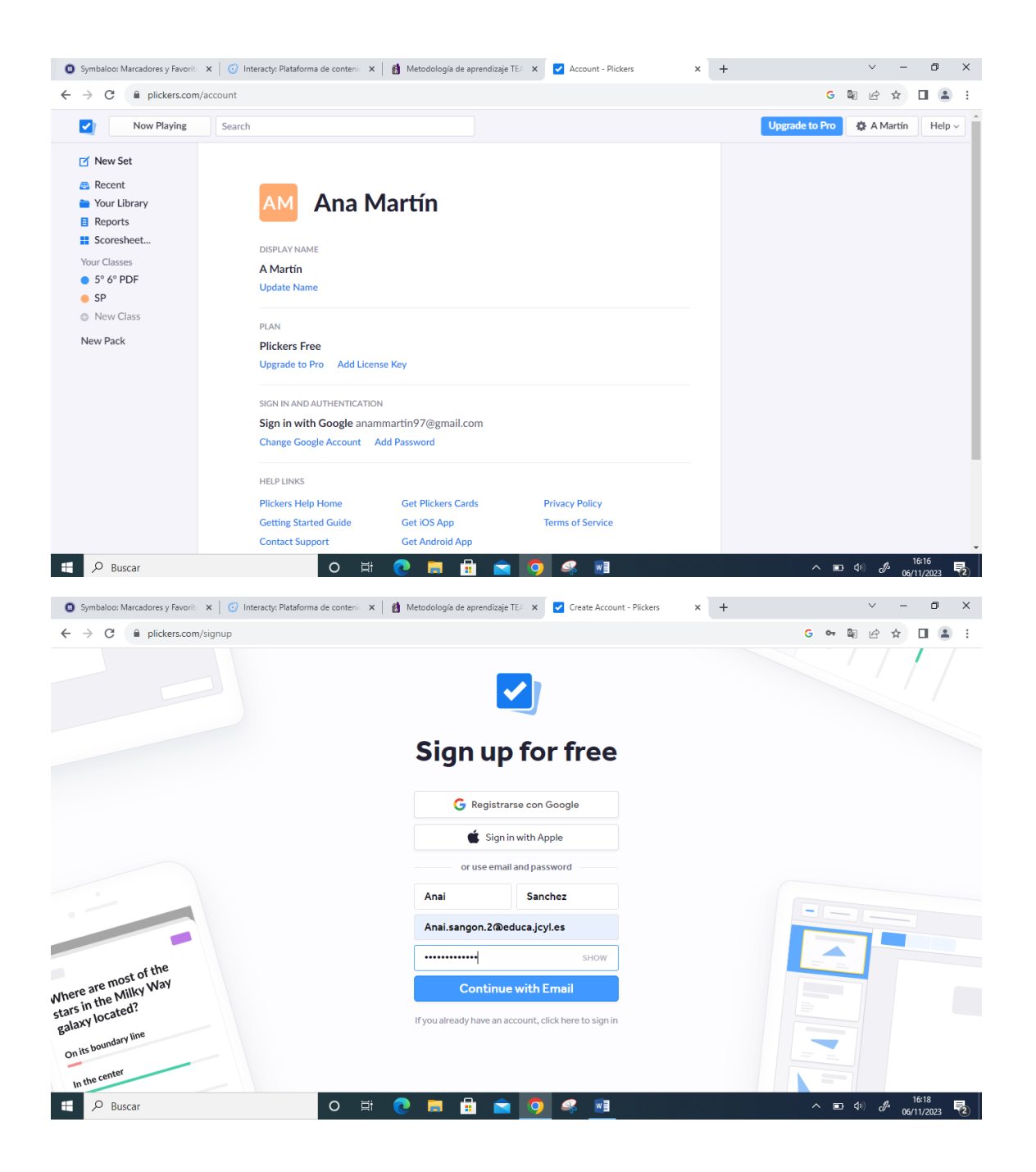

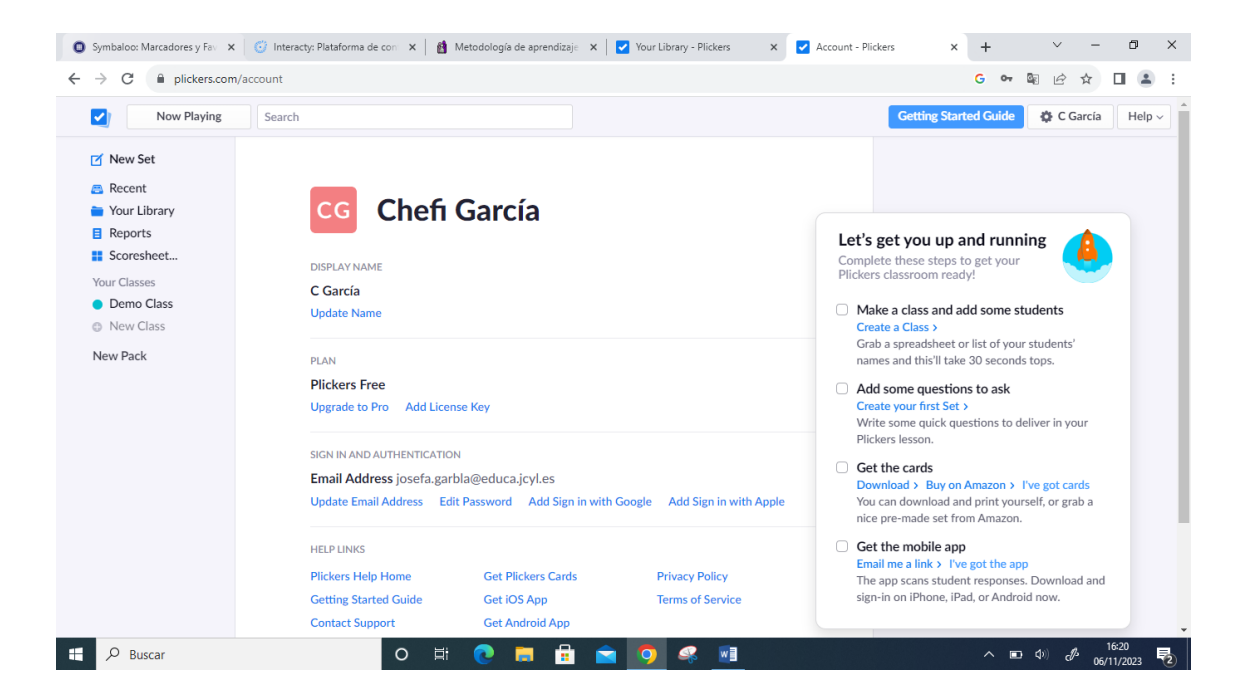

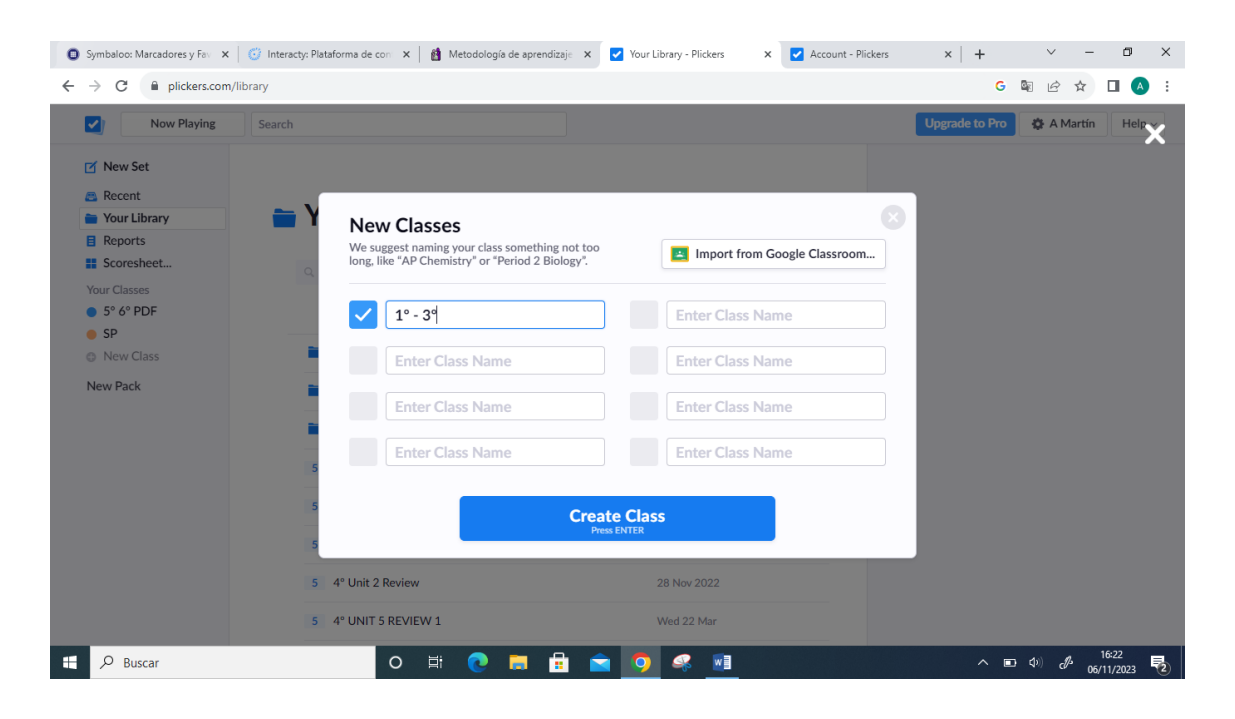

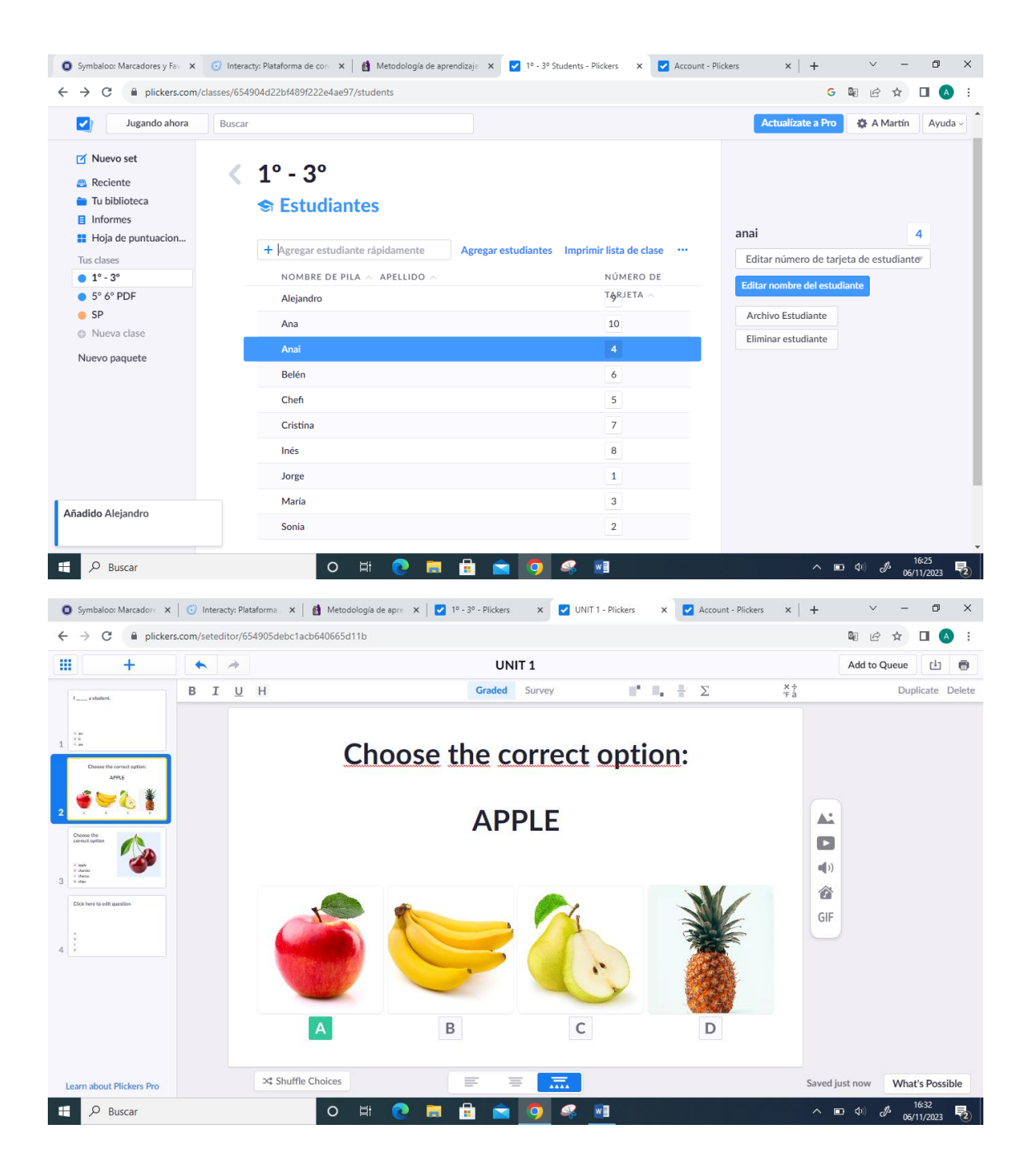

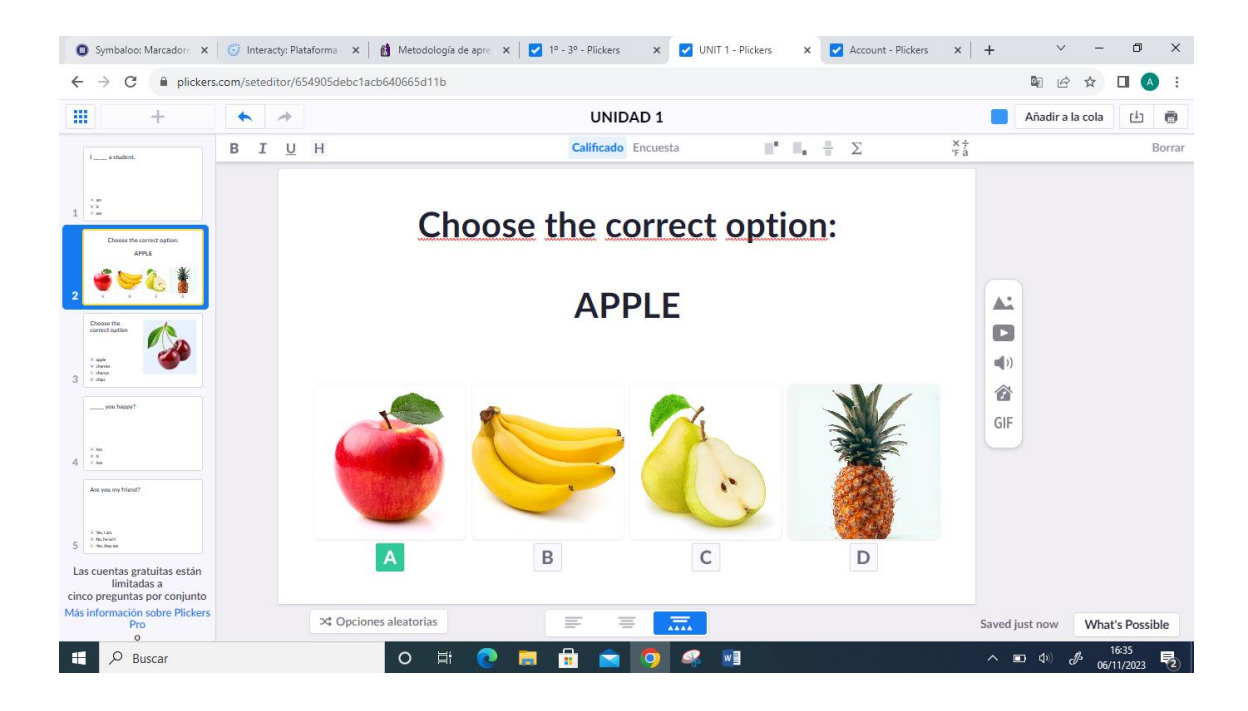

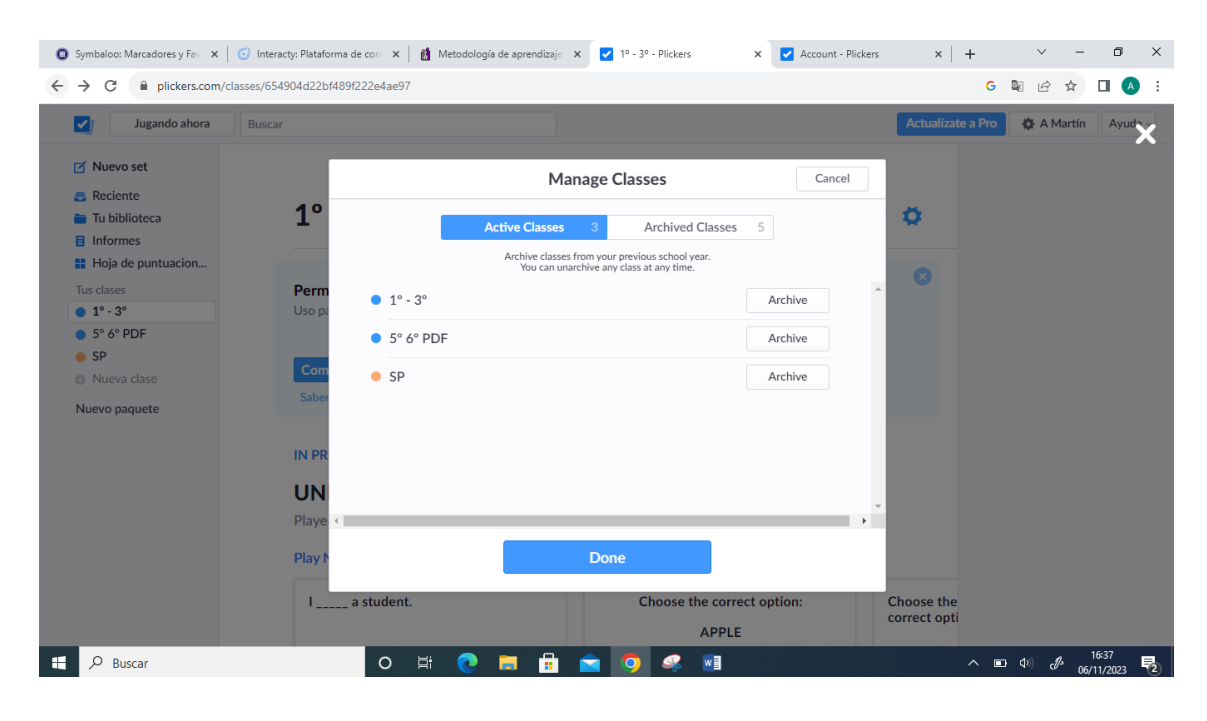

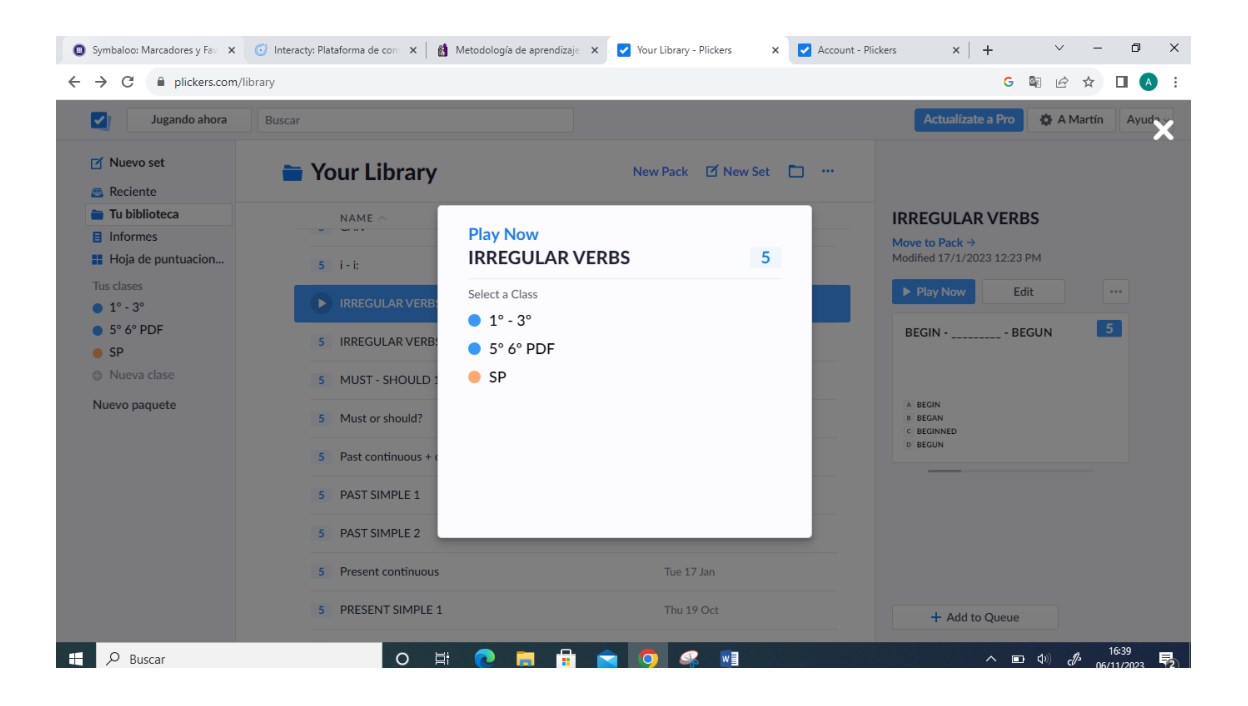

#### **GRUPO 2**

ANA MARTÍN MARTÍN

ANA ISABEL SÁNCHEZ GONZÁLEZ

#### JOSEFA GARCÍA BLANCO

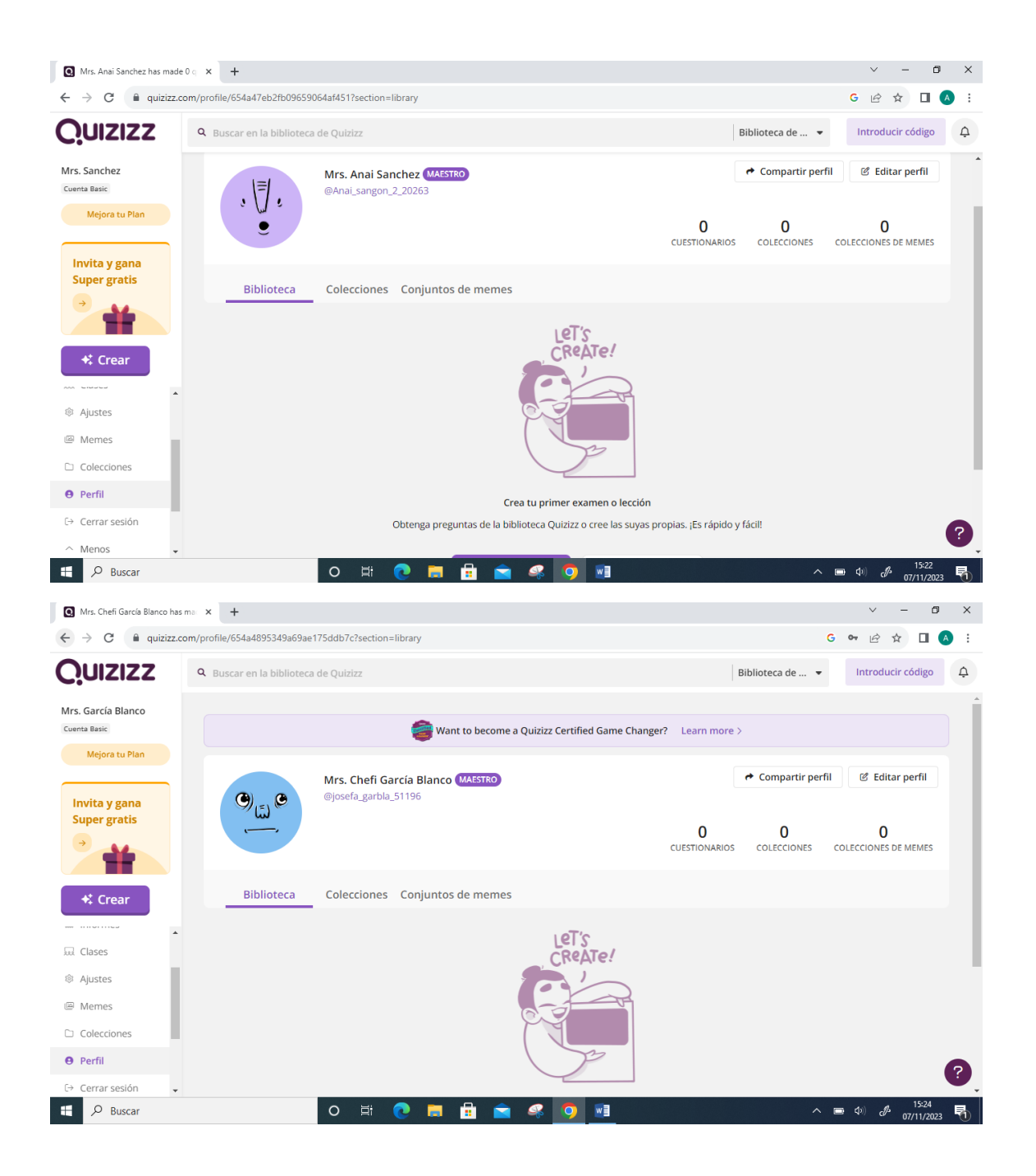

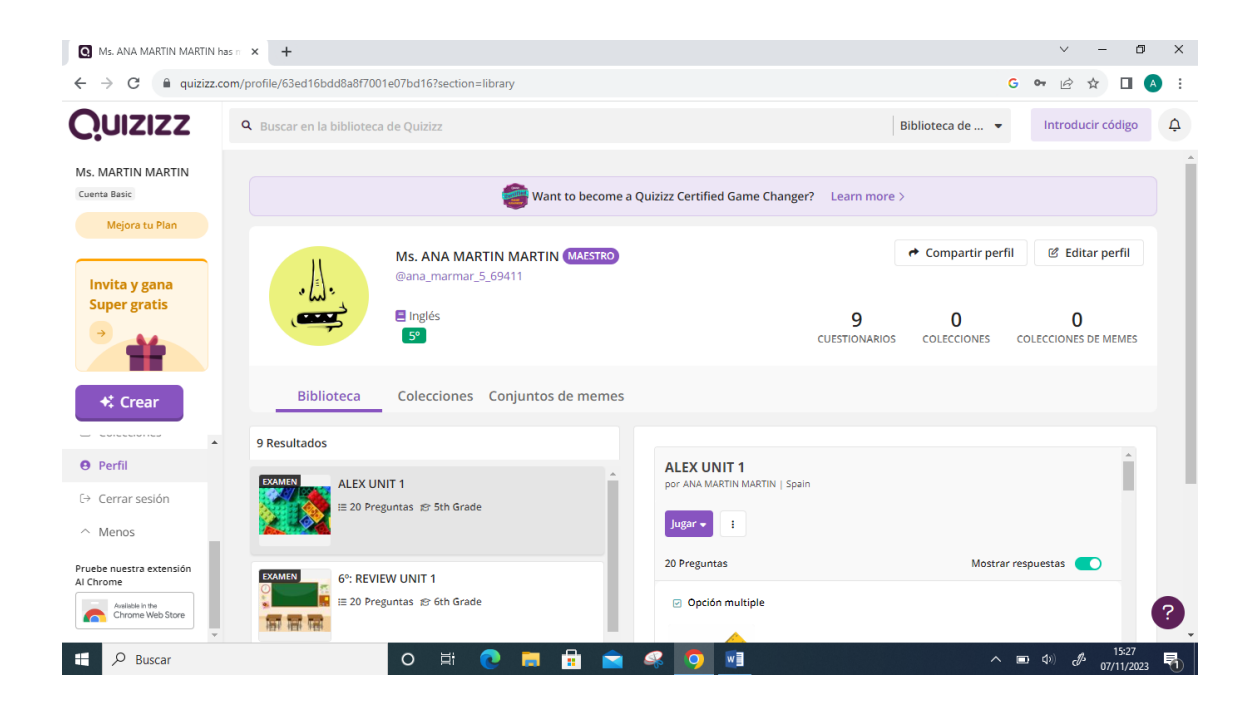

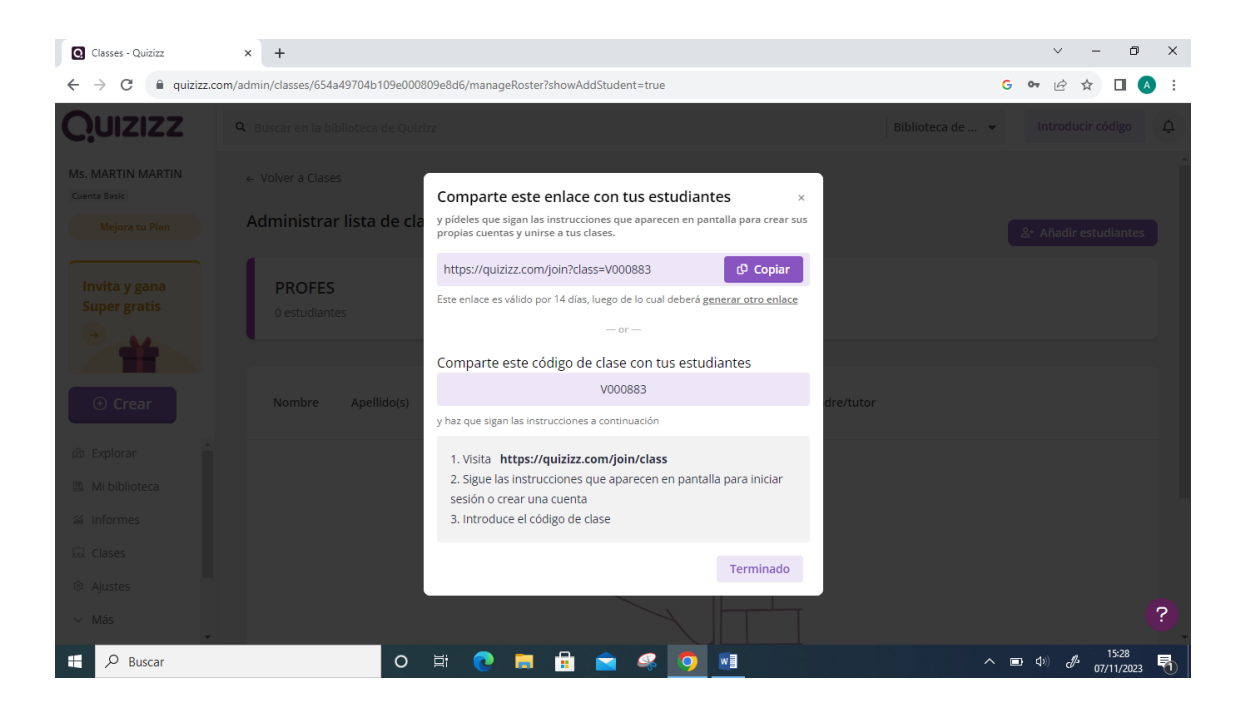

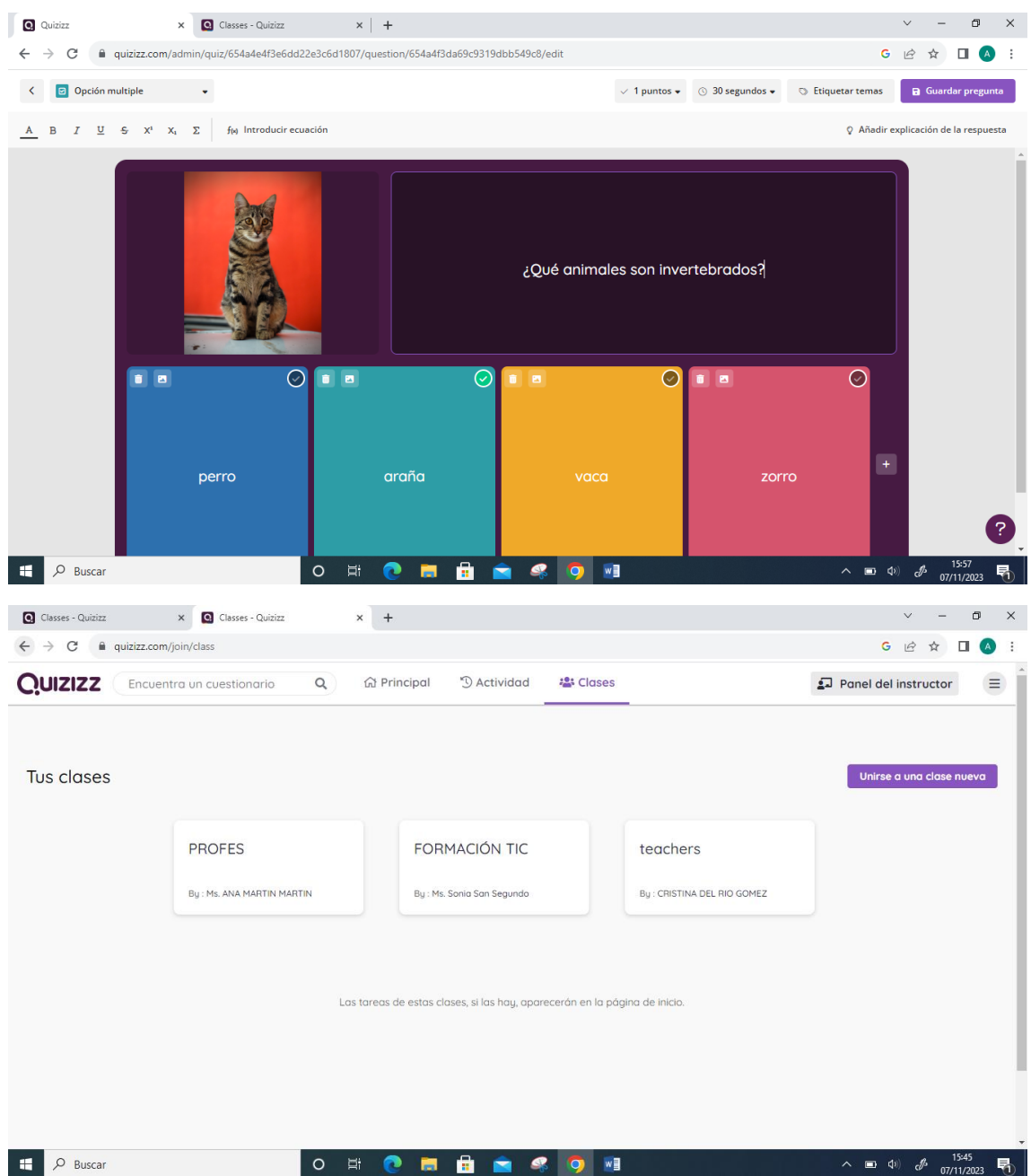

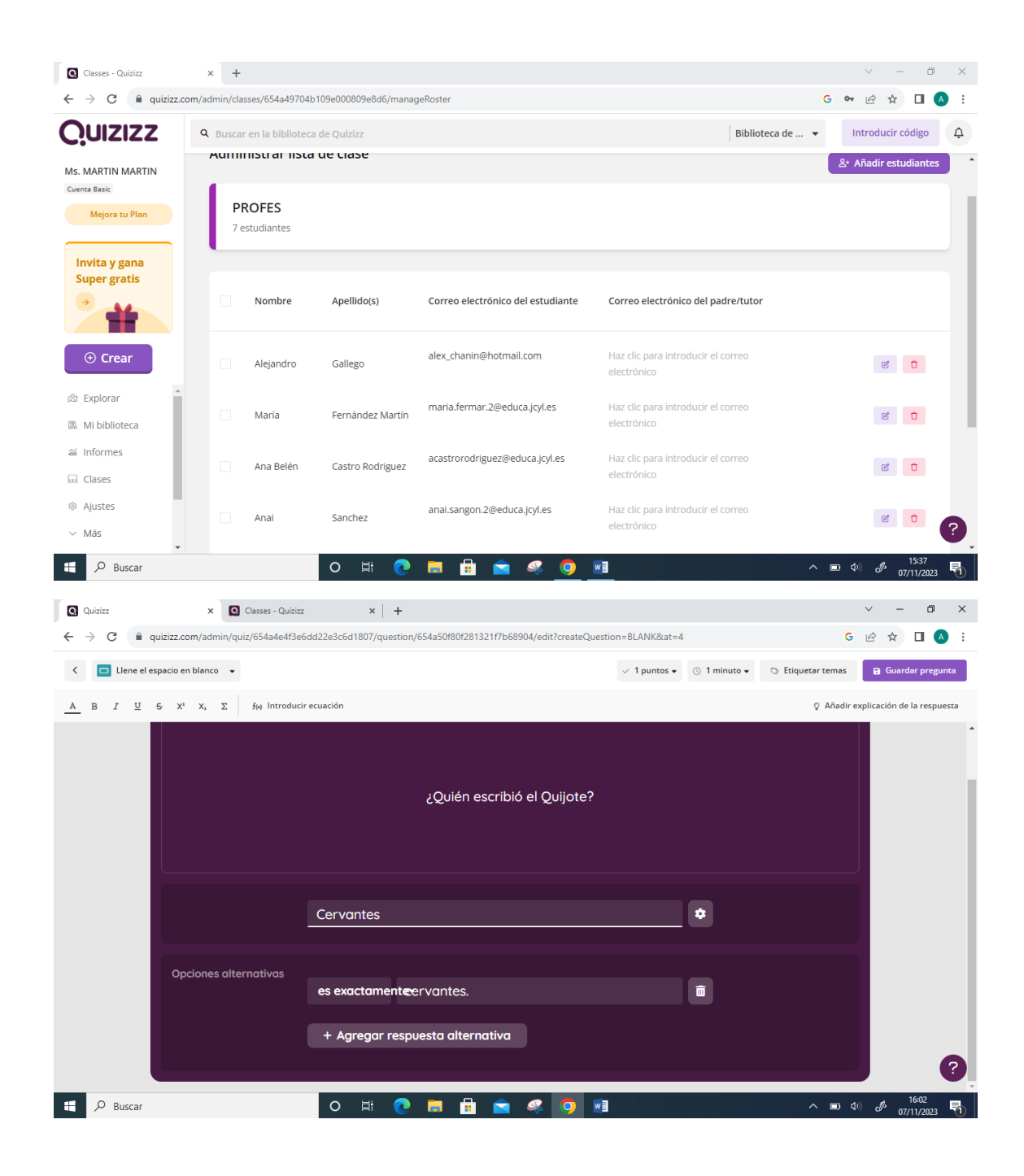

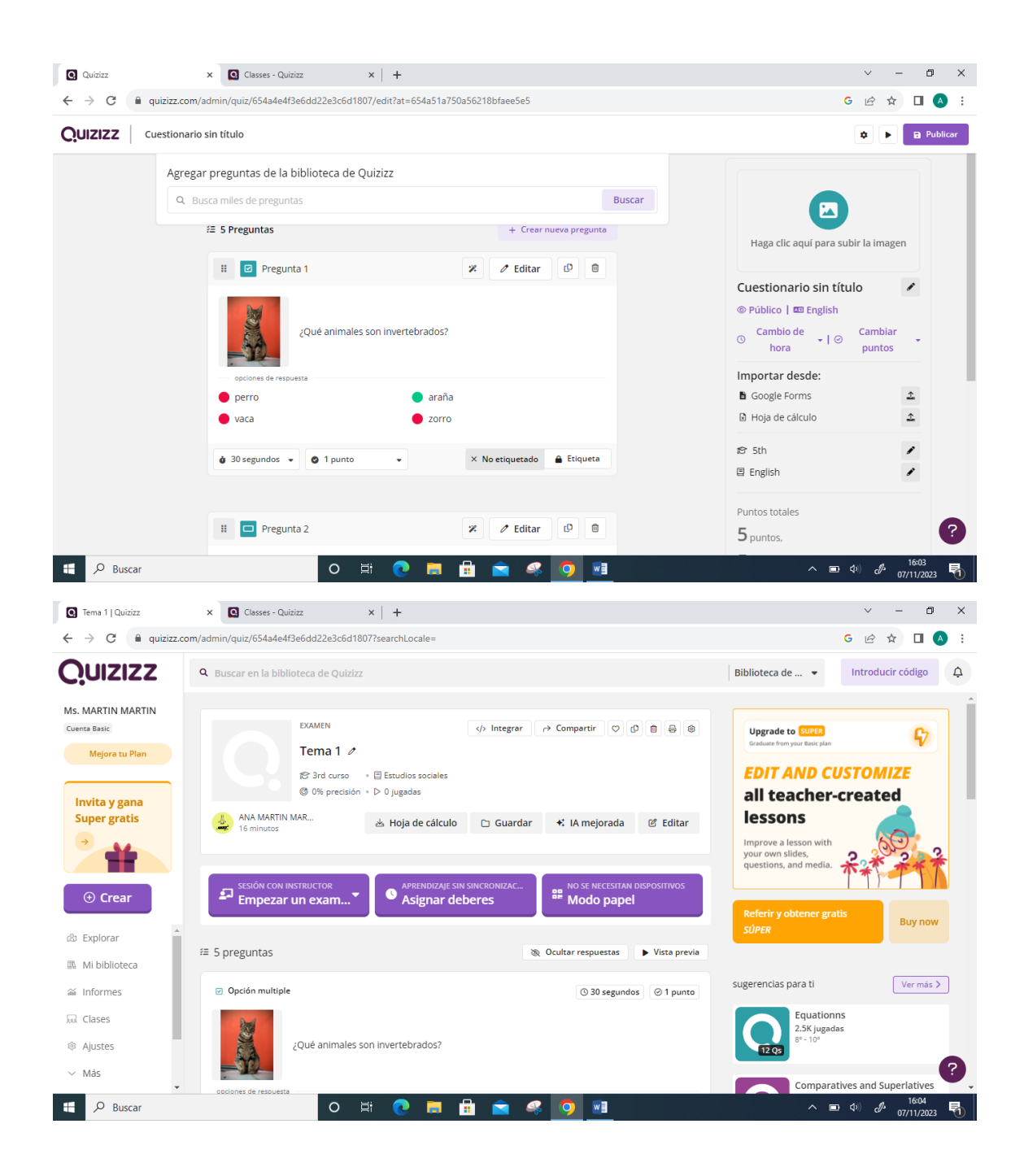

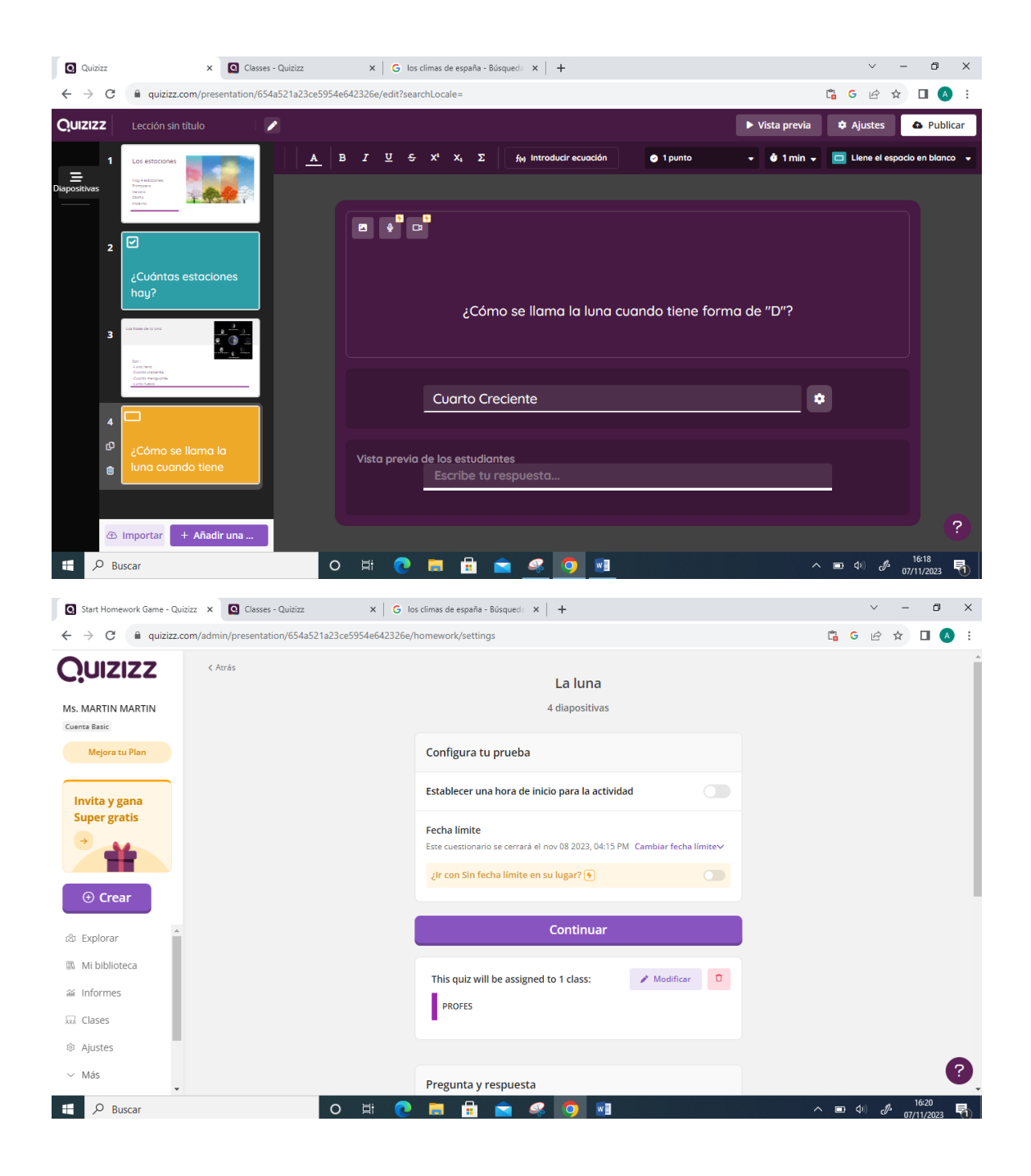

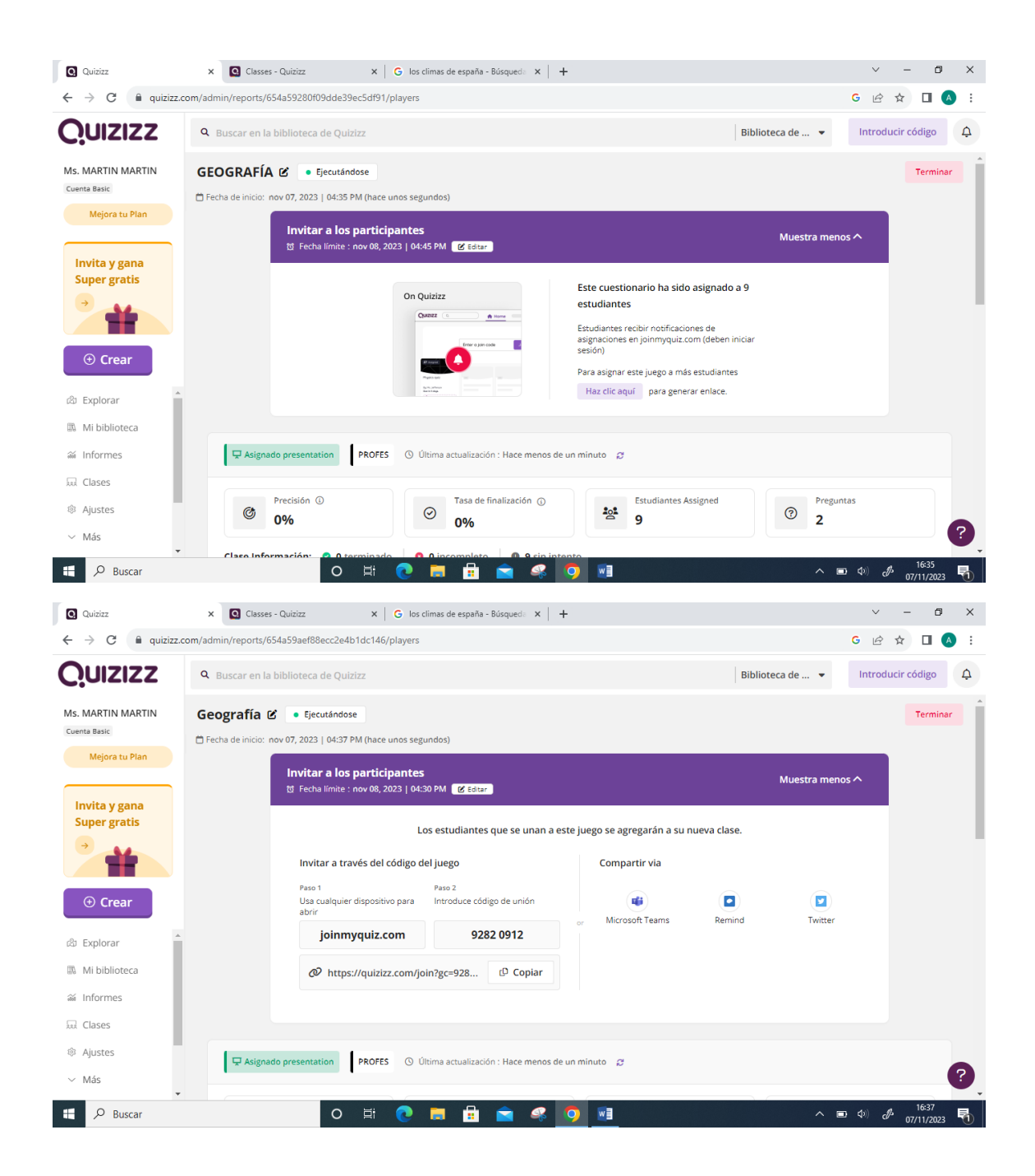

# Formación TIC (7 noviembre 2023)

Sonia San Segundo Sáez

María Fernández Martín

Jorge Merayo López

# 1. Crear una cuenta en Quizziz.

 $\overline{\phantom{0}}$ 

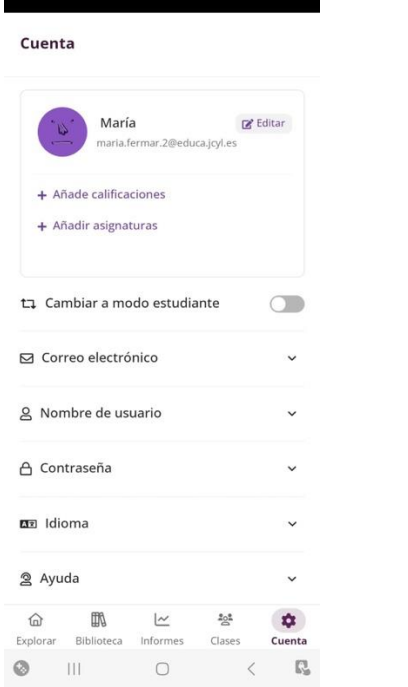

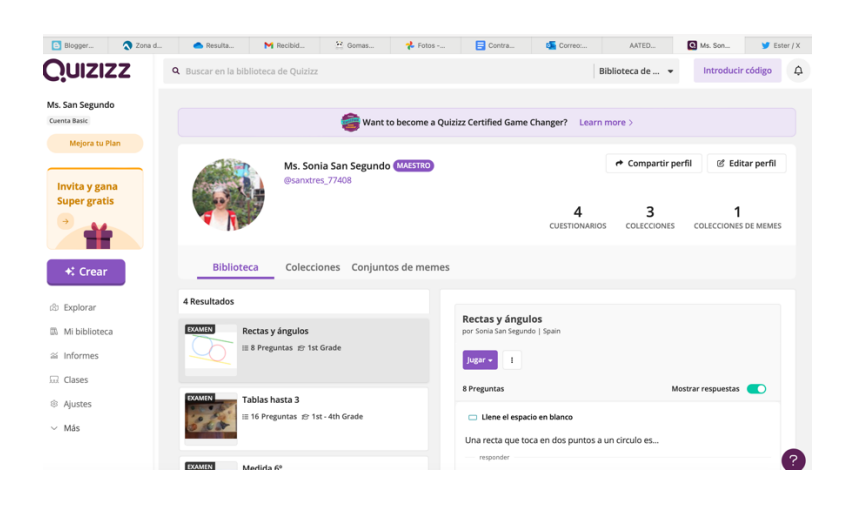

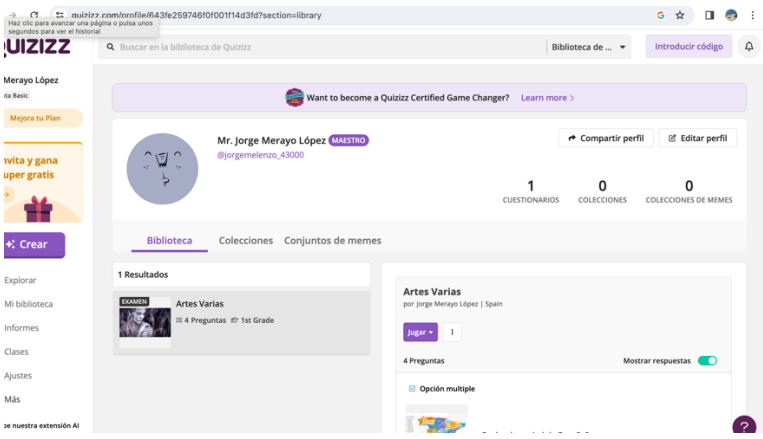

# 2. Generar una clase

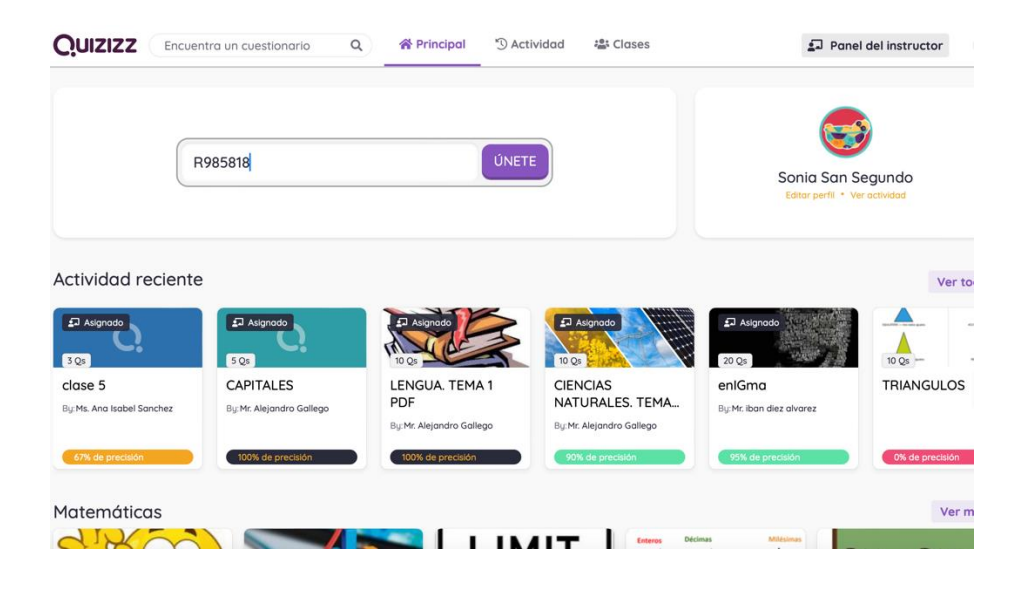

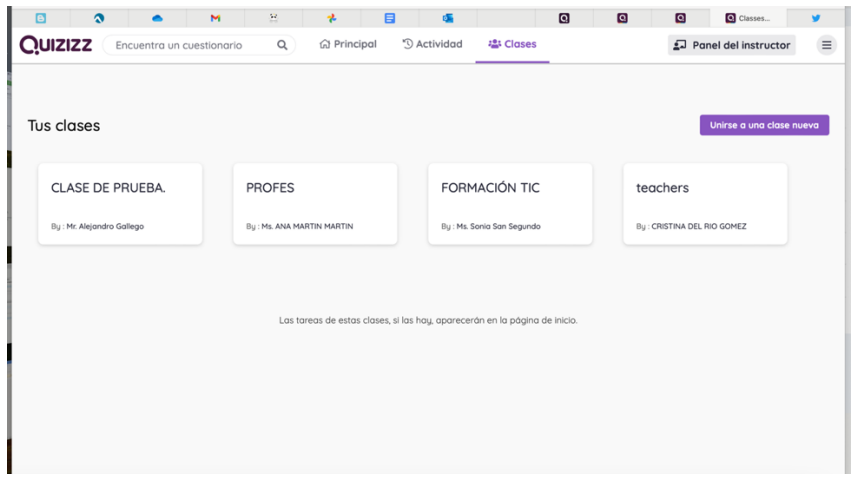

# 3. Realizar un Quizziz (examen) de 5 preguntas

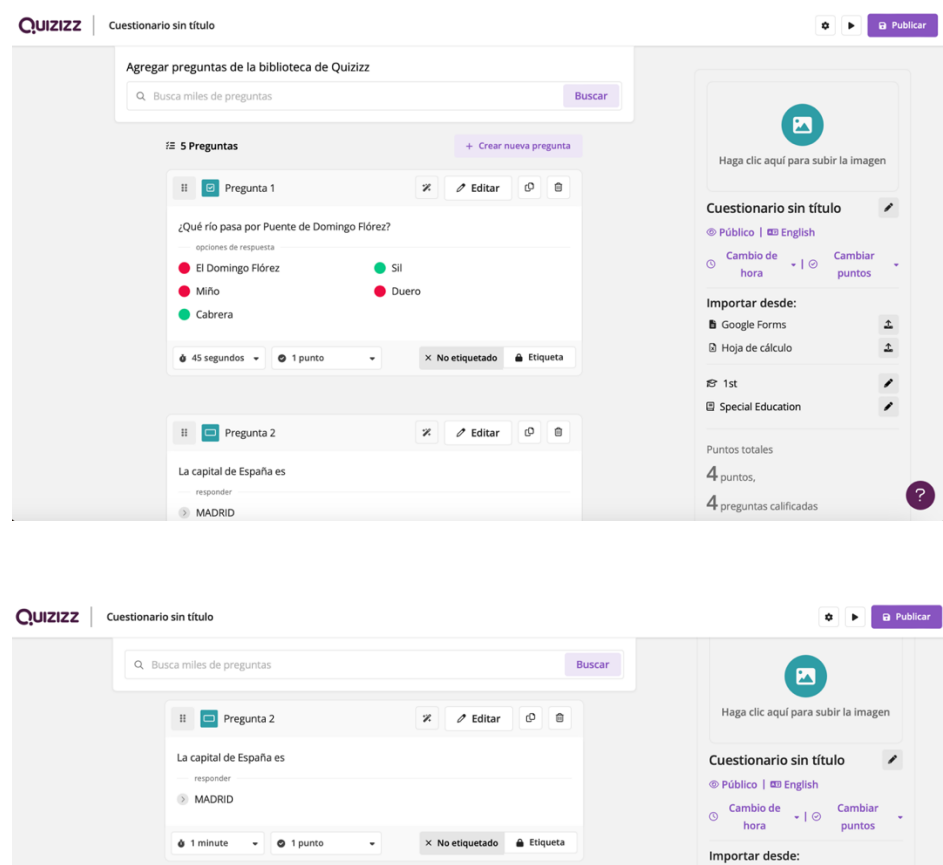

Puntos totales  $4_{\text{puntos}}$ 4 preguntas calificadas **C** D D Publicar **QUIZIZZ** Cuestionario sin título Q Busca miles de preguntas Buscar  $\bullet$ Haga clic aquí para subir la imagen  $\begin{array}{|c|c|c|}\n\hline\n\end{array}$   $\begin{array}{|c|c|c|}\n\hline\n\end{array}$   $\begin{array}{|c|c|}\n\hline\n\end{array}$   $\begin{array}{|c|c|}\n\hline\n\end{array}$   $\begin{array}{|c|c|}\n\hline\n\end{array}$   $\begin{array}{|c|c|}\n\hline\n\end{array}$  $\exists$  Pregunta 4 Cuestionario sin título Escribe dos verbos de la primera conjugación  $\circledast$  Público |  $\circledast$  English  $\ddot{\phi}$  3 minutos  $\ddot{\phi}$  1 punto  $\ddot{\phi}$  $\times$  No etiquetado  $\hat{\mathbf{a}}$  Etiqueta

 $\mathbb{R}$   $\mathbb{R}$  Pregunta 3  $\mathbb{R}$  Editar  $\mathbb{R}$   $\mathbb{R}$ 

Dibuja un círculo dentro de un rectángulo

Imagen de fondo

Importar desde: **B** Google Forms  $\Delta$  $\begin{array}{|c|c|c|c|}\n\hline\n\end{array}$   $\begin{array}{c|c|c|c}\n\hline\n\end{array}$   $\begin{array}{c|c|c}\n\hline\n\end{array}$   $\begin{array}{c|c|c}\n\hline\n\end{array}$   $\begin{array}{c|c|c}\n\hline\n\end{array}$   $\begin{array}{c|c|c}\n\hline\n\end{array}$  $\begin{array}{|c|c|c|}\n\hline\n\text{ii} & \text{a} \\
\hline\n\text{B} & \text{Pregunta 5}\n\end{array}$  $\bullet$  Hoja de cálculo  $\mathbbmss{1}$ ¿Qué te ha parecido este test?  $\mathbb{S}$  1st  $\overline{\phantom{a}}$ ciones de respuesta 图 Special Education  $\overline{\phantom{a}}$  $\bullet$  Mal  $\bullet$  Bien  $\bullet$  Excelente A mí no me mandes más Puntos totales  $4_{\text{puntos}}$  $\bullet$  30 segundos  $\bullet$   $\circ$  Sin calificar (0 puntos) $\bullet$   $\times$  No etiquetado  $\bullet$  Etiqueta  $\boldsymbol{4}$  preguntas calificadas + Crear nueva pregunta

Google Forms

D Hoja de cálculo

目 Special Education

 $\mathbb{S}$  1st

 $\,$   $\,$ 

 $\,$   $\,$ 

 $\overline{\phantom{a}}$ 

 $\overline{\phantom{a}}$ 

2

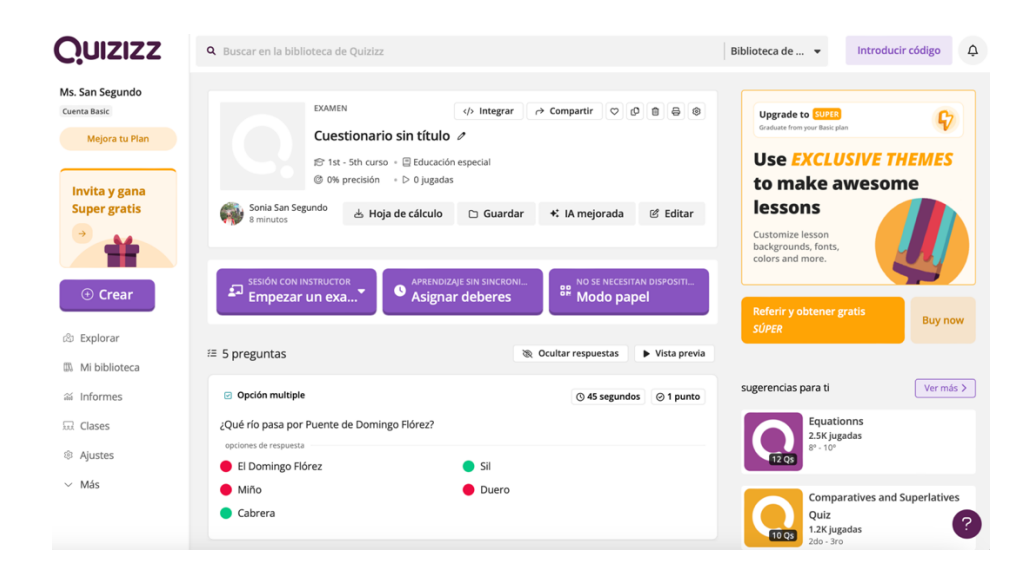

# 4. Elaborar un Quizziz (lección) de 4 diapositivas

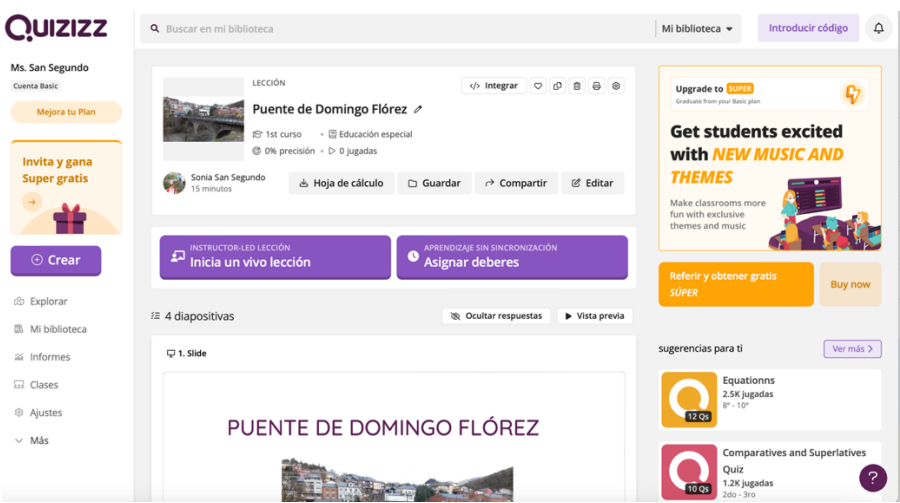

5. Asignar deberes a los alumnos a través de Quizziz

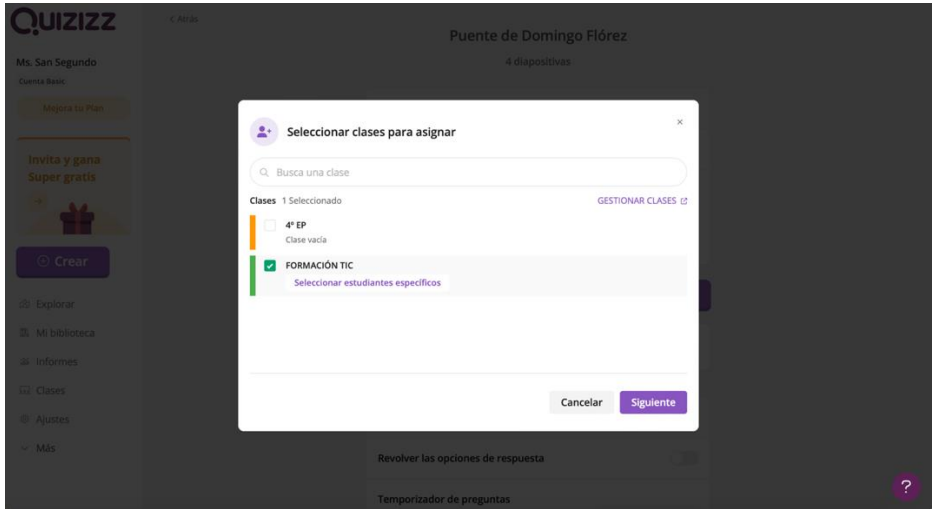

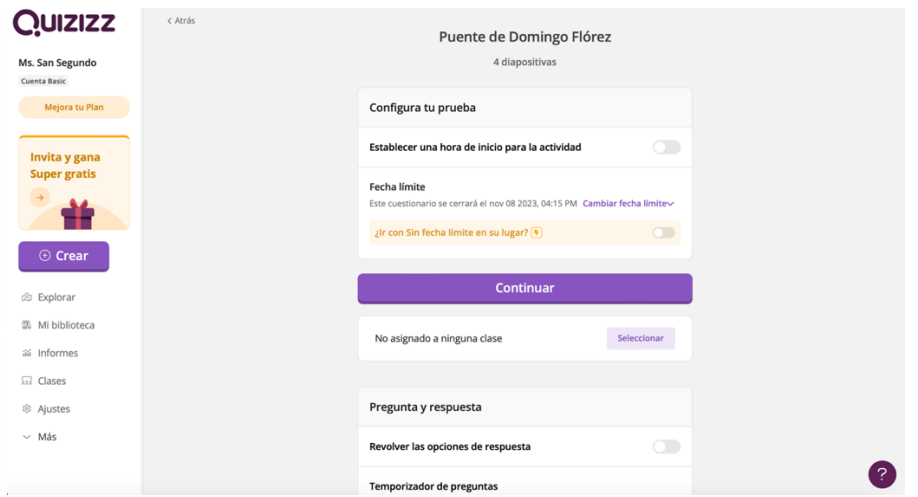

# 6. Compartir link Quizziz a los alumnos

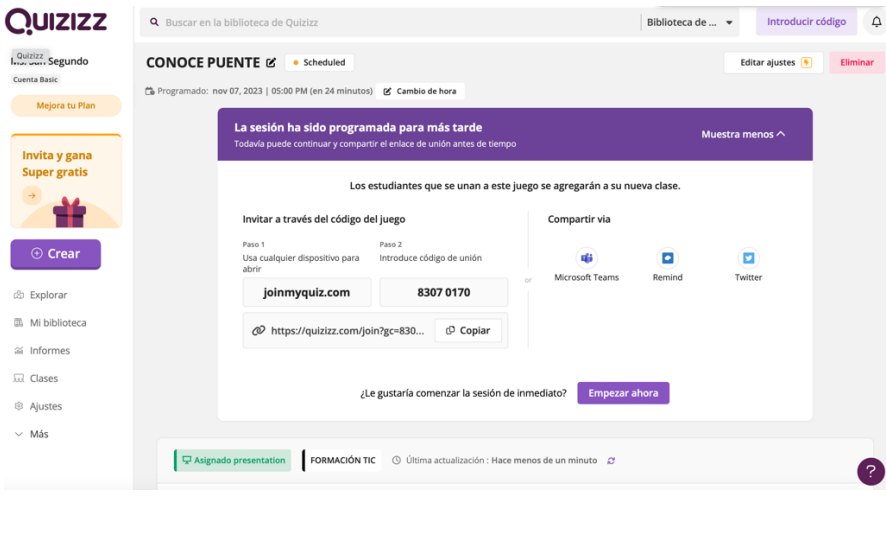

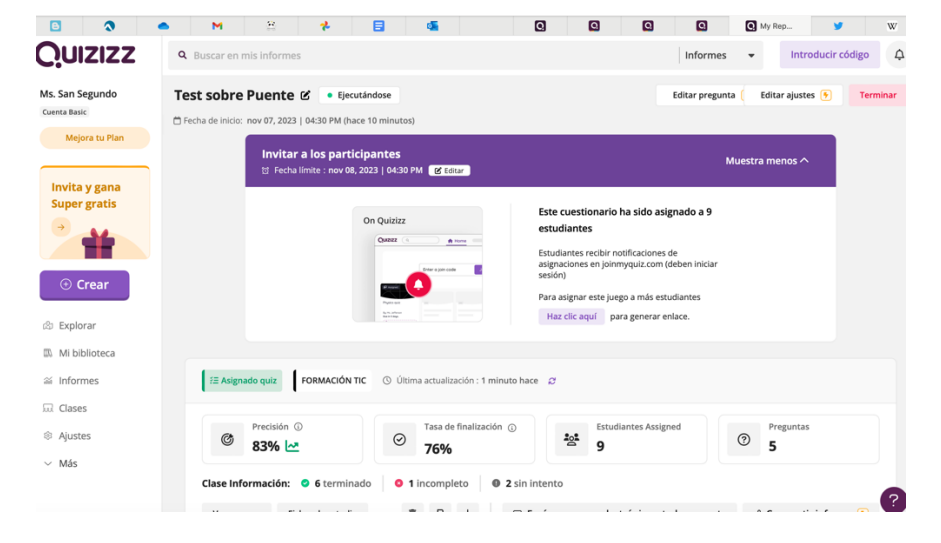

# 7. Interpretar hoja de puntuación

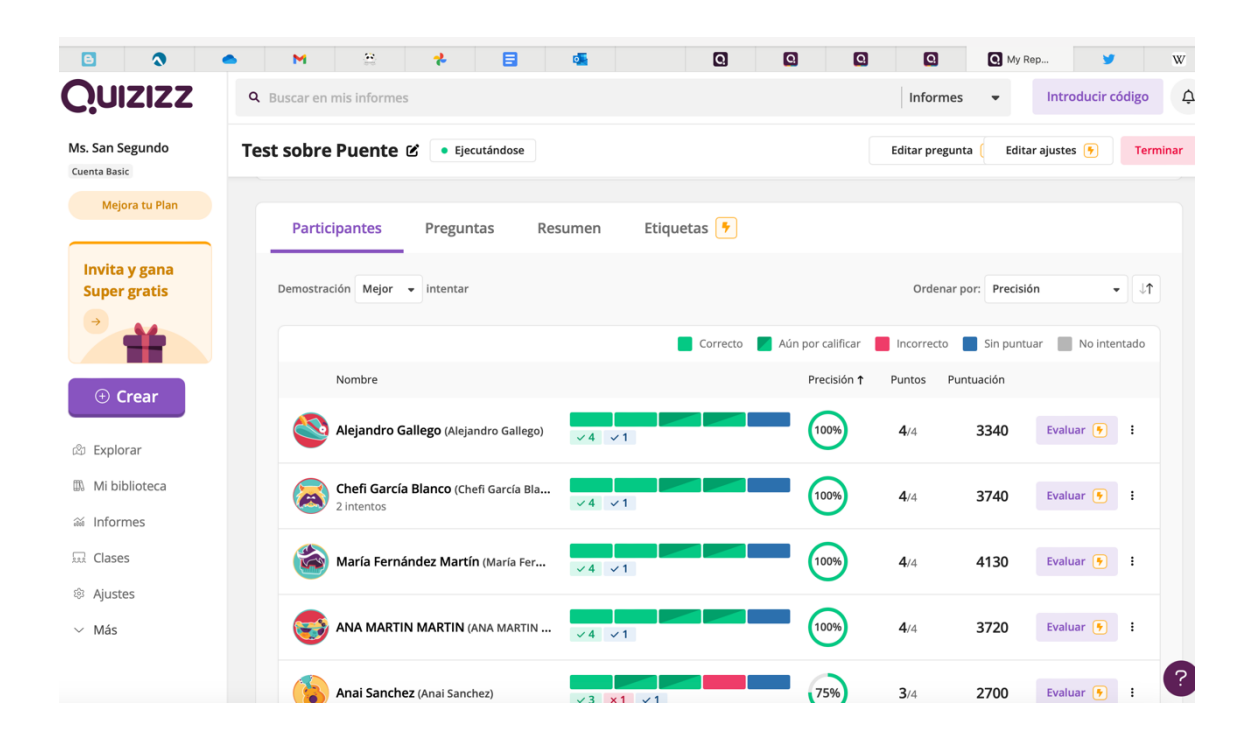

#### **GRUPO 2**

#### ANA MARTÍN MARTÍN

#### ANA ISABEL SÁNCHEZ GONZÁLEZ

#### JOSEFA GARCÍA BLANCO

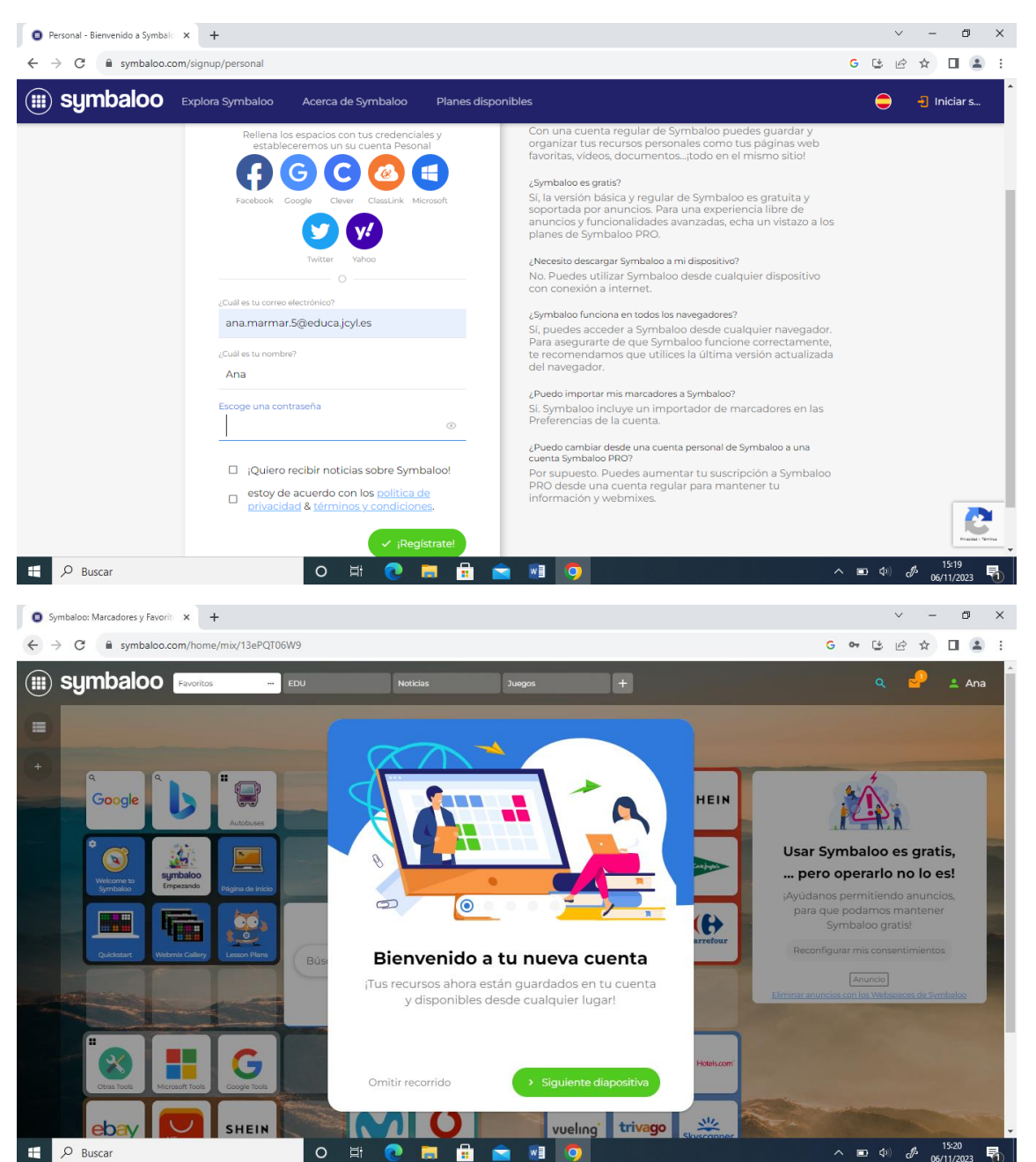

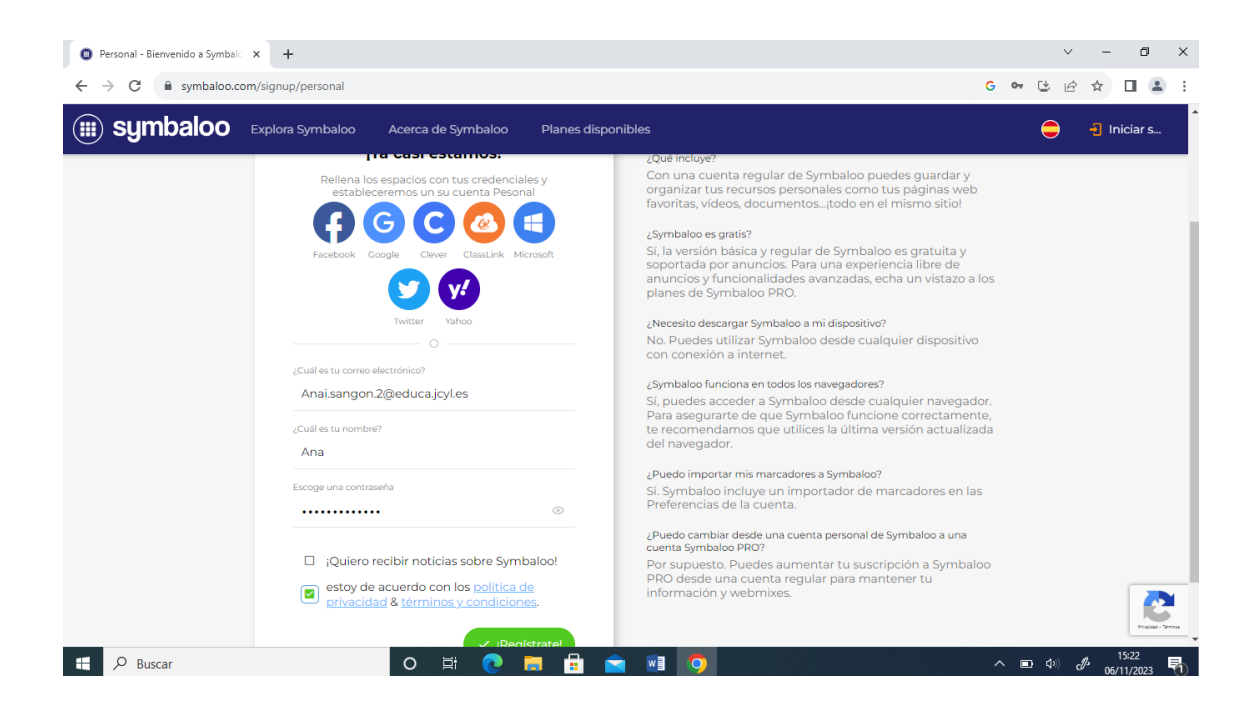

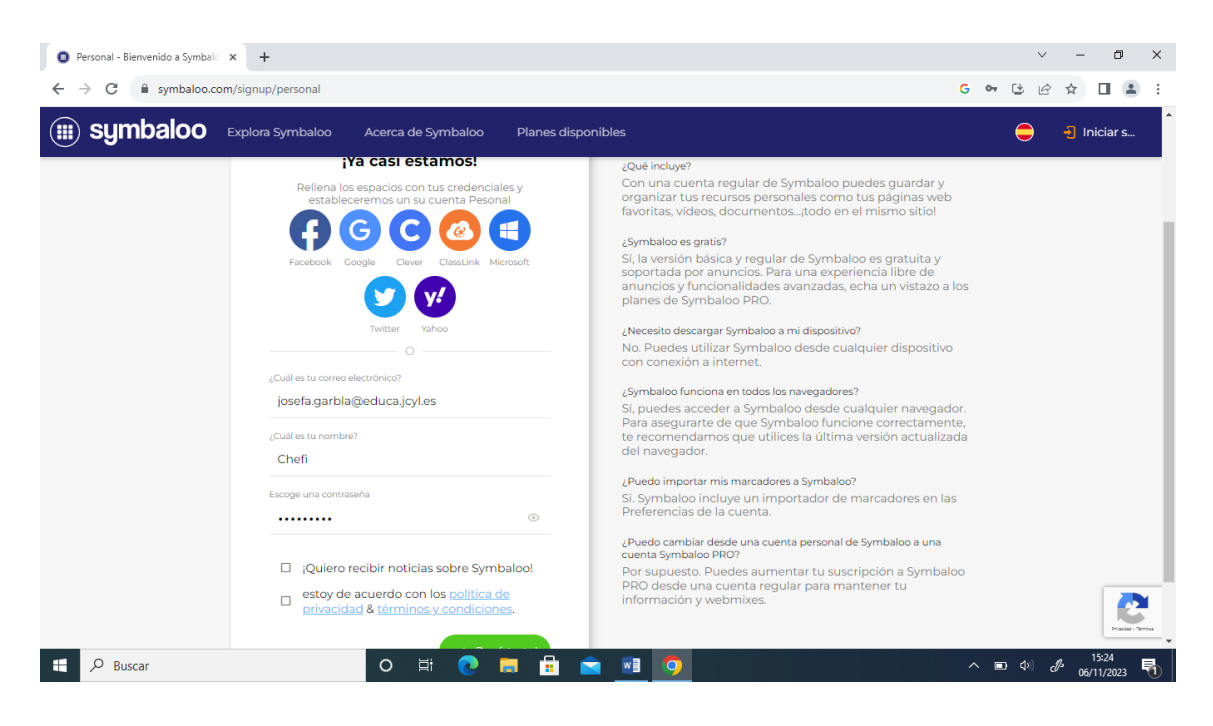

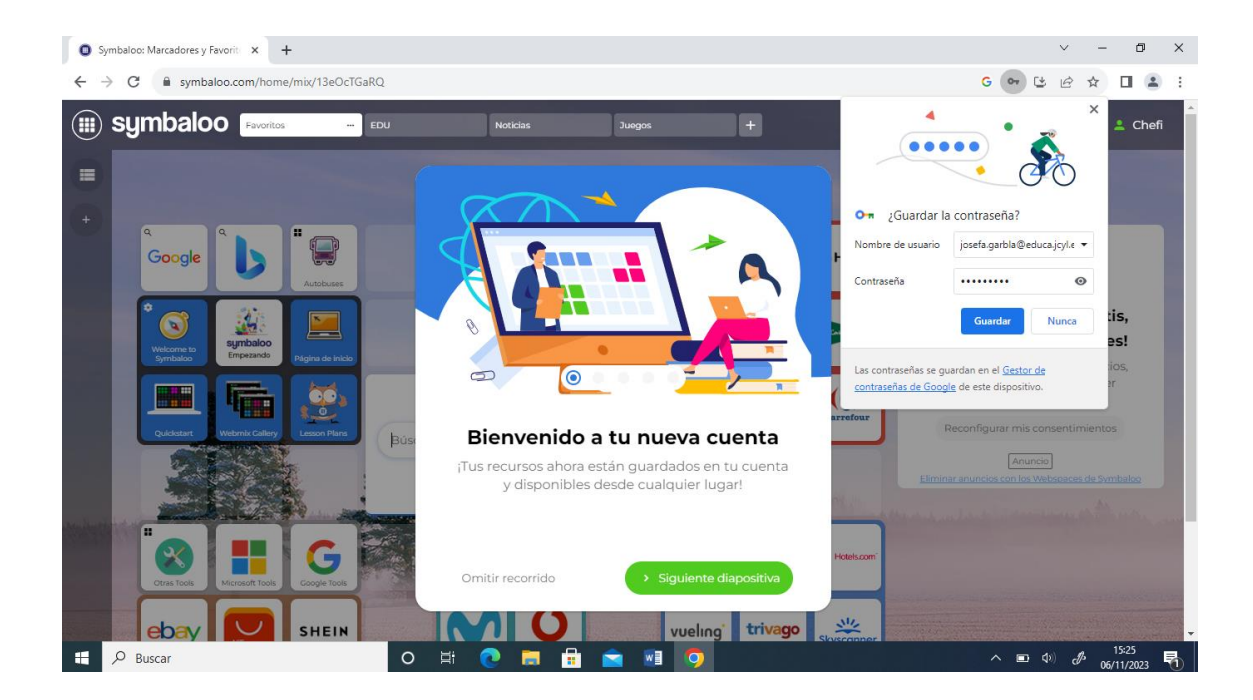

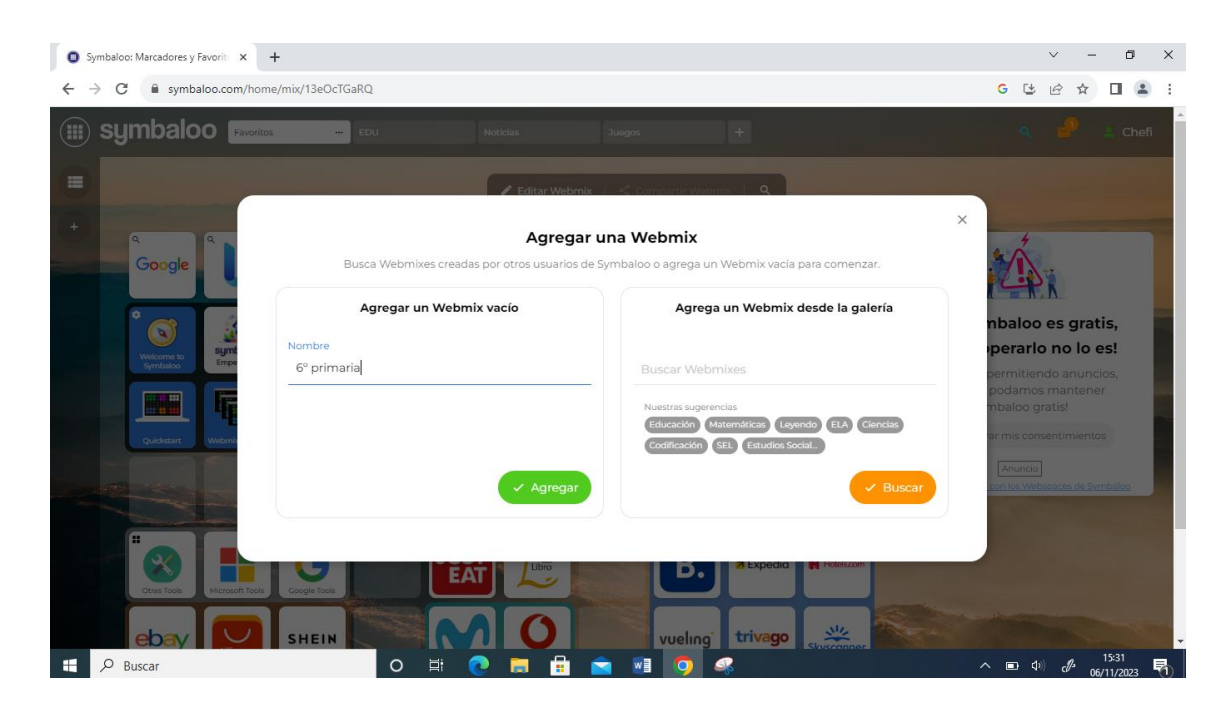

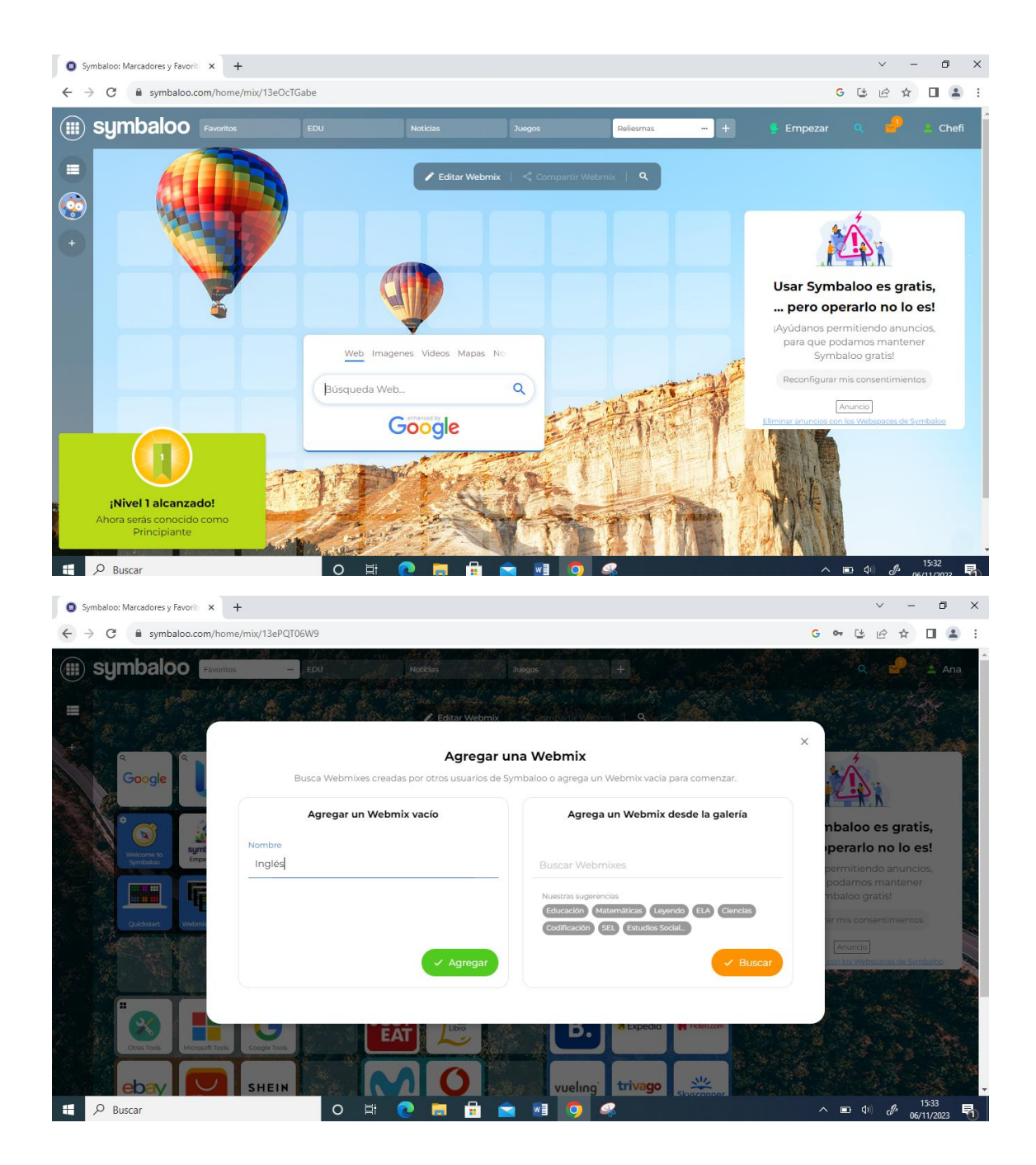

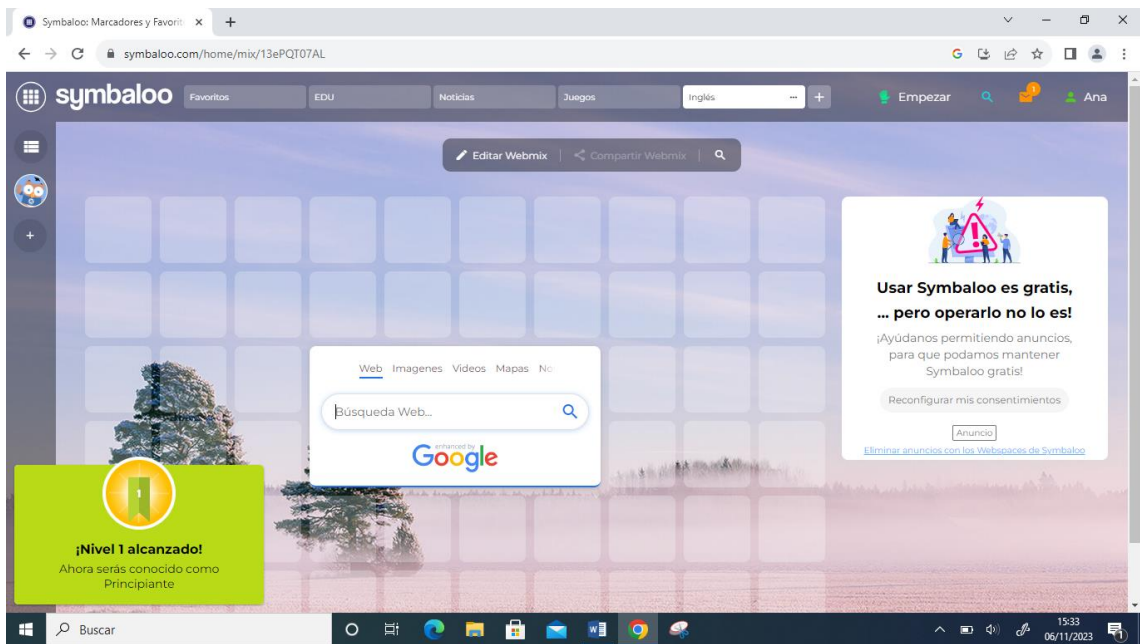

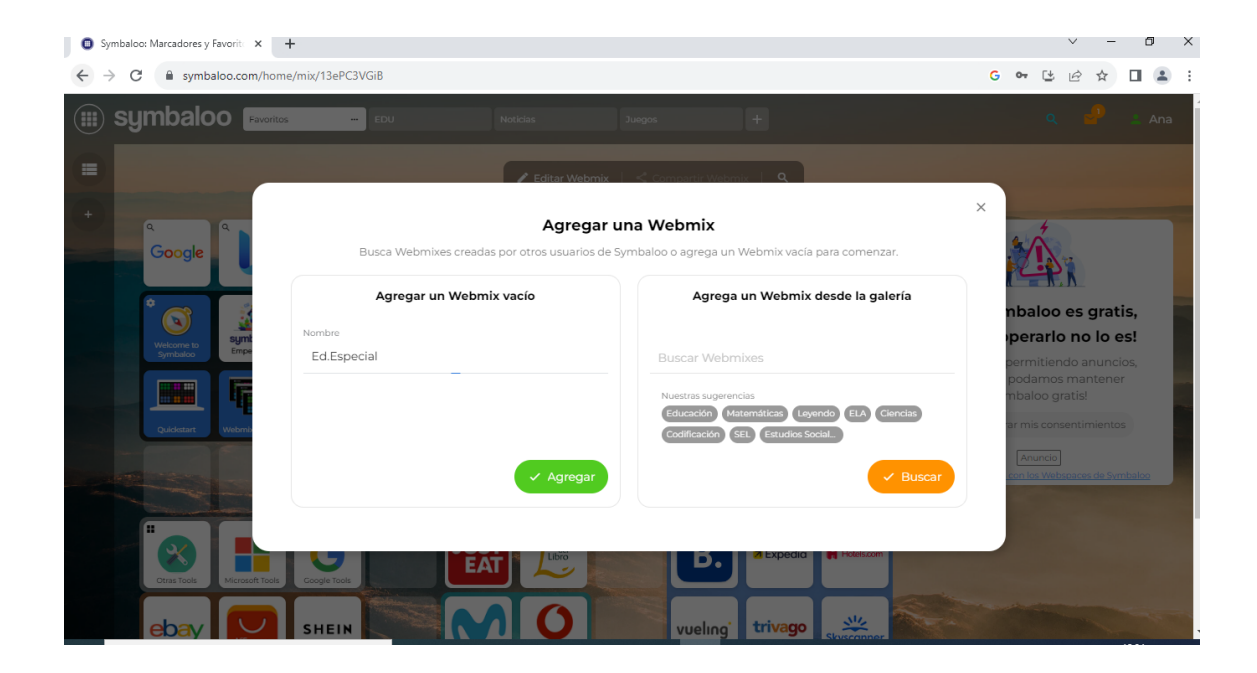

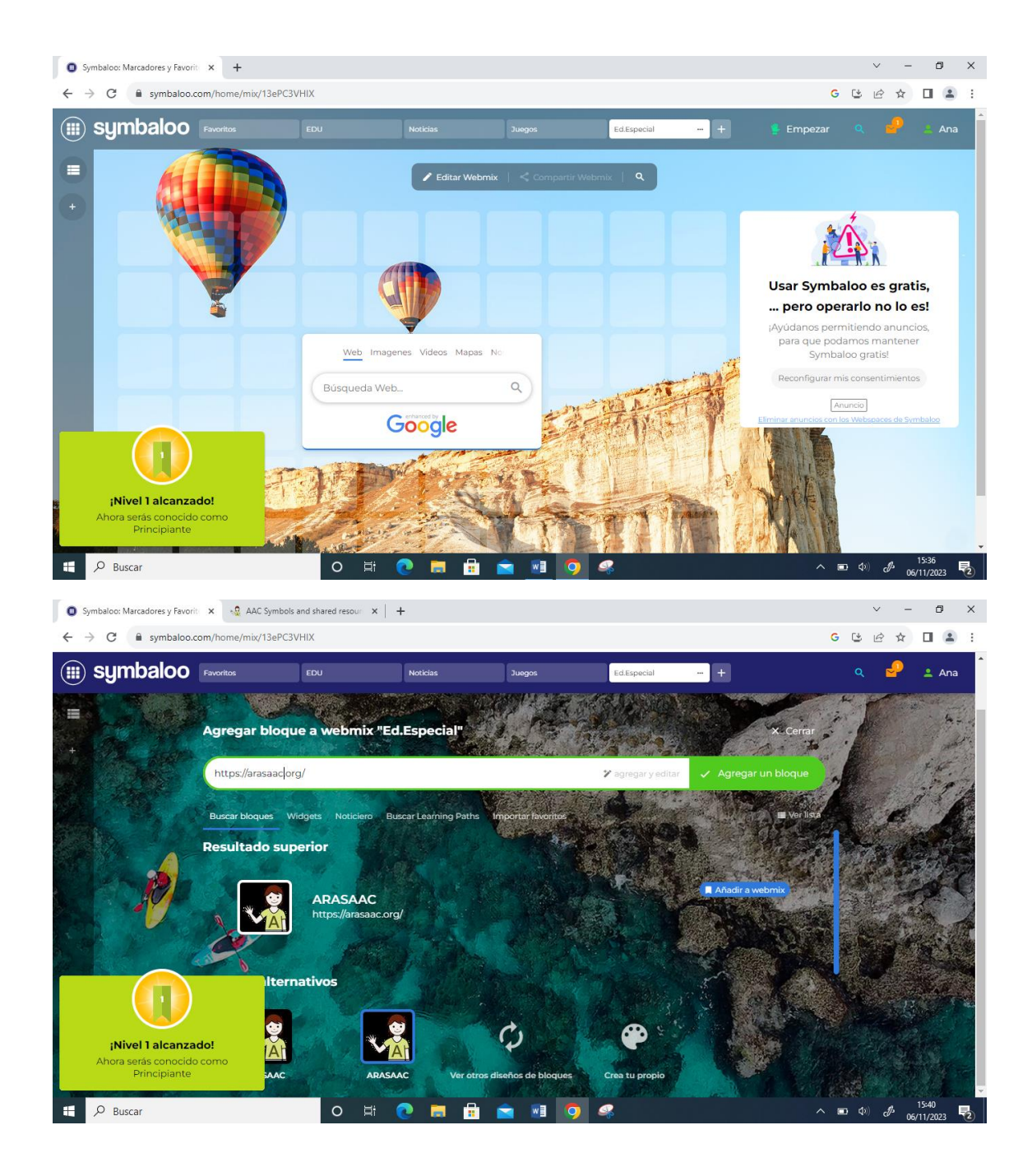

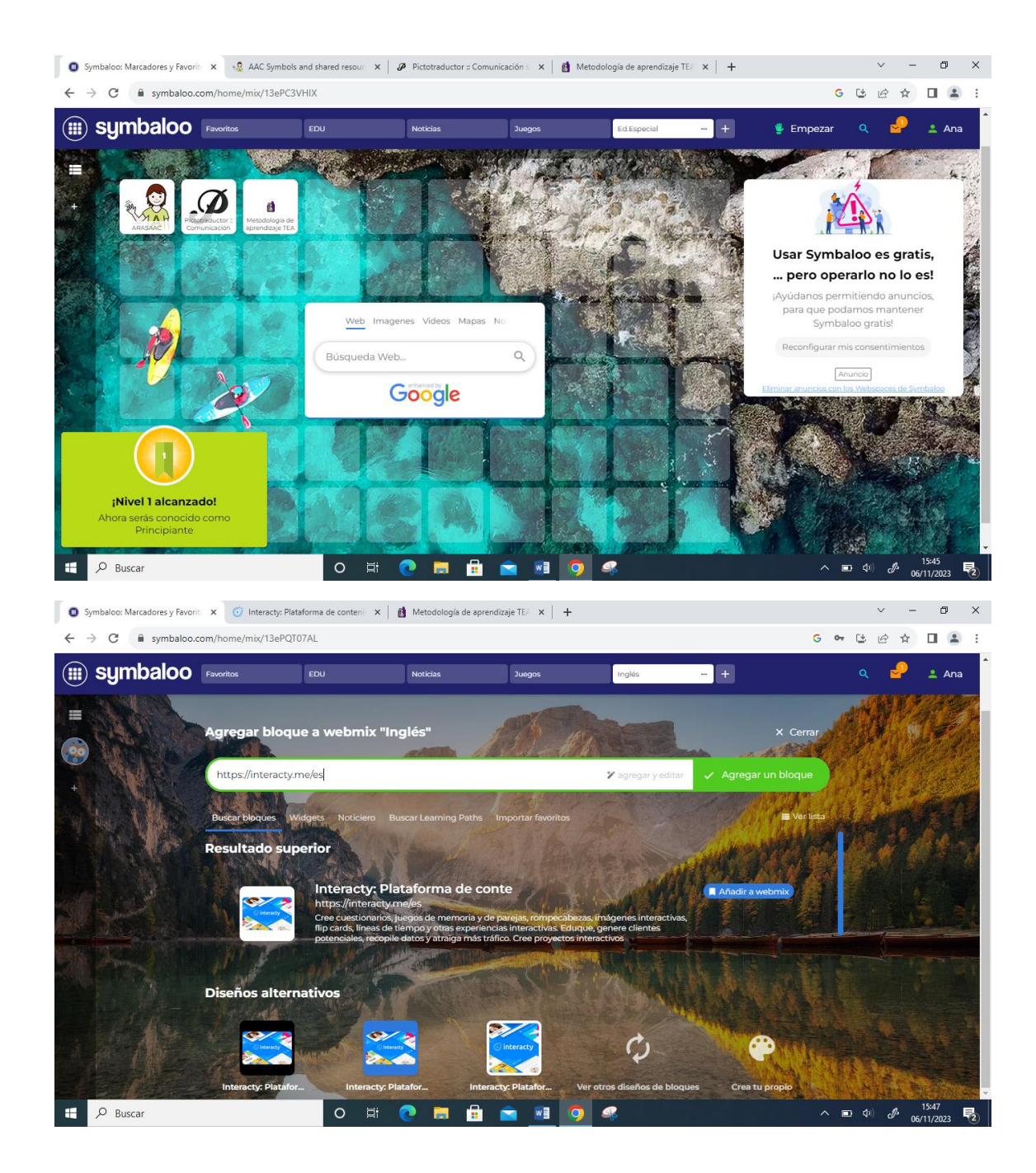

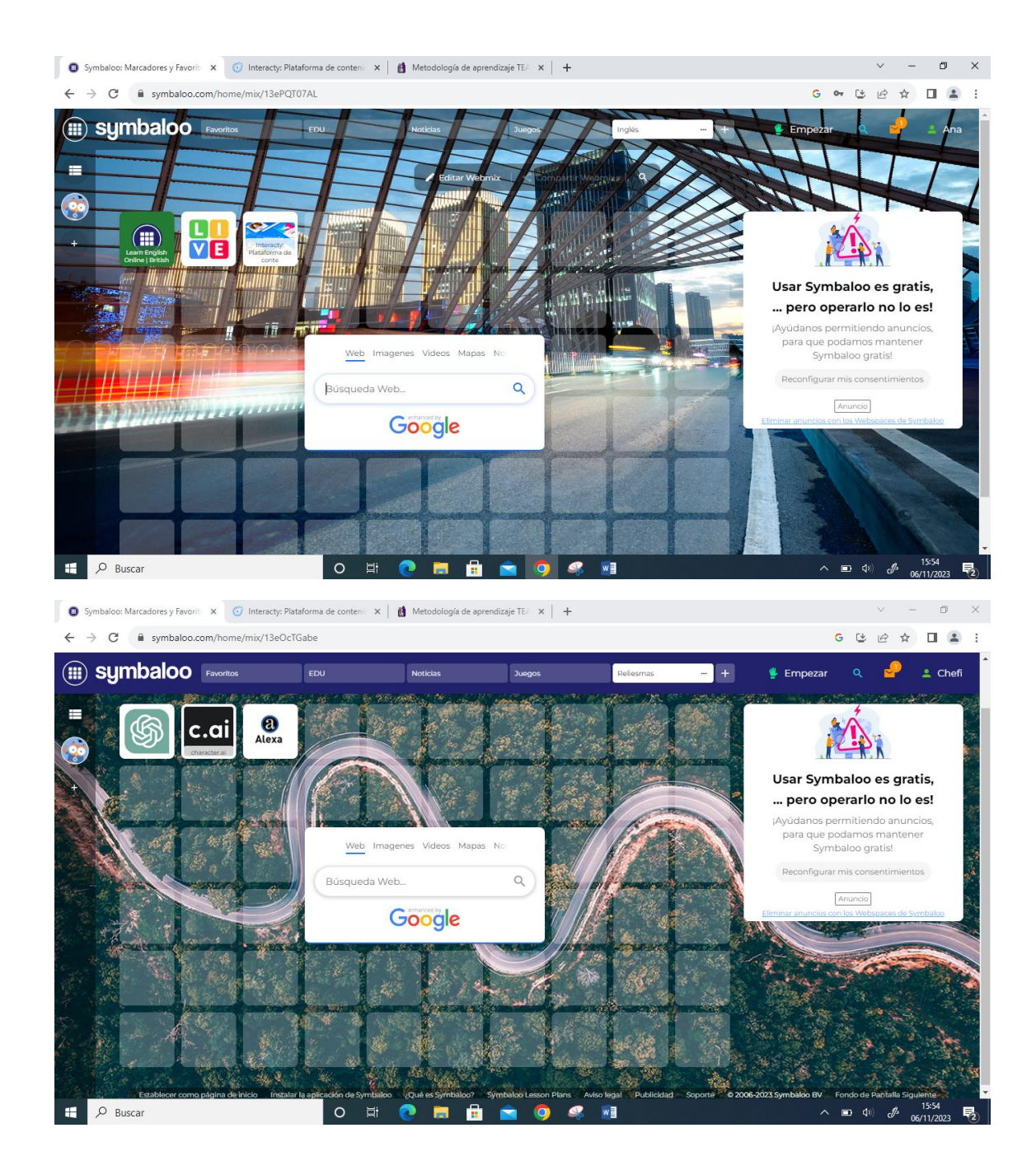

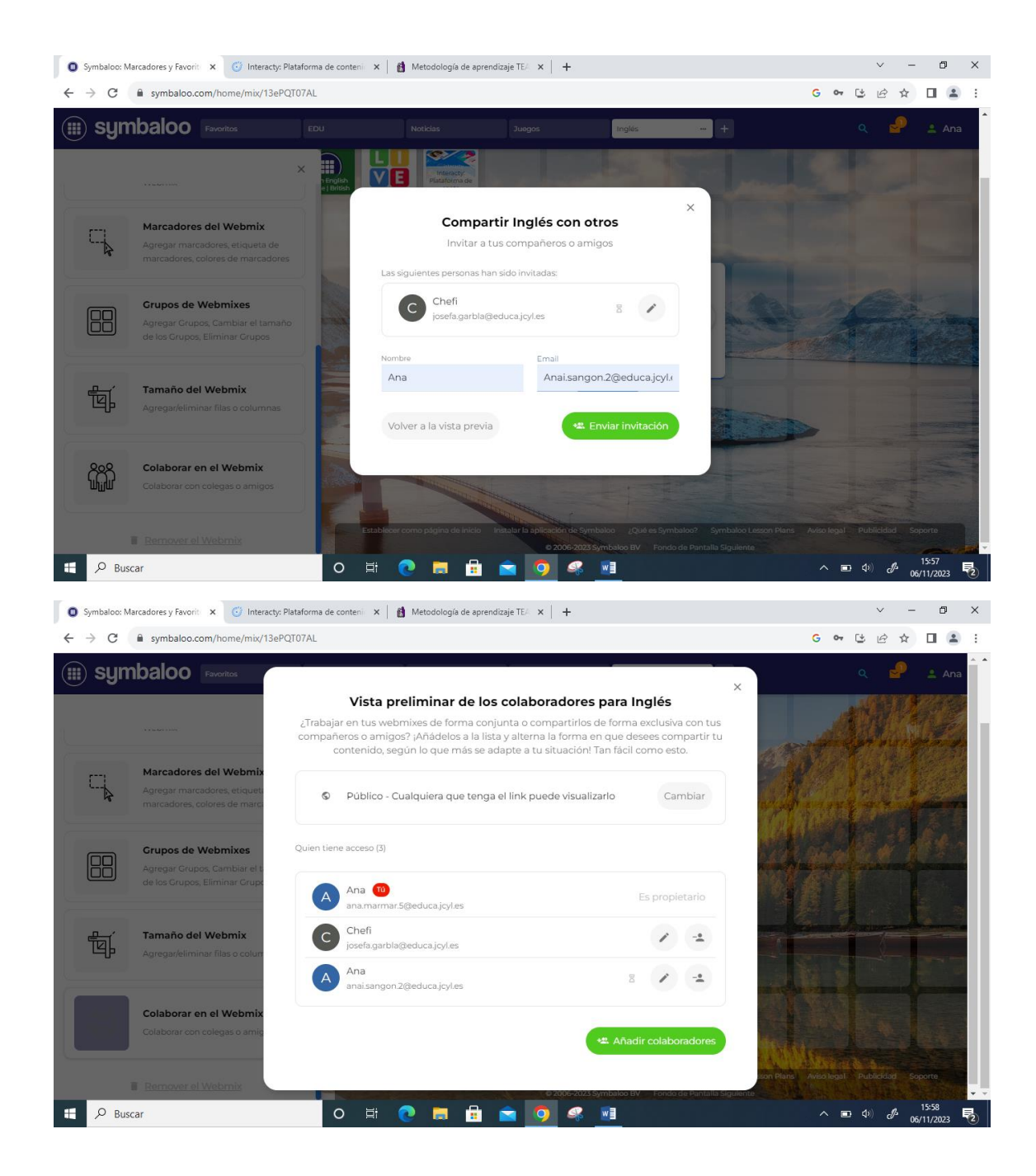

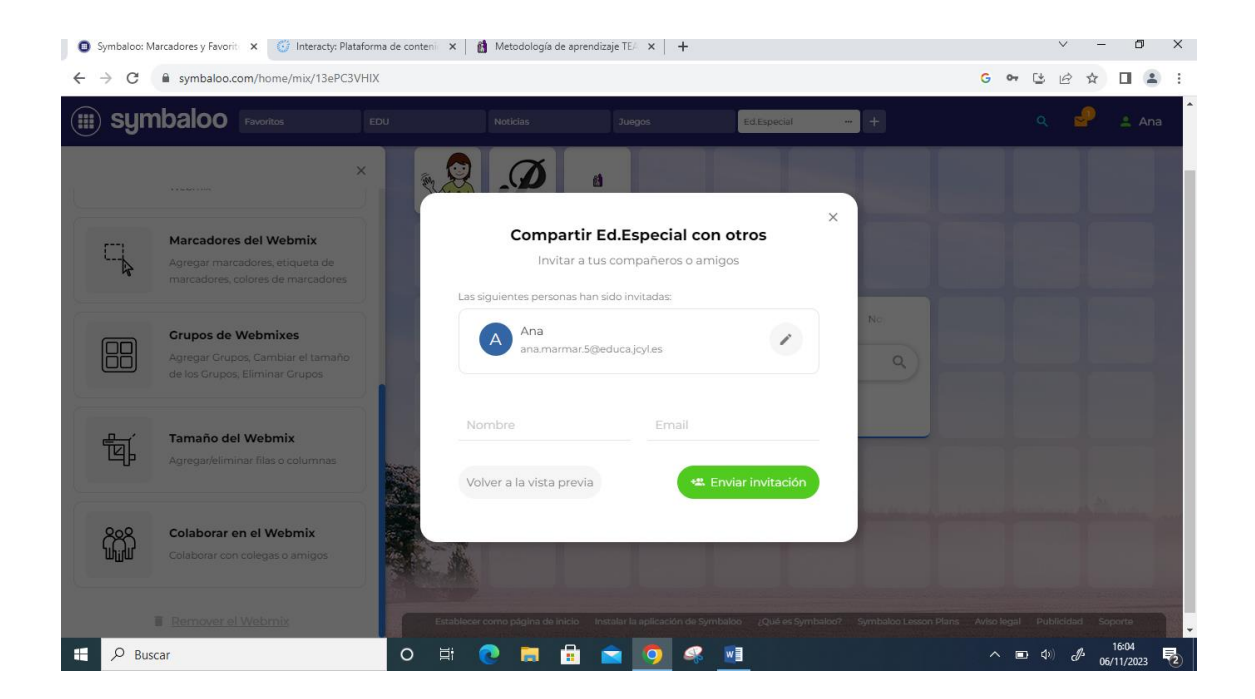

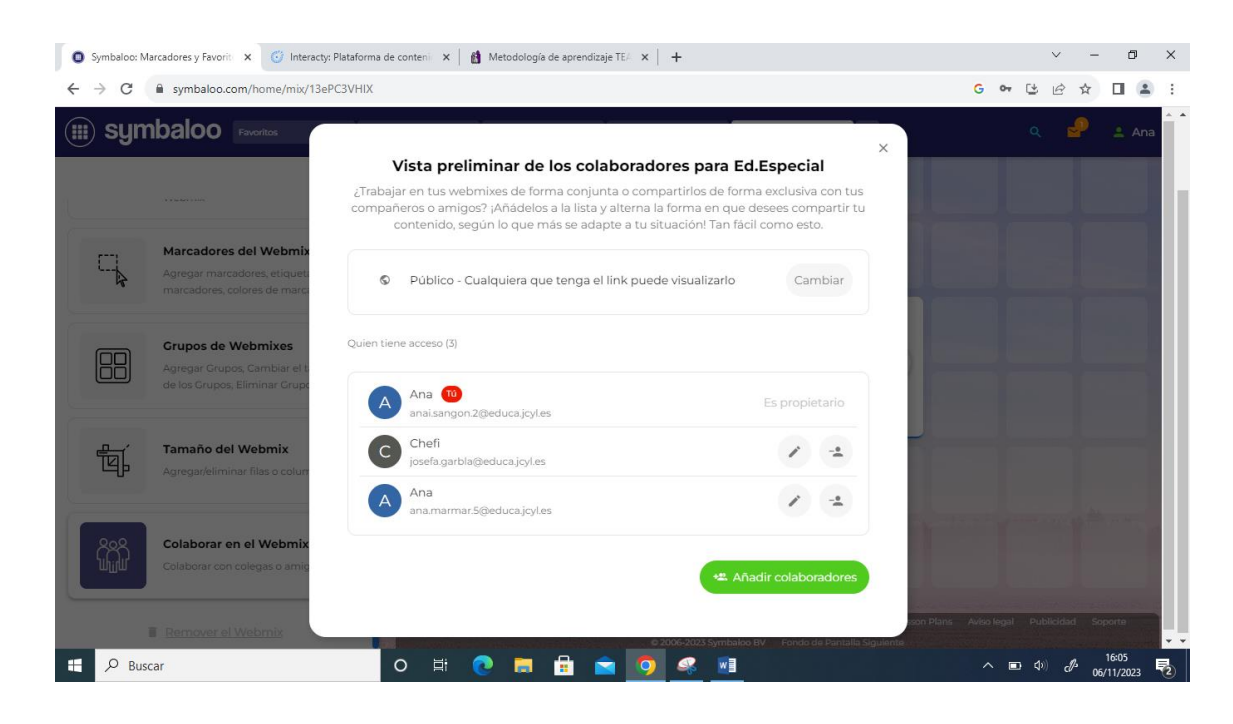

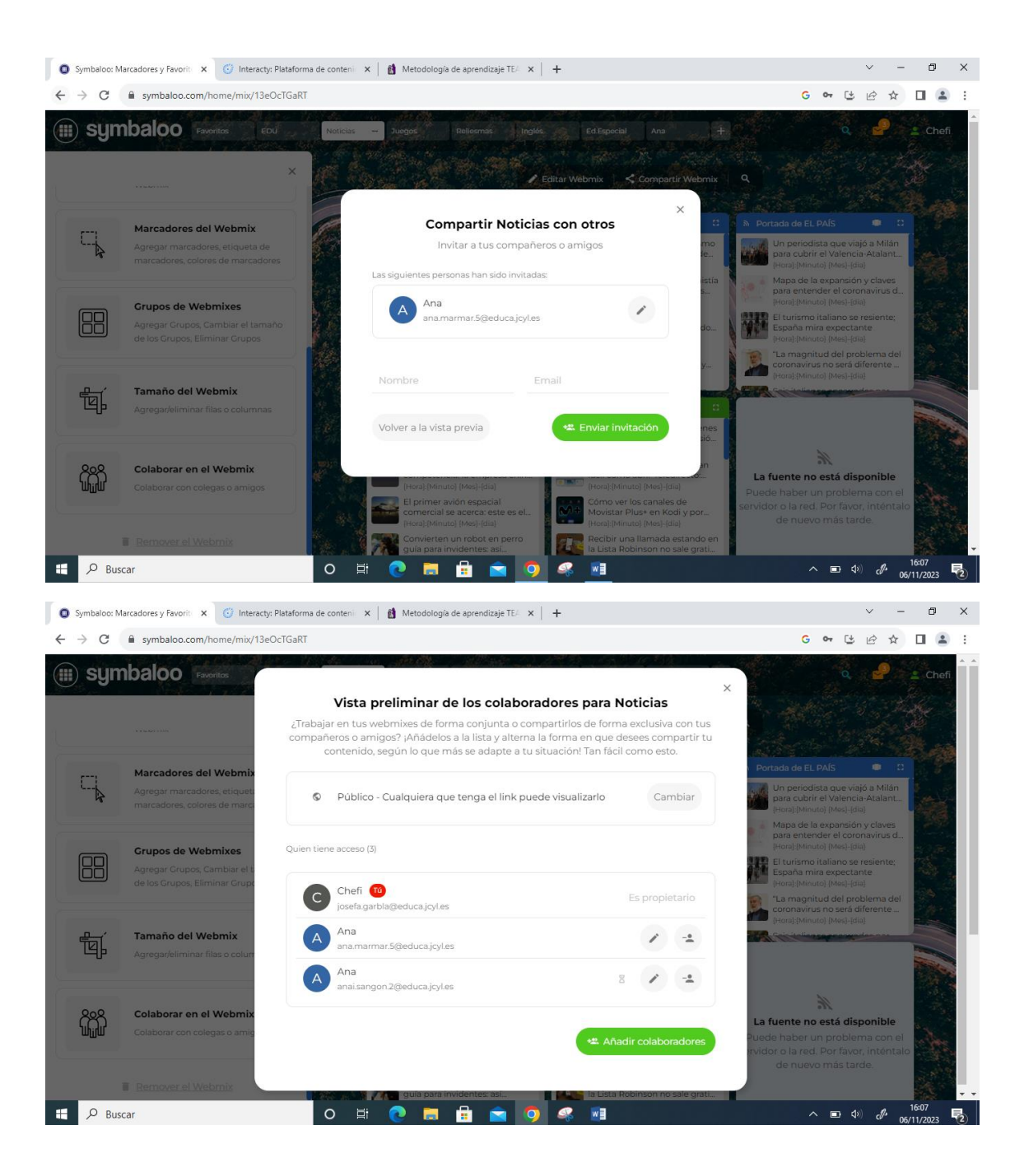

# **GRUPO 3:**

- Cristina Del Río Gómez
- Inés González López
- Ana Belén Castro Rodríguez

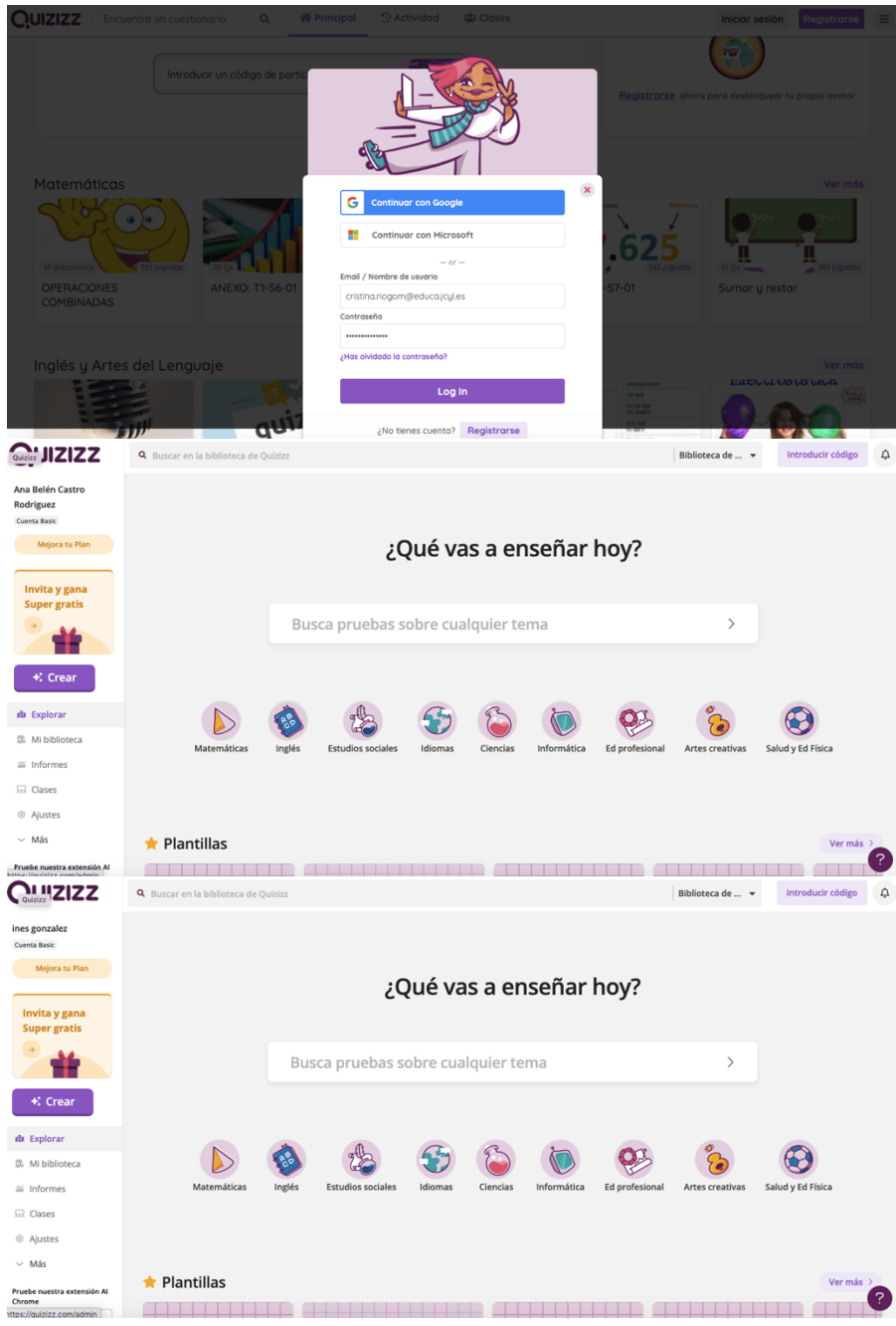

# **CREAR UN CUENTA QUIZZIZ**

#### **CREAR UNA CLASE**

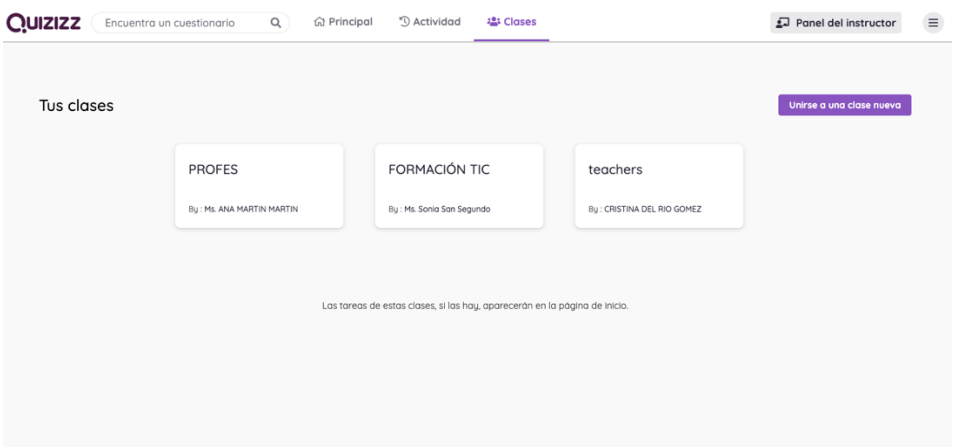

# **CREAR UN QUIZZIZ DE 5 PREGUNTAS**

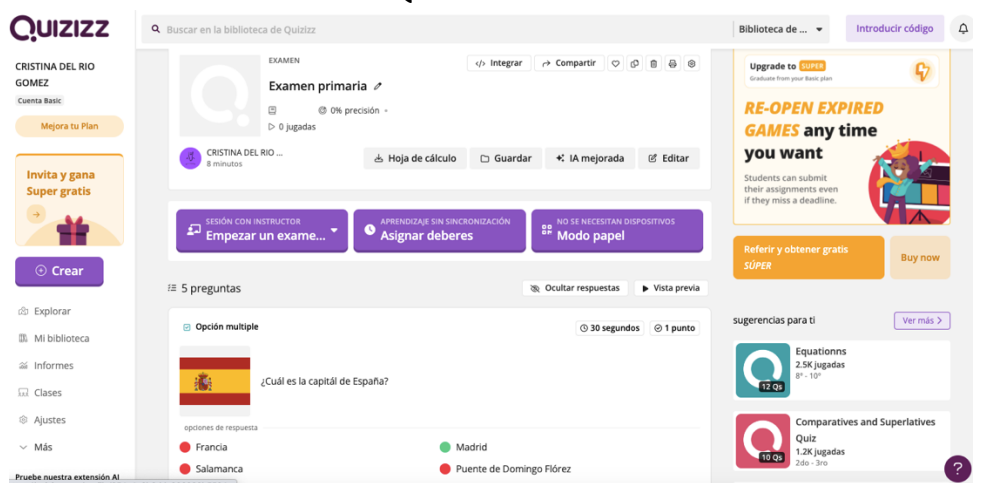

# **CREAR UNA LECCIÓN DE 4 DIAPOSITIVAS**

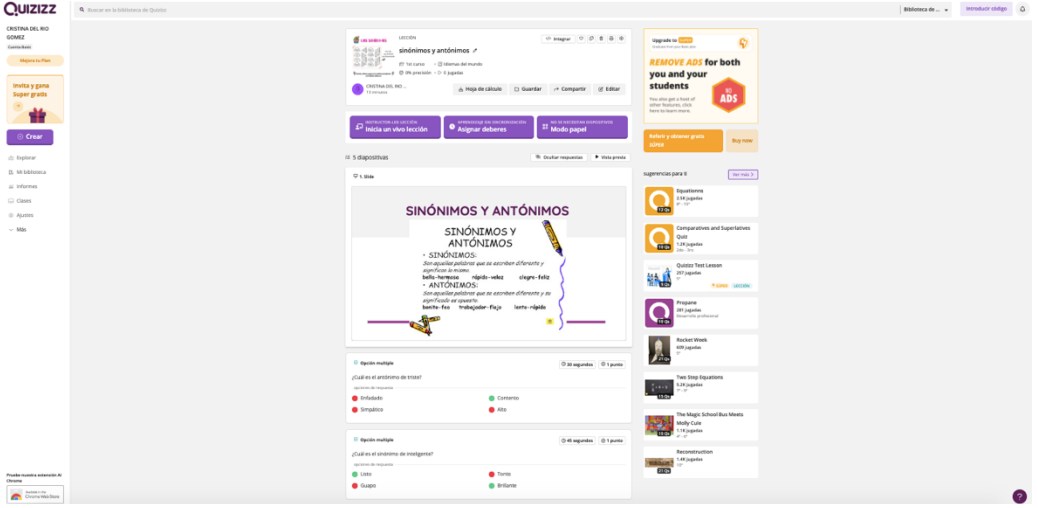

#### **ASIGNAR DEBERES**

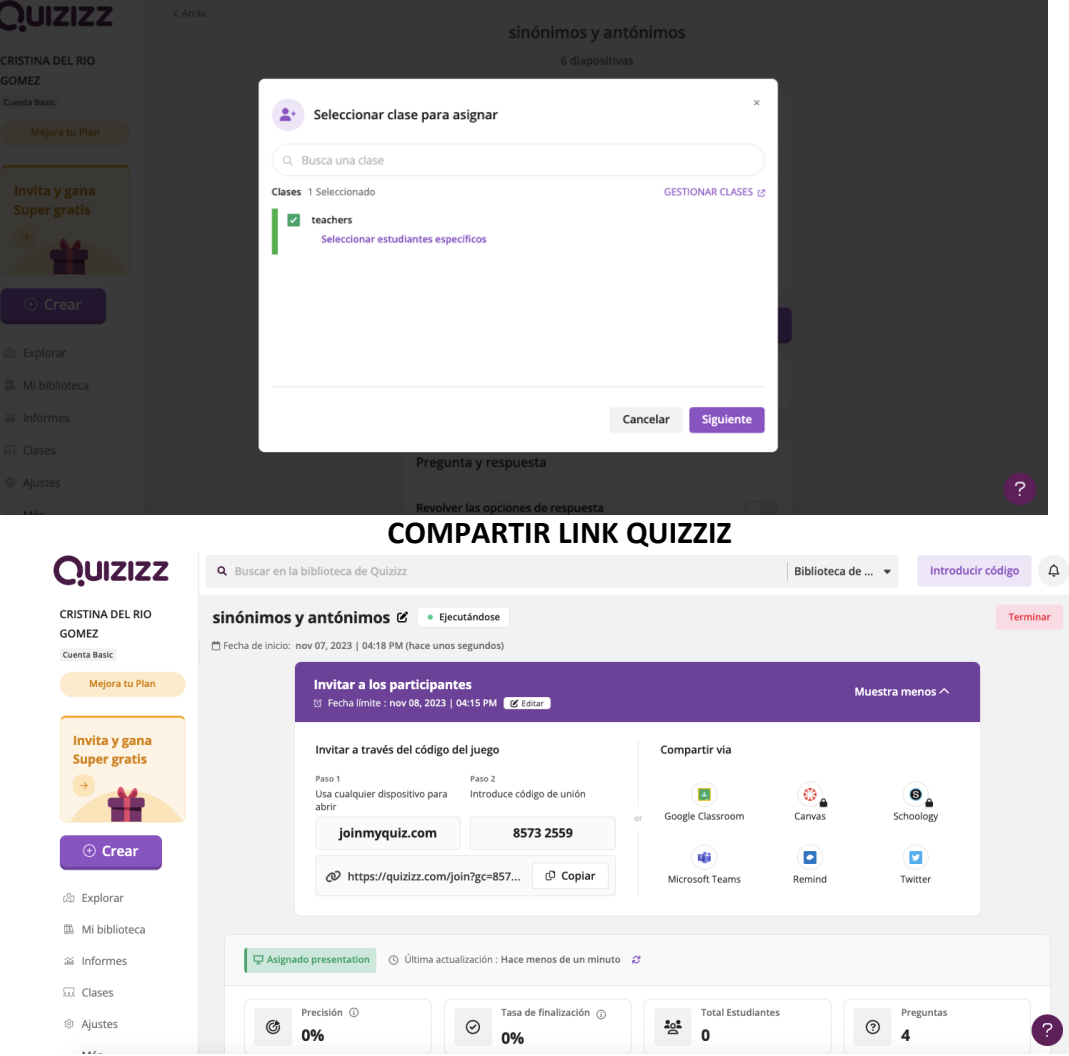

#### **INTERPRETAR HOJA DE PUNTUACIÓN**

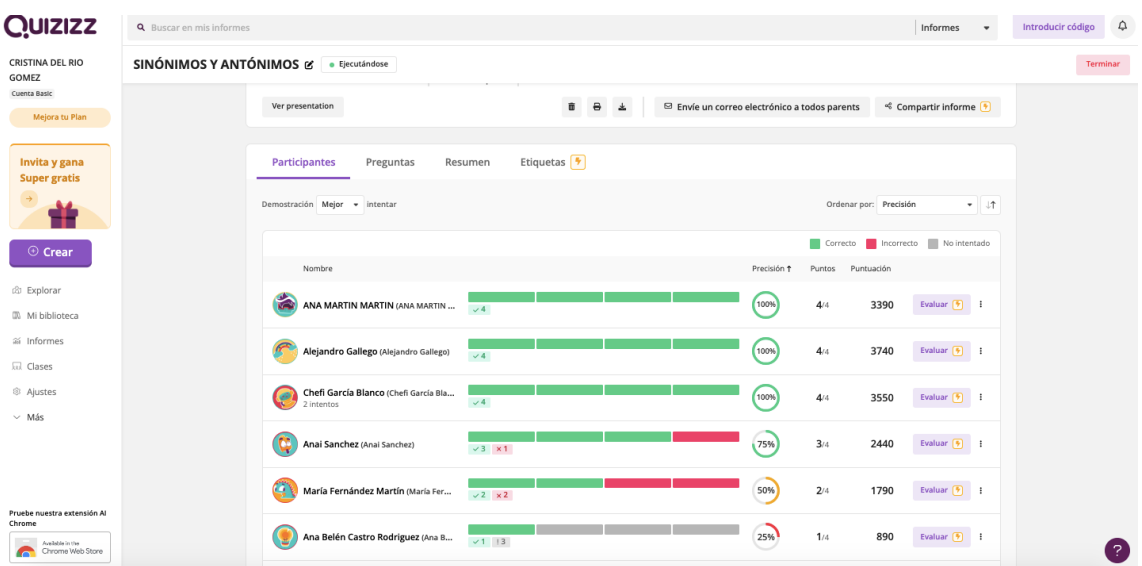

# **GRUPO 3:**

- Cristina Del Río Gómez
- Inés González López
- Ana Belén Castro Rodríguez

#### **CREAR UNA CUENTA PLICKERS**

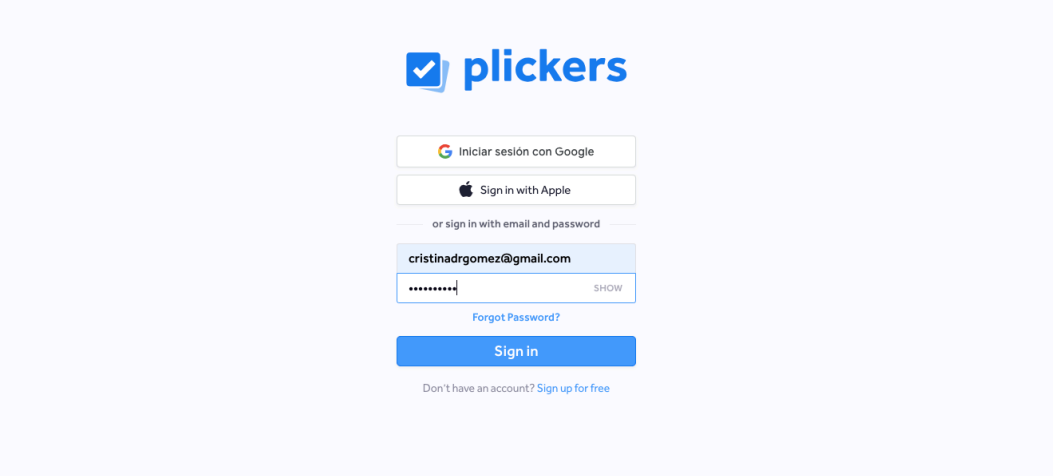

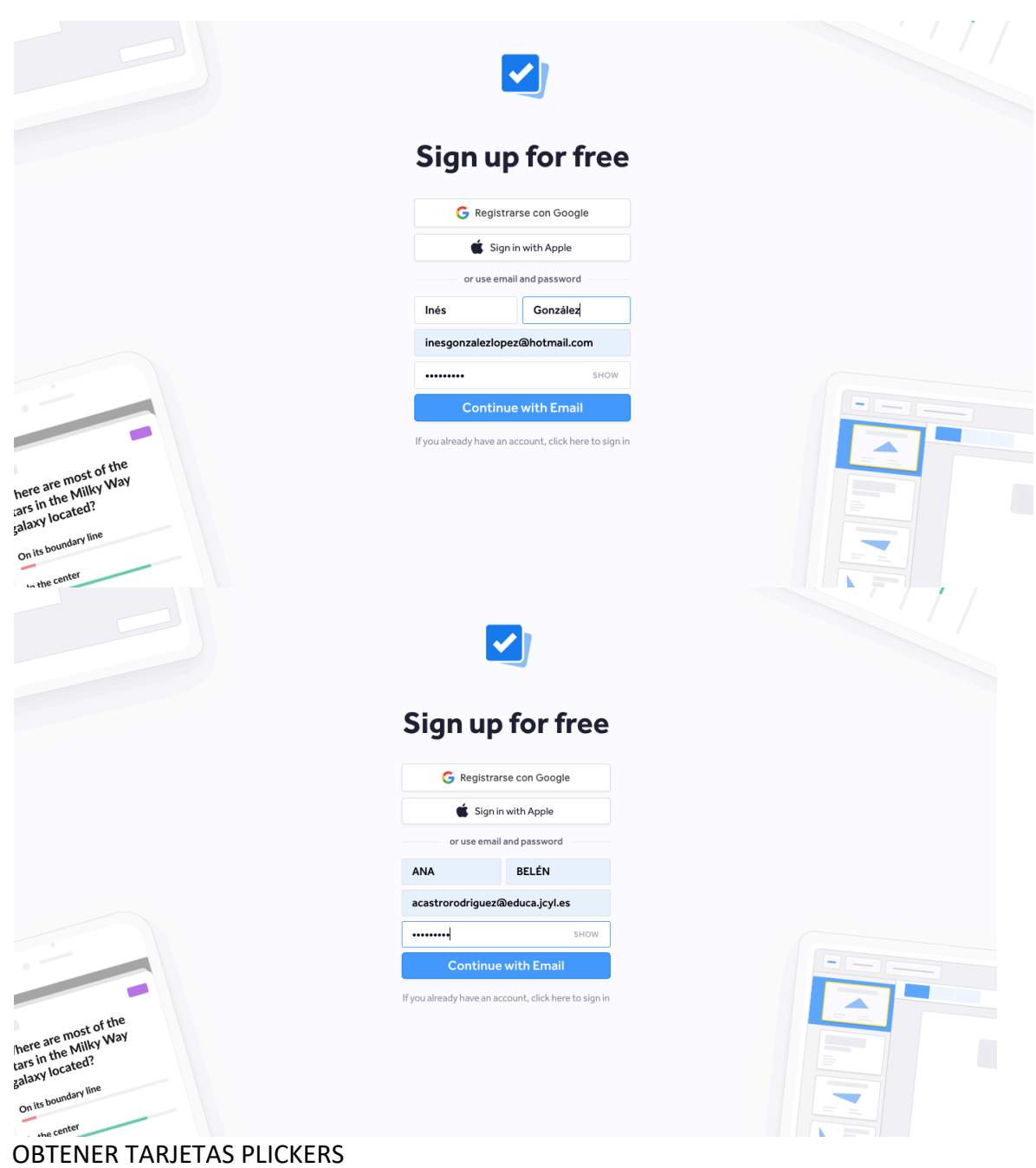

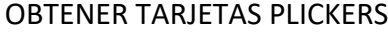

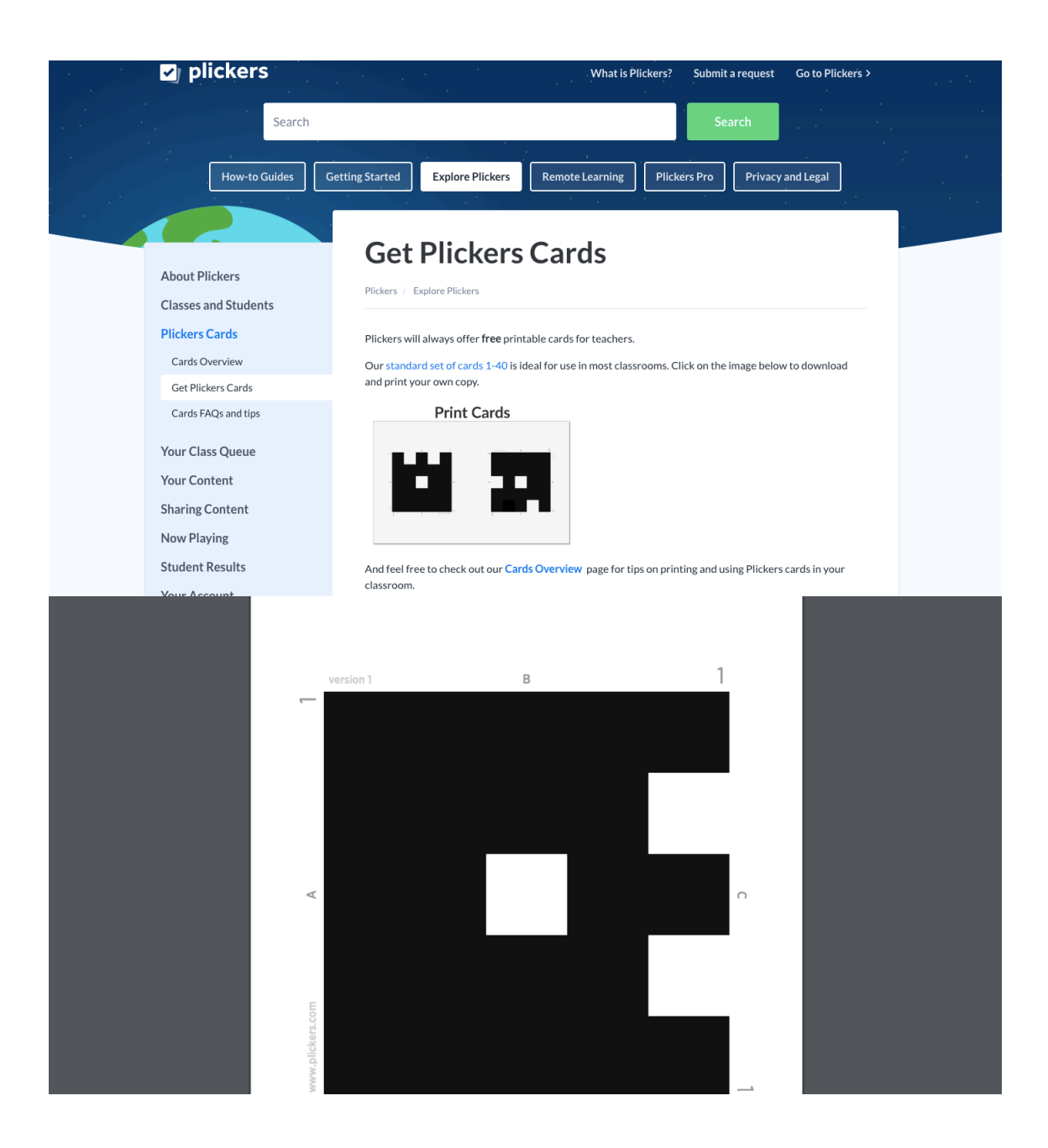

GENERAR UNA NUEVA CLASE

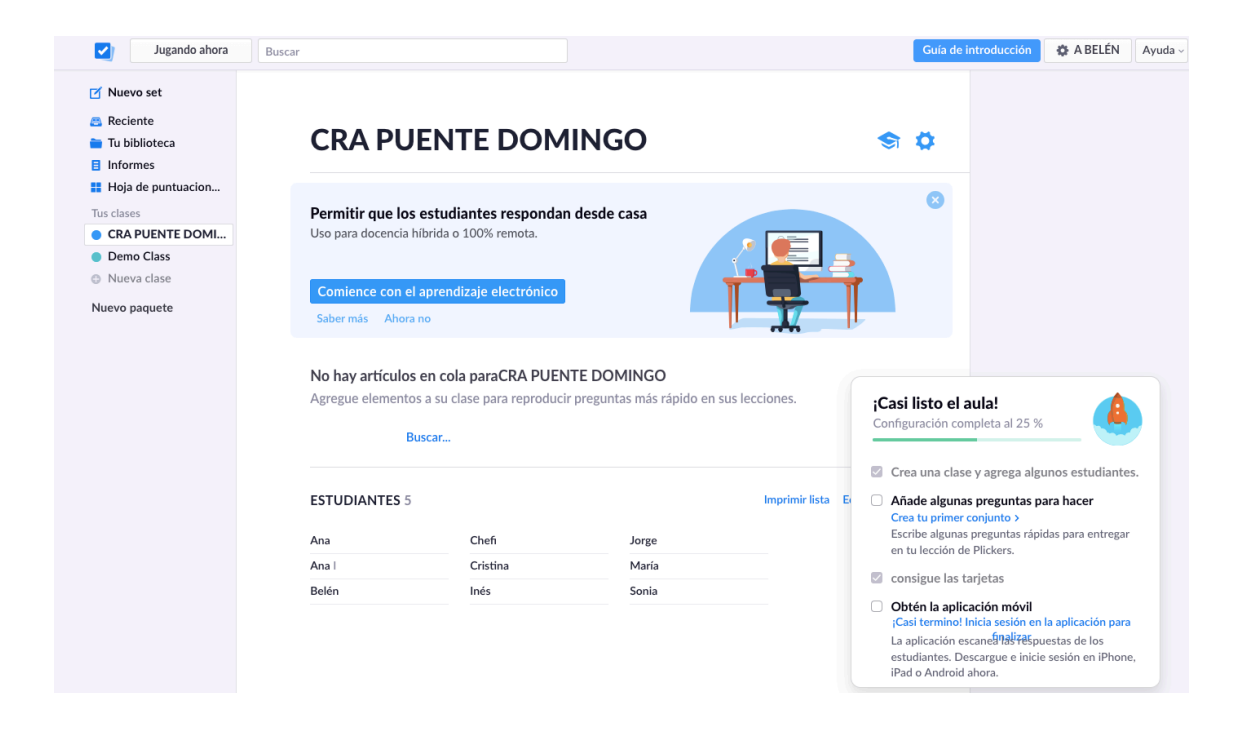

#### AÑADIR UN NUEVO SET Y ASIGNARLO A UNA CLASE

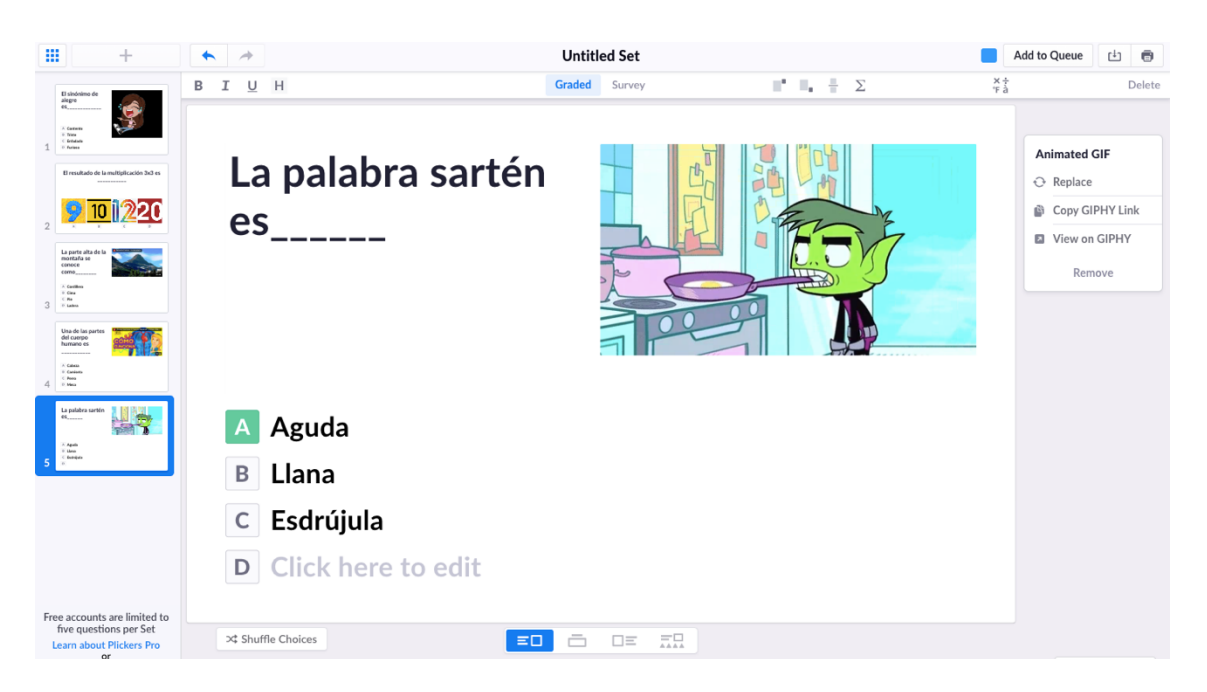

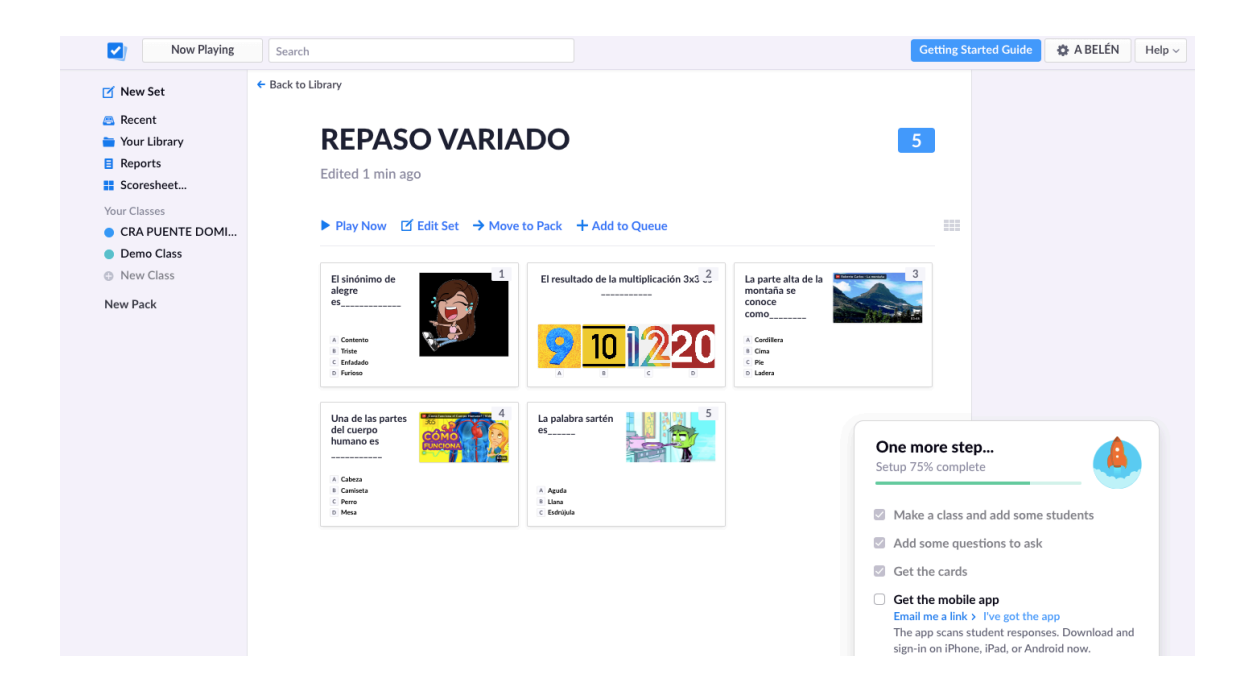

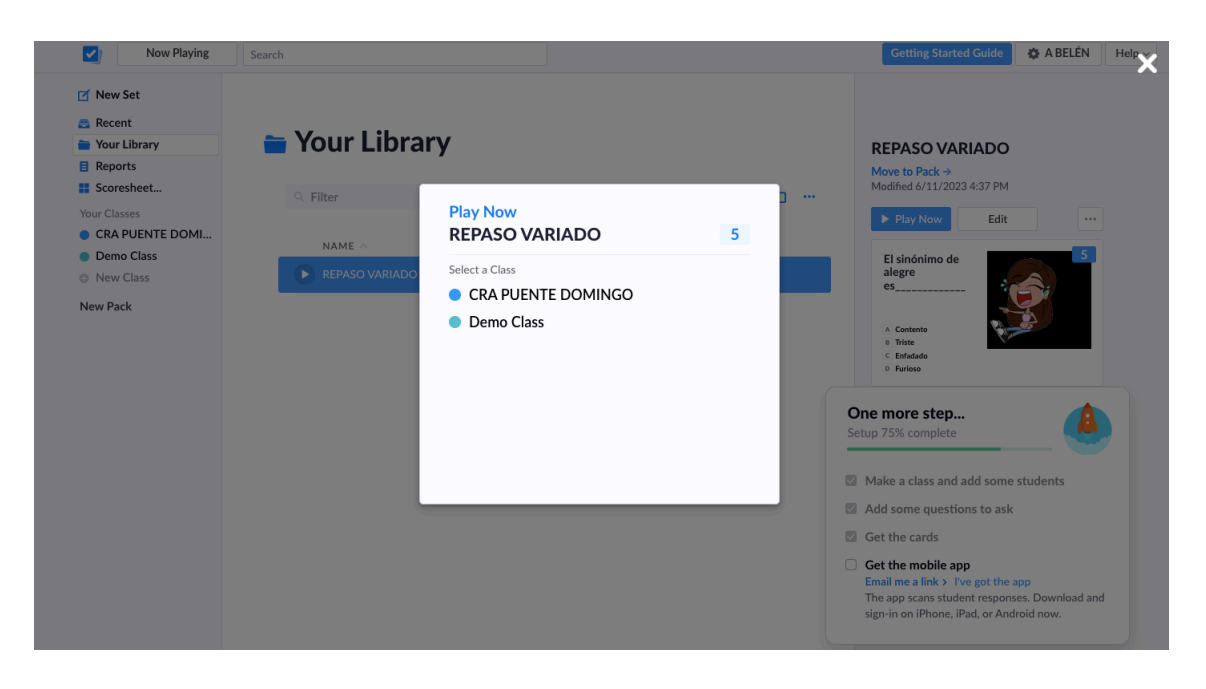

# **GRUPO 3:**

- Cristina Del Río Gómez
- Inés González López
- Ana Belén Castro Rodríguez

### **CREAR UNA CUENTA SYMBALOO**

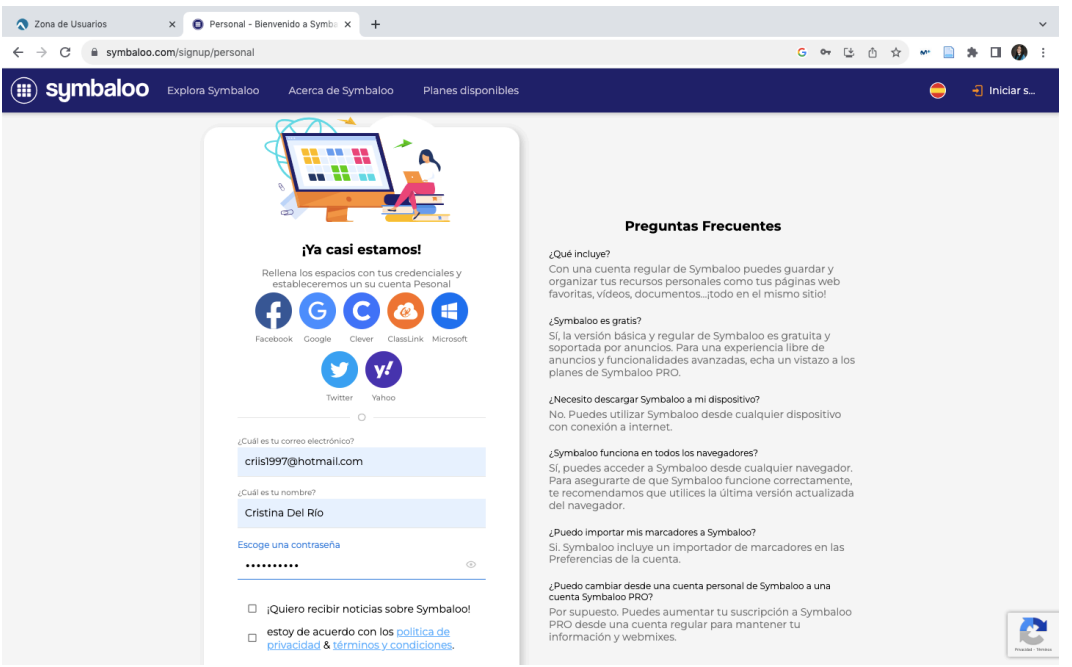

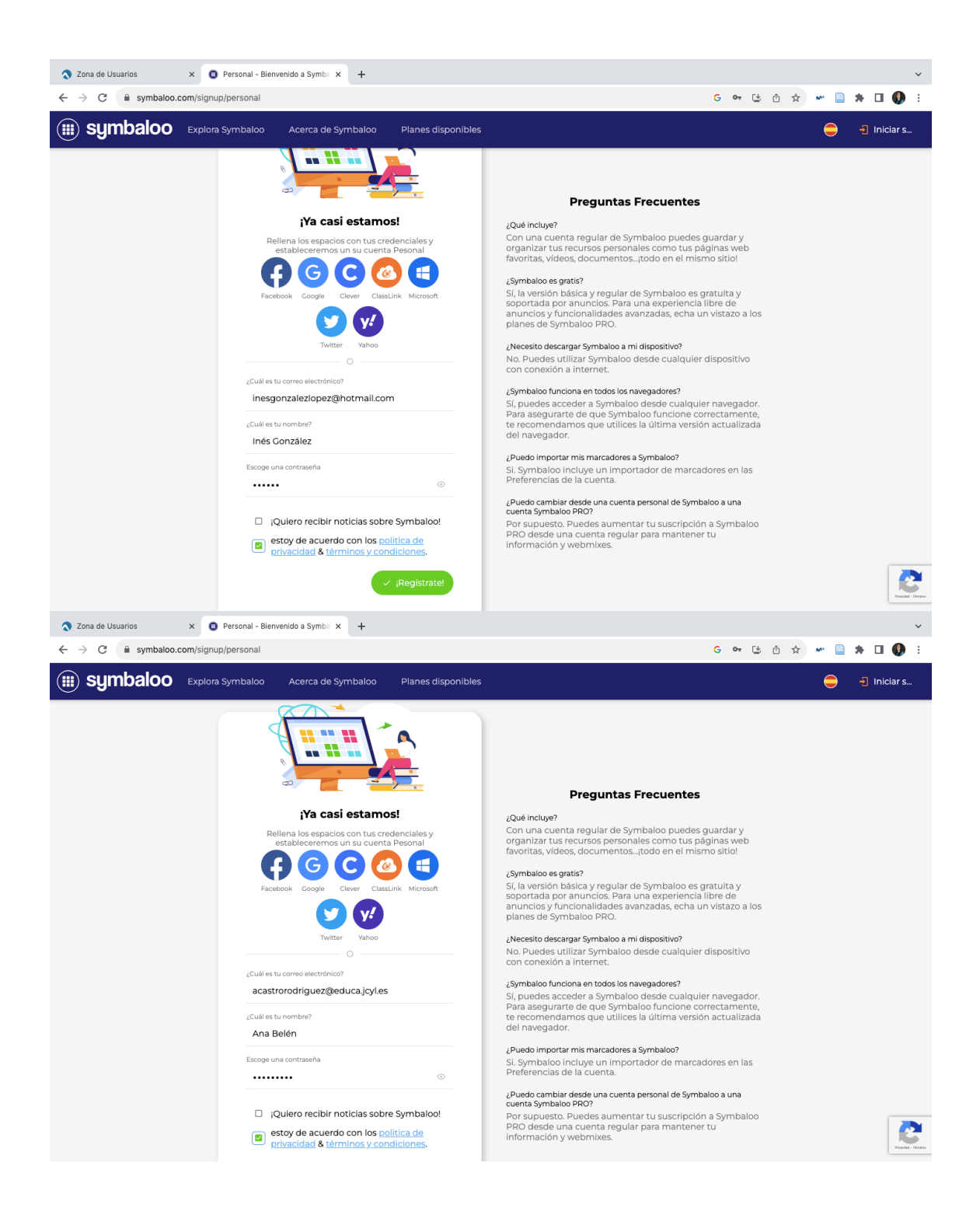

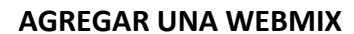

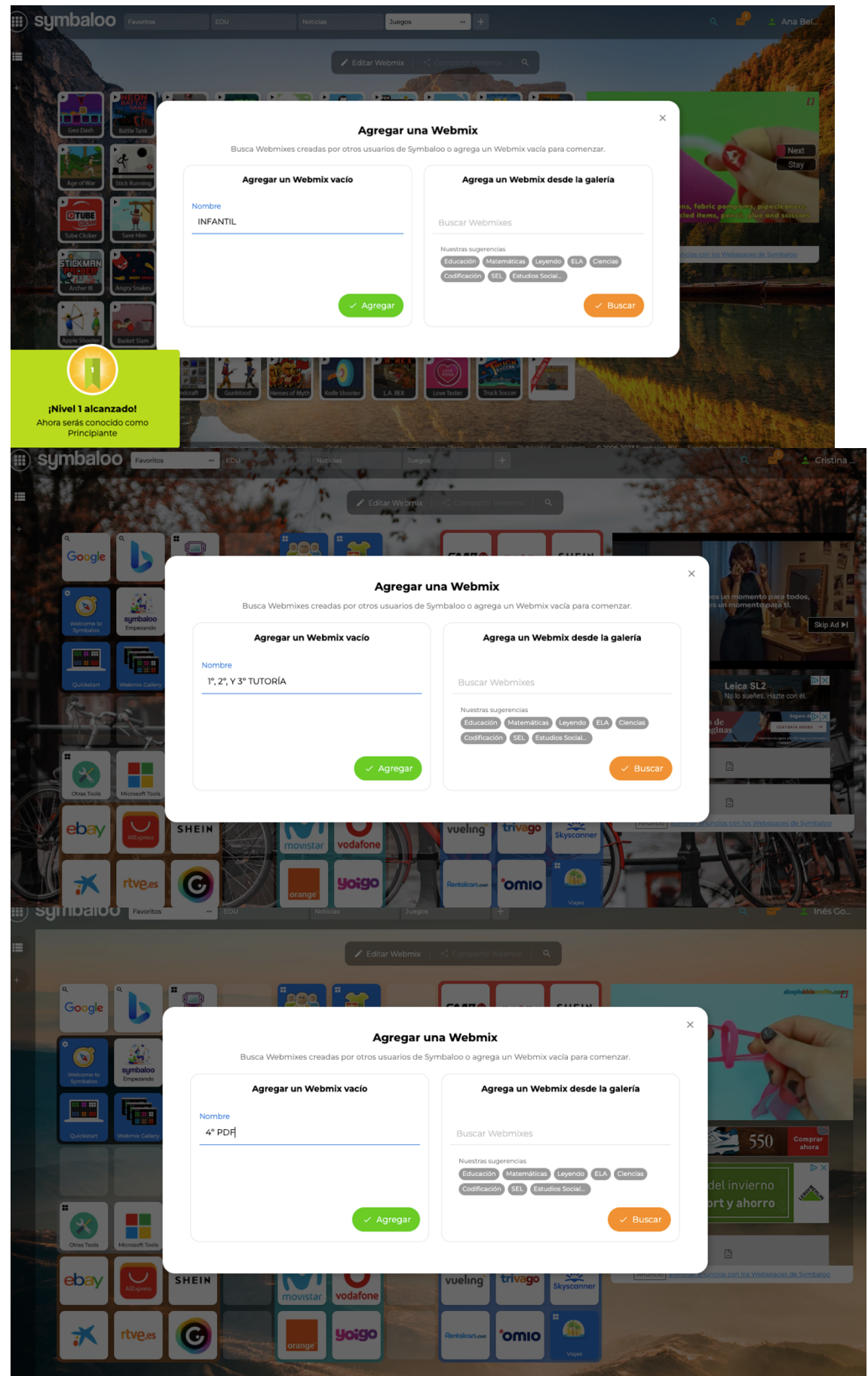

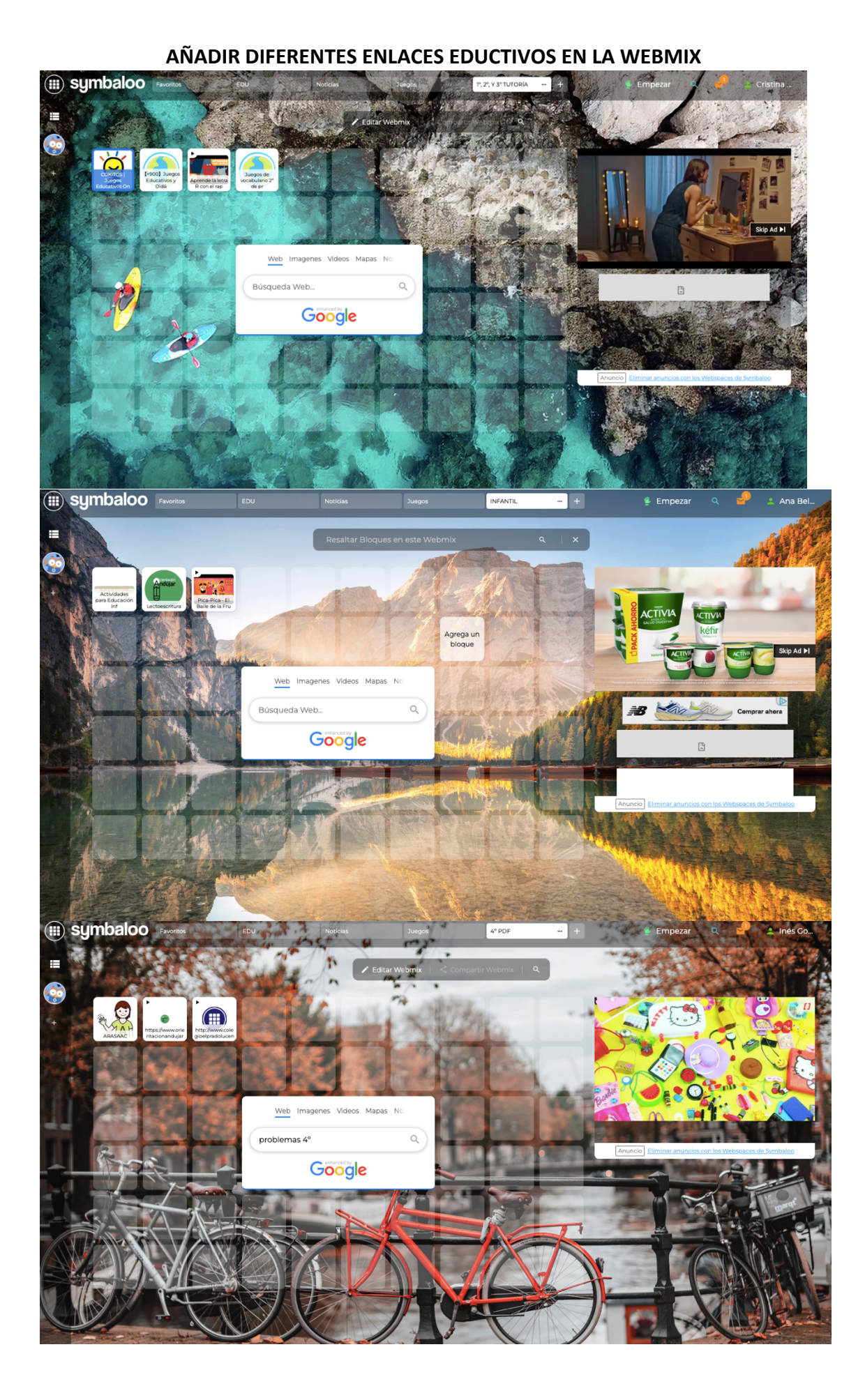

#### **COLABORAR CON OTROS COMPAÑEROS EN LA WEBMIX CREADA**

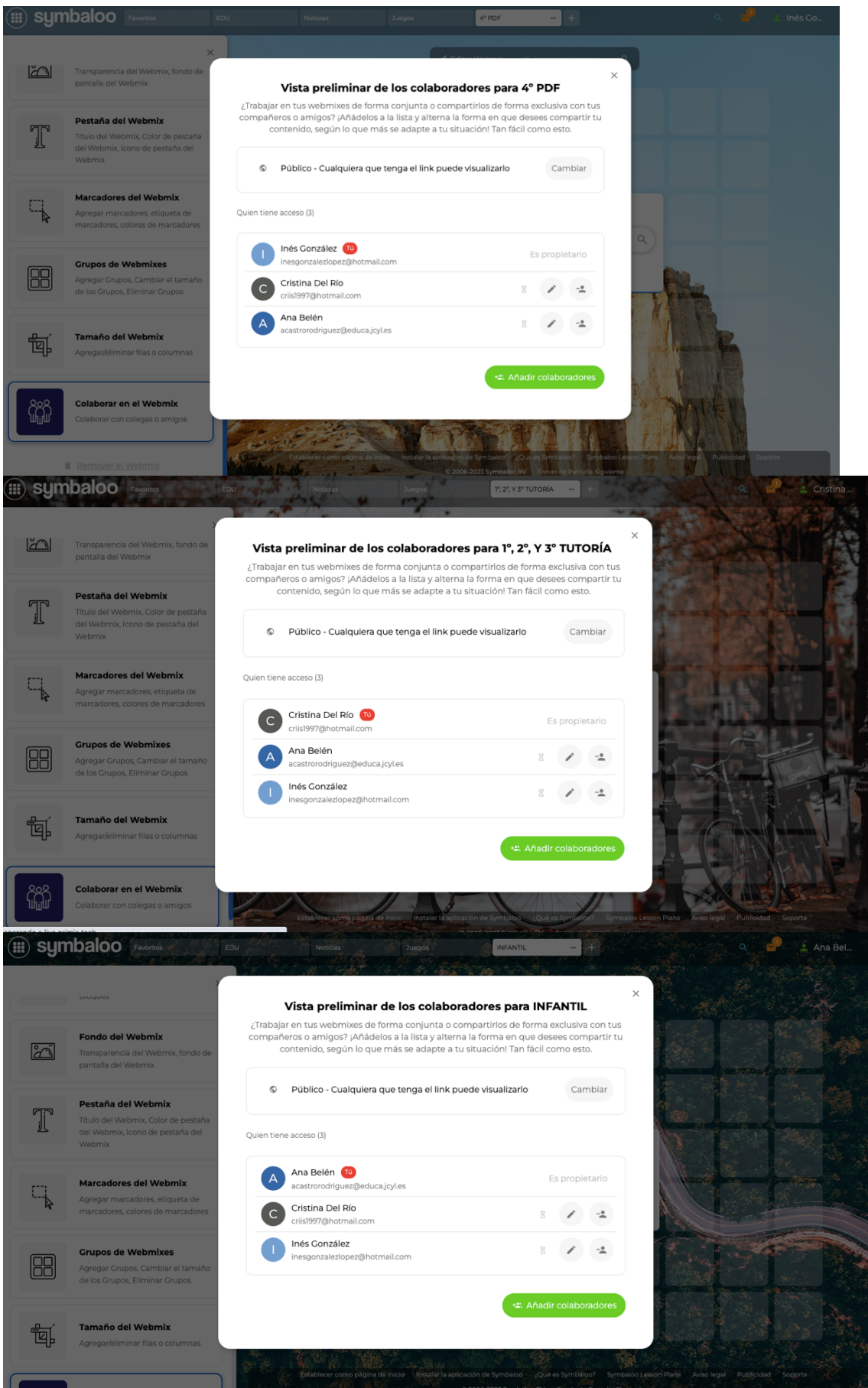

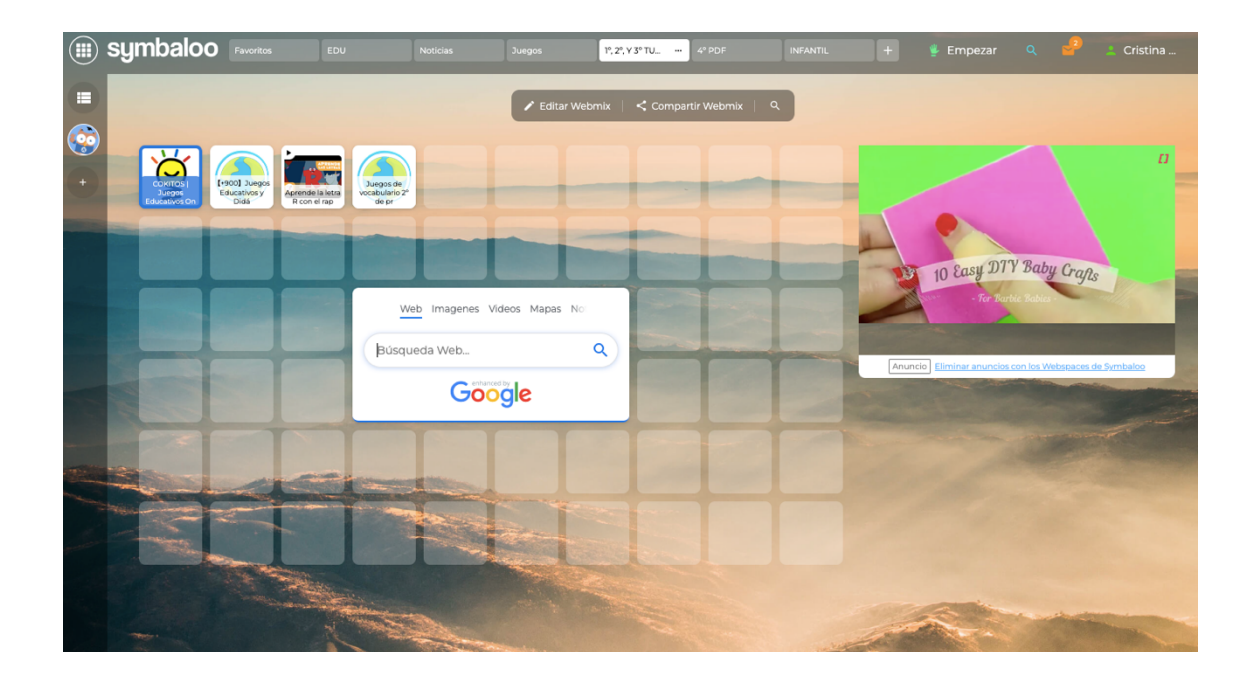

# GRUPO DE TRABAJO 3

- Cristina Del Río Gómez
- Inés González López
- Ana Belén Castro Rodríguez

# **CREAR UNA CUENTA DE KAHOOT**

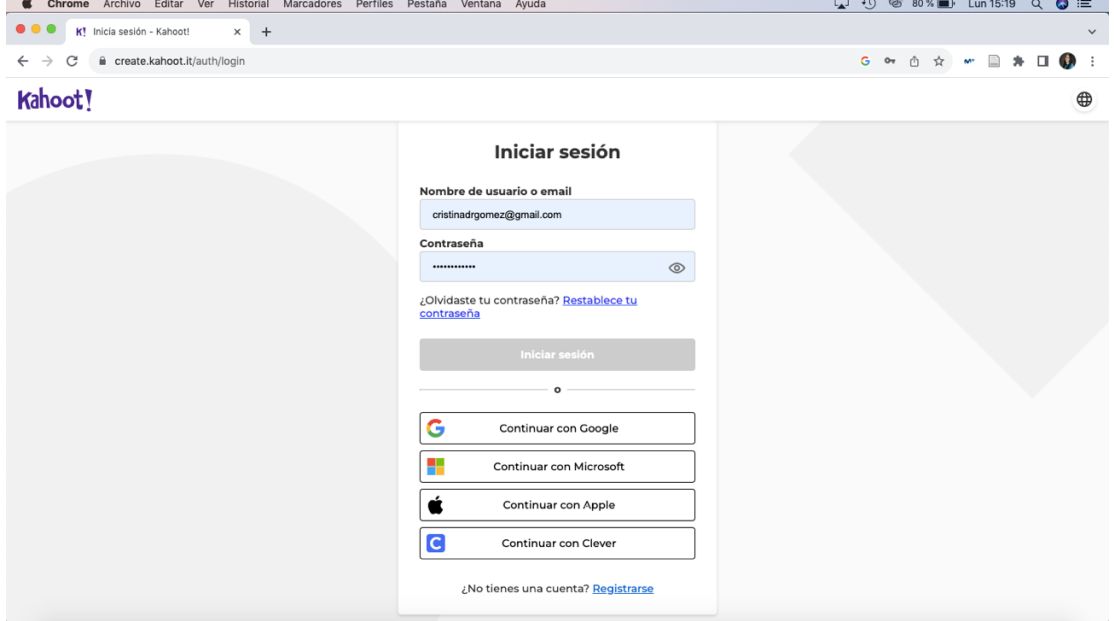

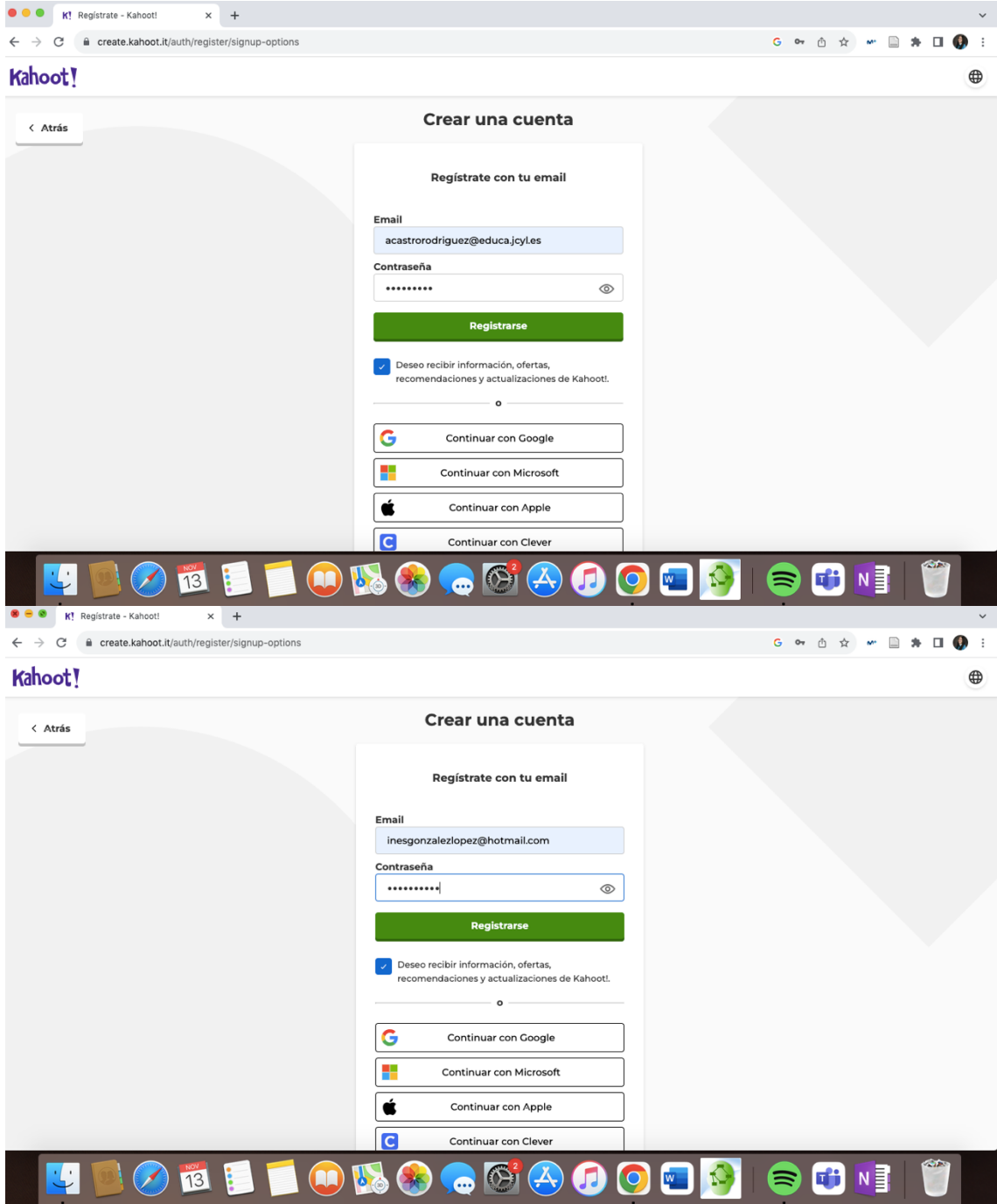

**BUSCAR KAHOOTS YA HECHOS** 

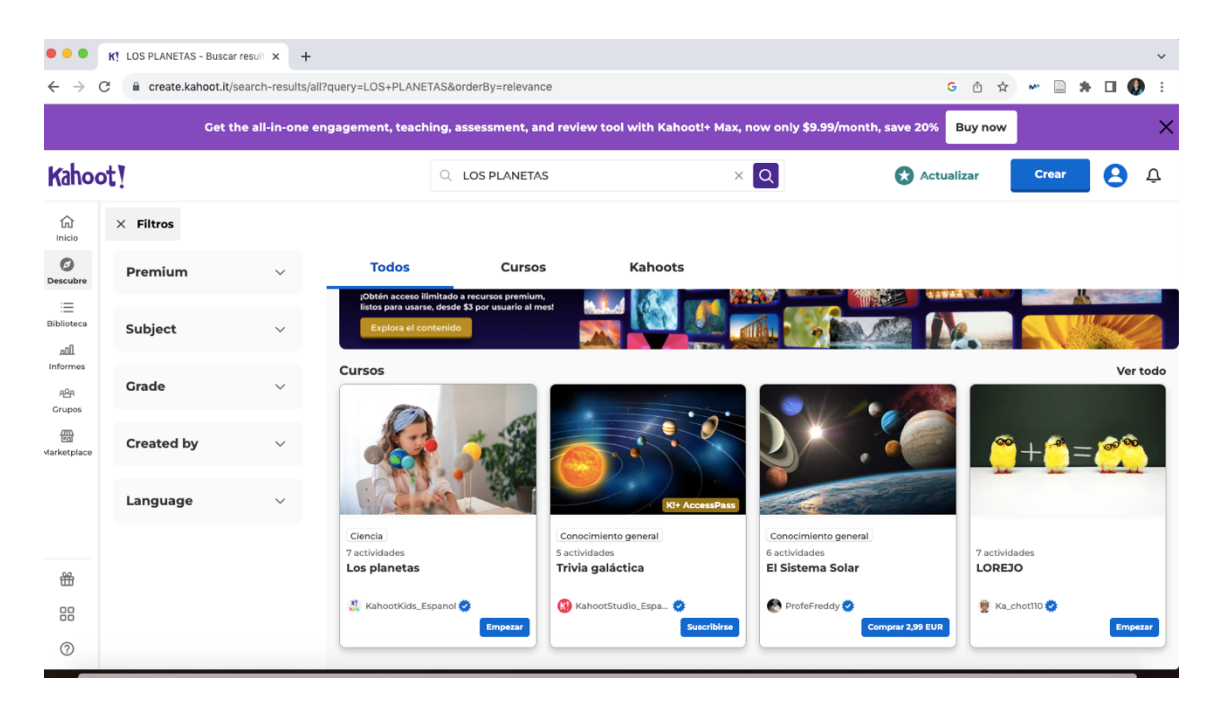

**CREAR Y CONFIGURAR NUESTRO KAHOOT** 

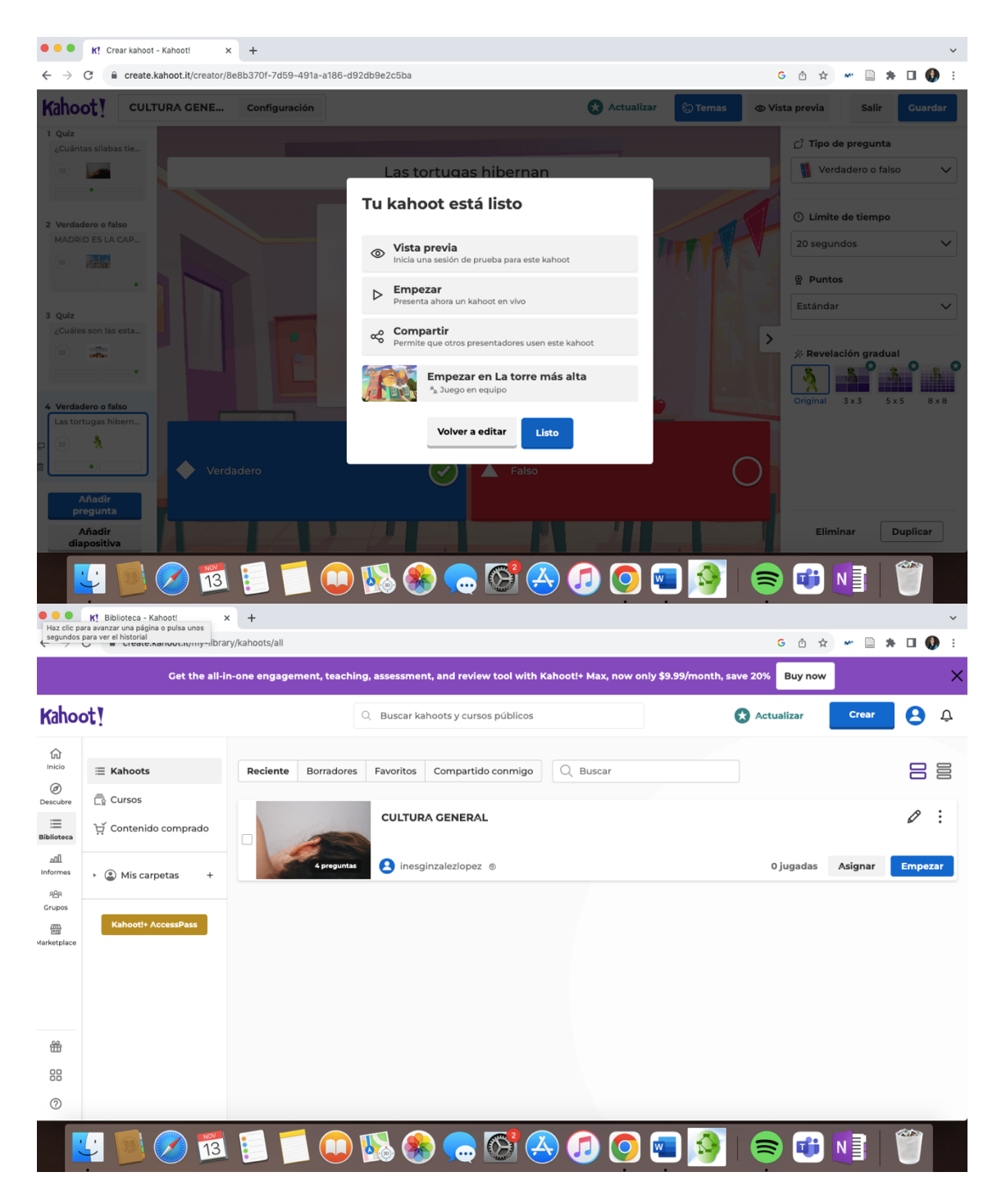

**CREAR UN CURSO** 

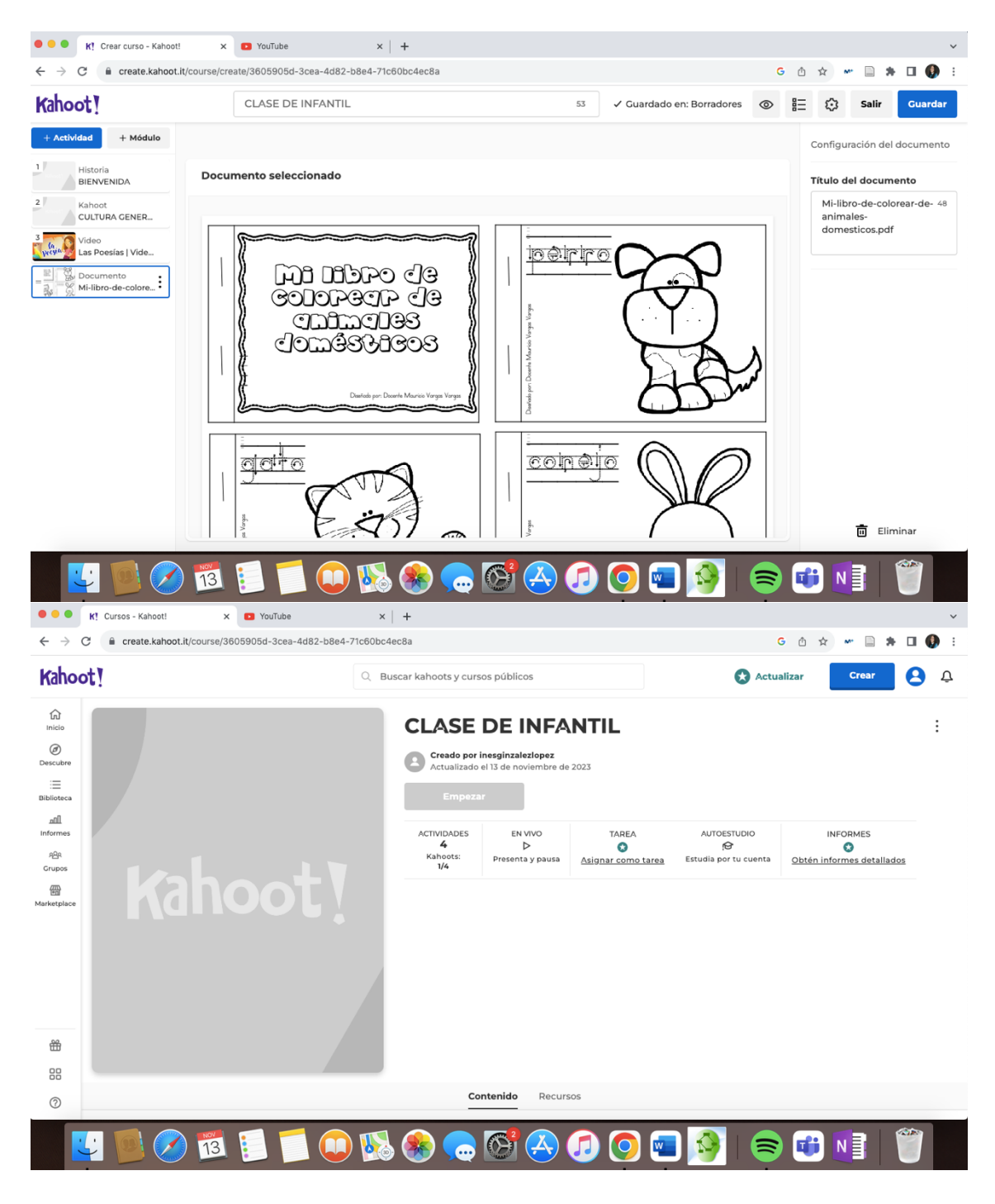

**INFORME KAHOOT** 

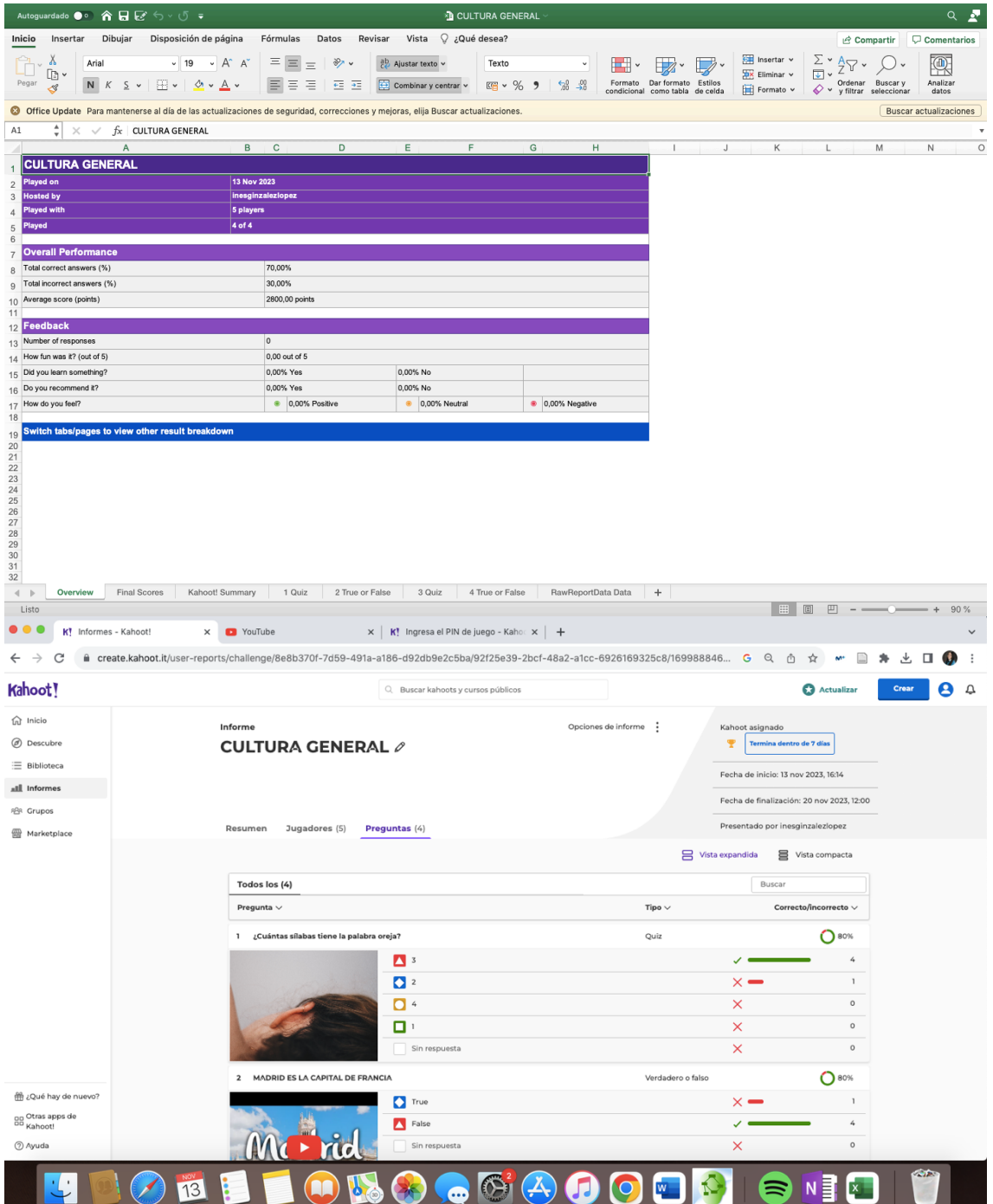

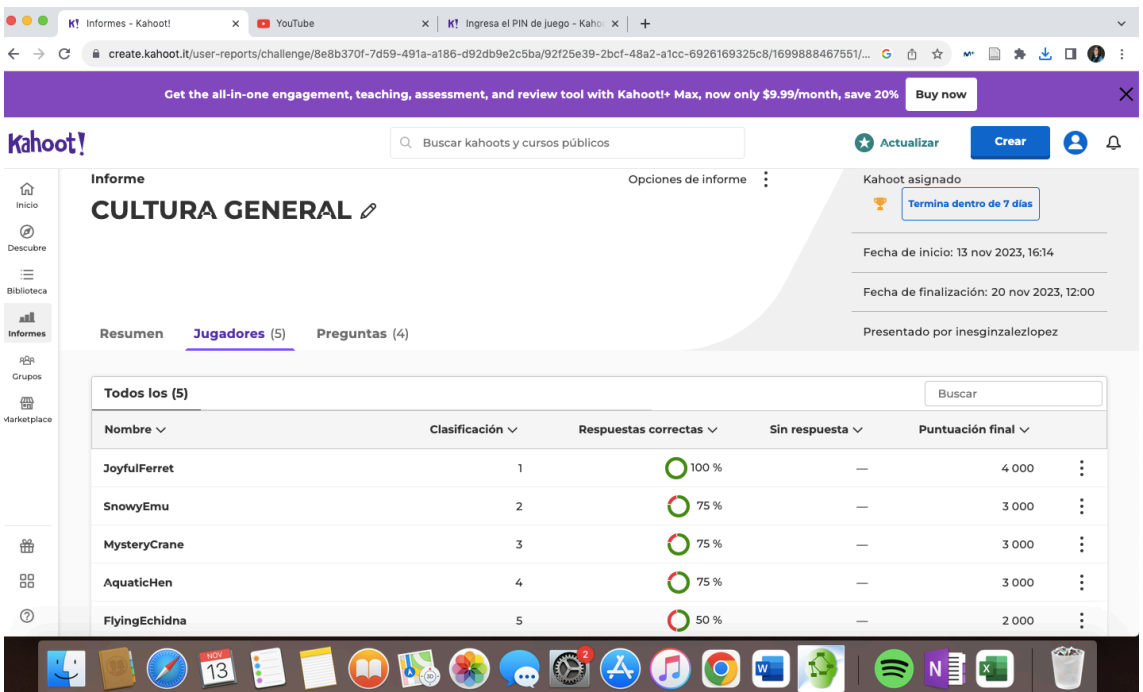

# GRUPO DE TRABAJO 3

- Cristina Del Río Gómez
- Inés González López
- Ana Belén Castro Rodríguez

# **CREAR UNA CUENTA EN LEARNING APPS**

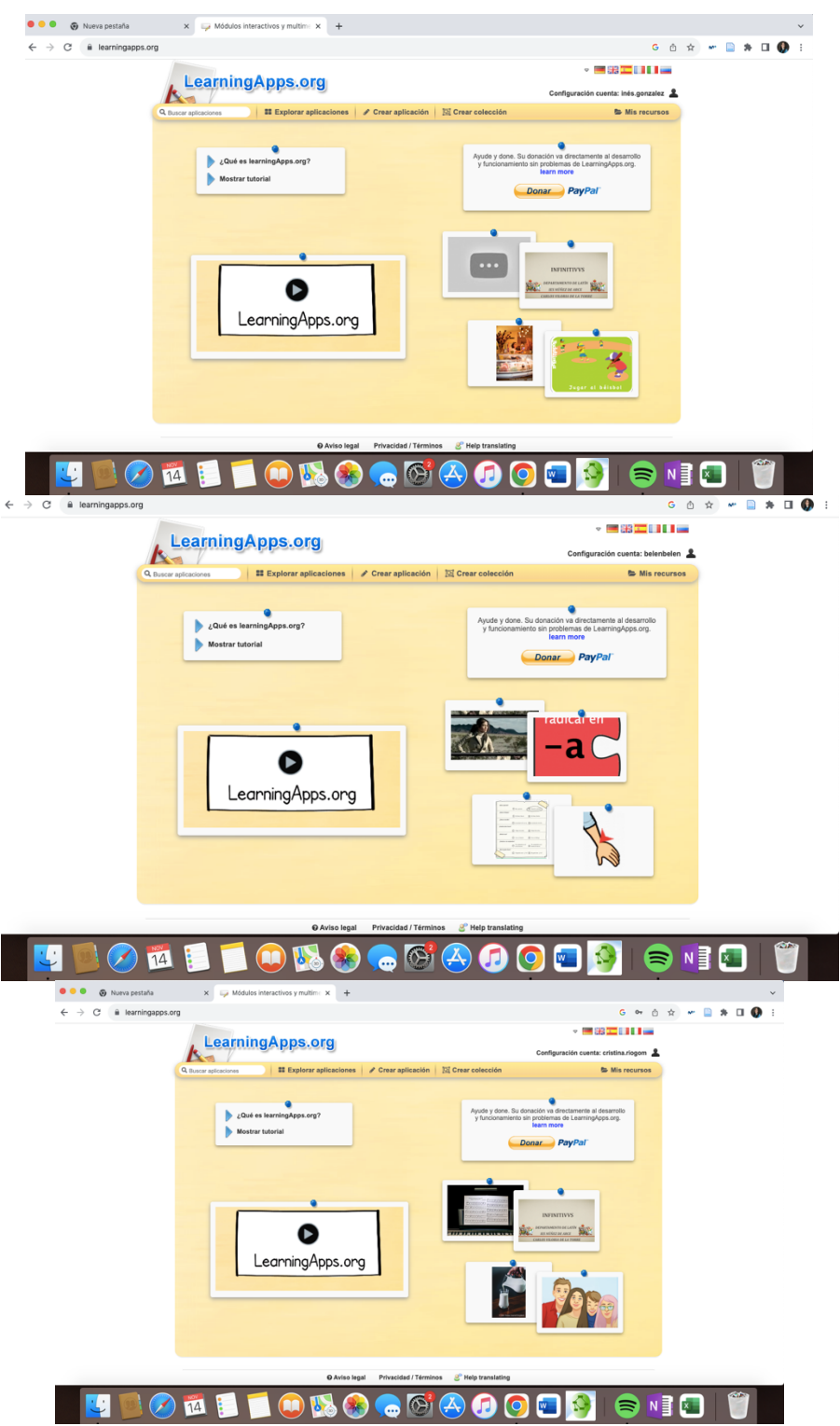

#### **EXPLORAR APLICACIONES**

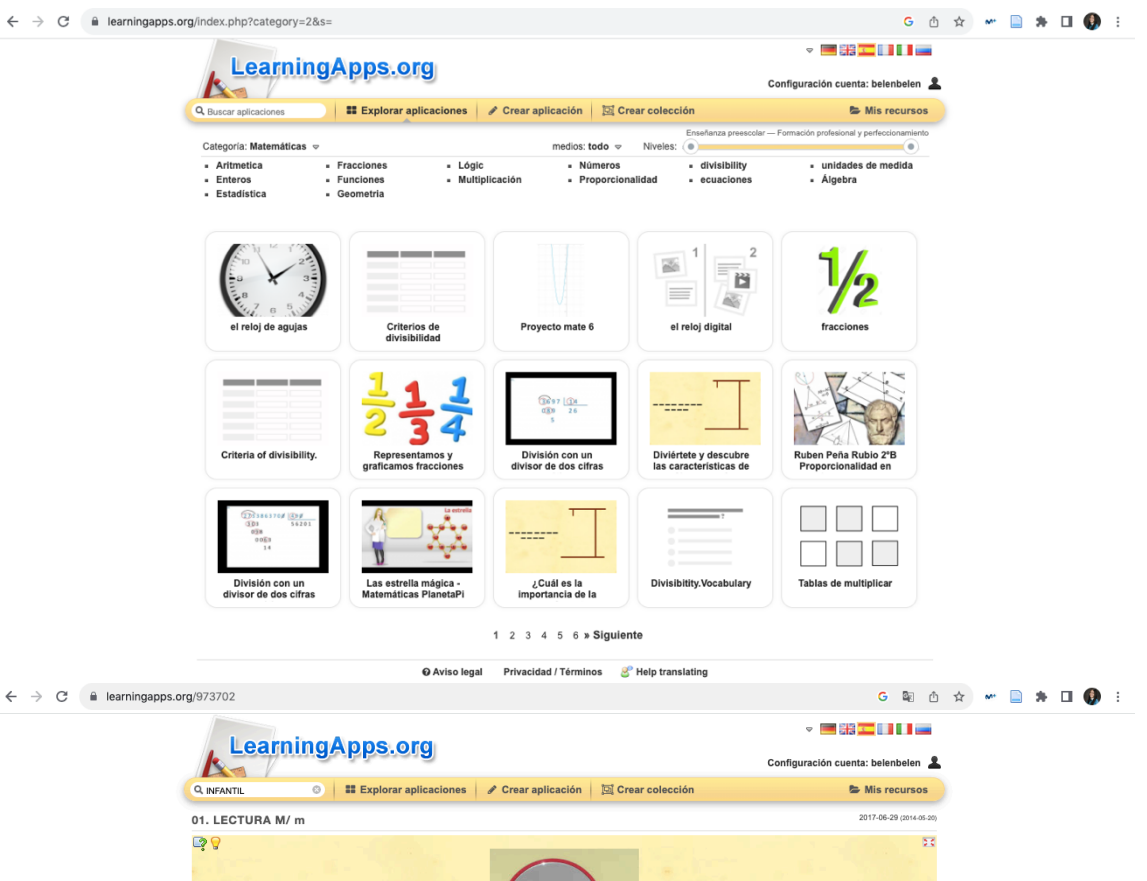

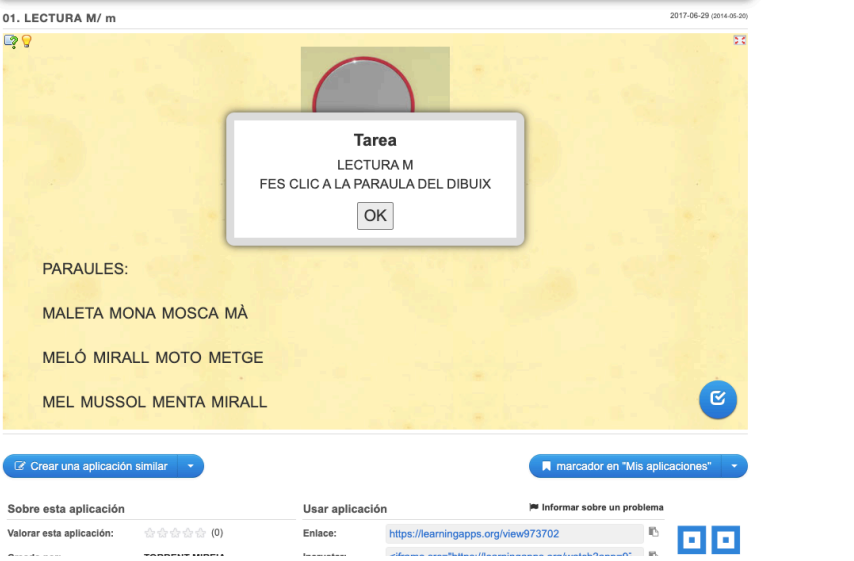

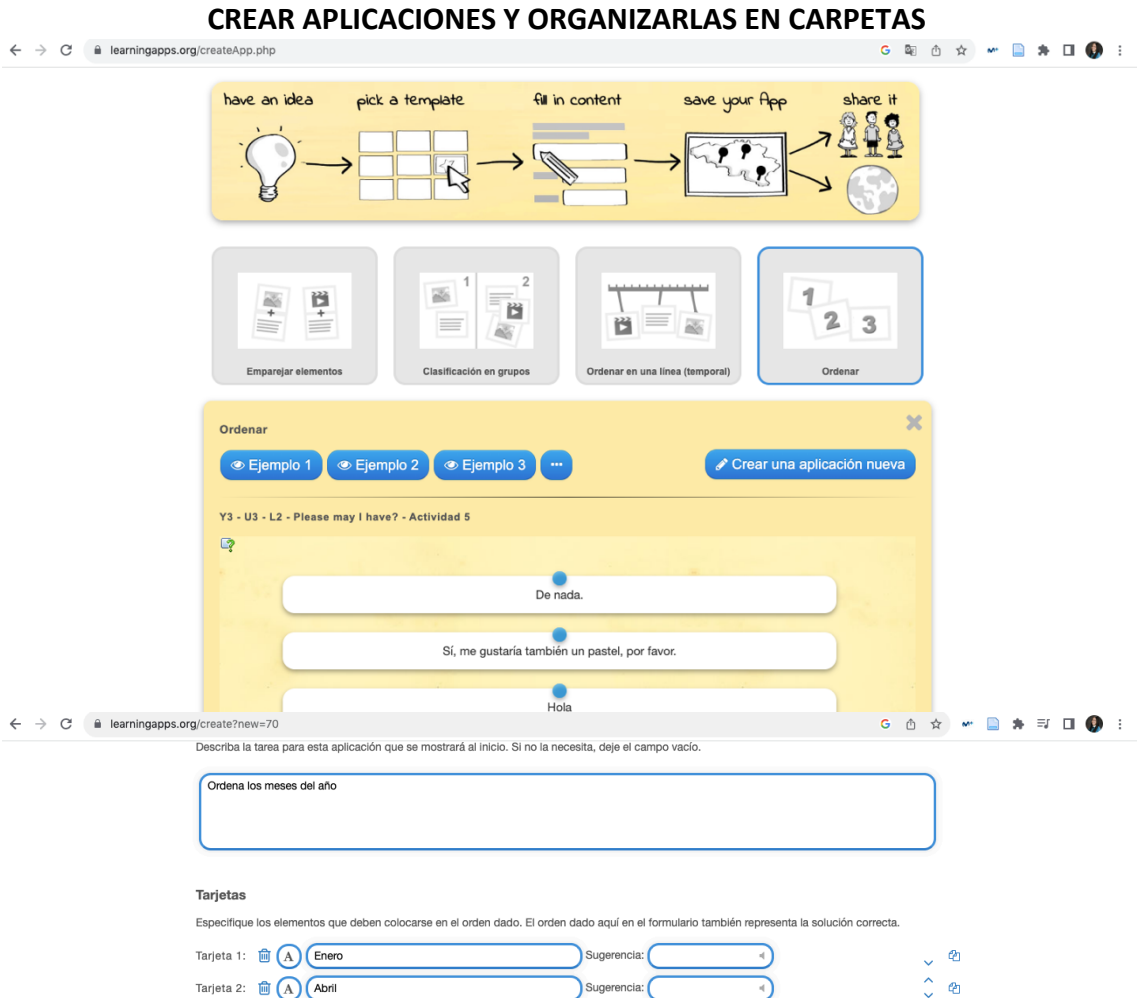

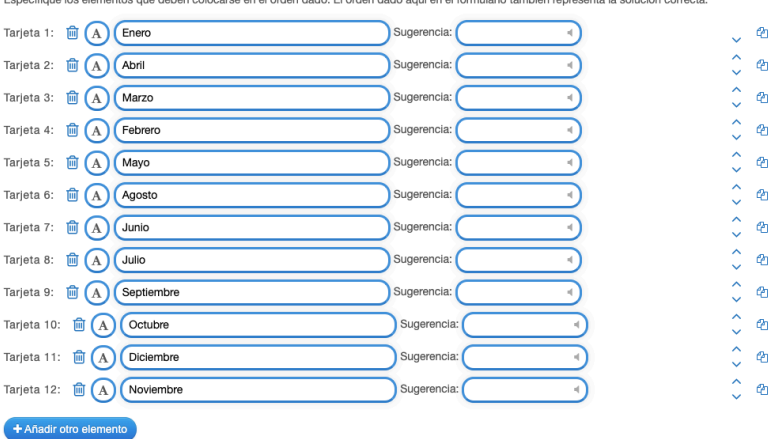

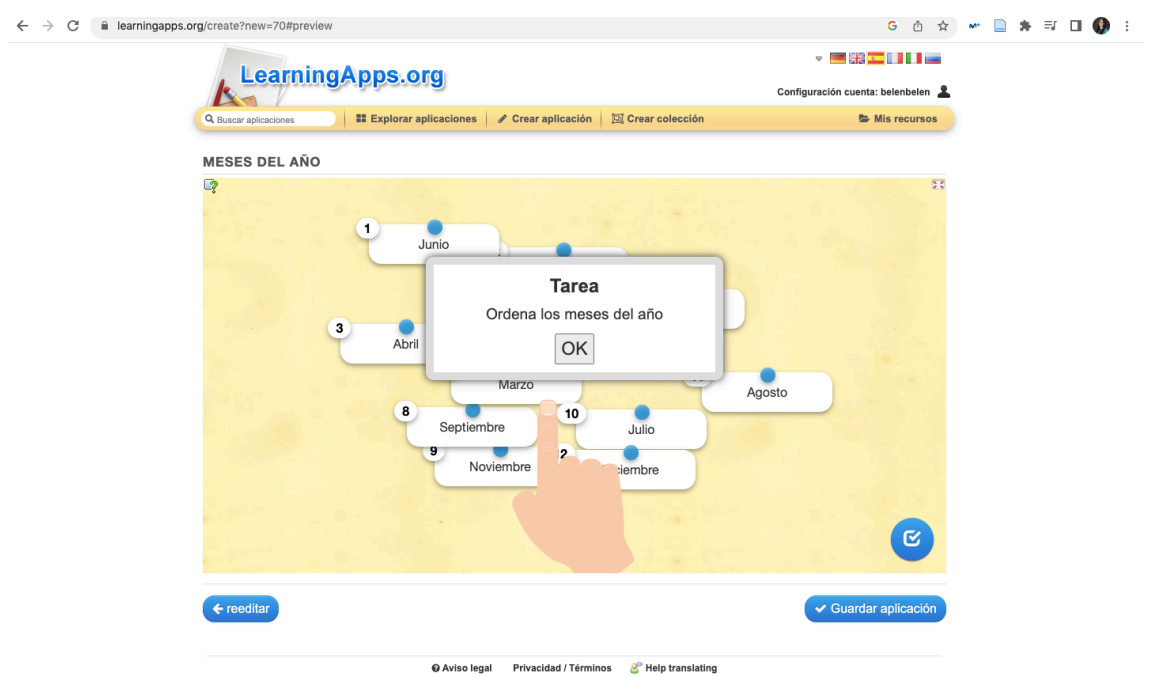

 $\leftarrow$   $\rightarrow$   $\mathbb{C}$   $\blacksquare$  learningapps.org/create?new=74

#### Tarjetas

Añada el contenido de la tarjeta y la solución correspondiente / las soluciones correspondientes. Si hay varias soluciones posibles sepárelas usando ;.

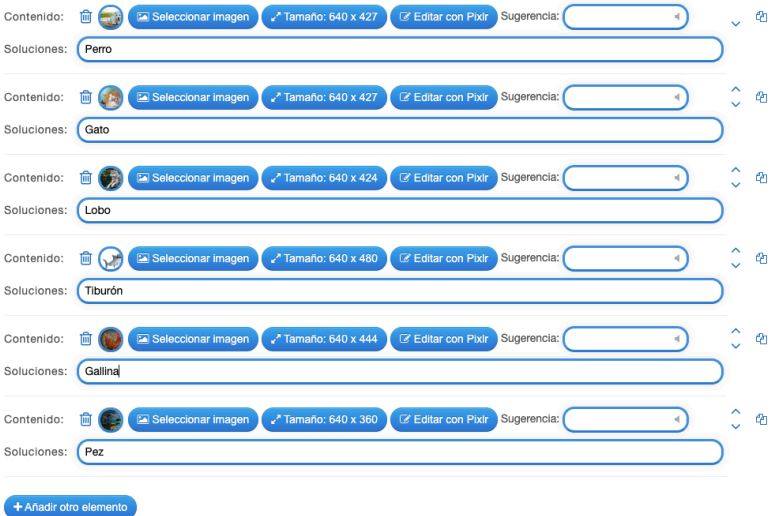

Configuración

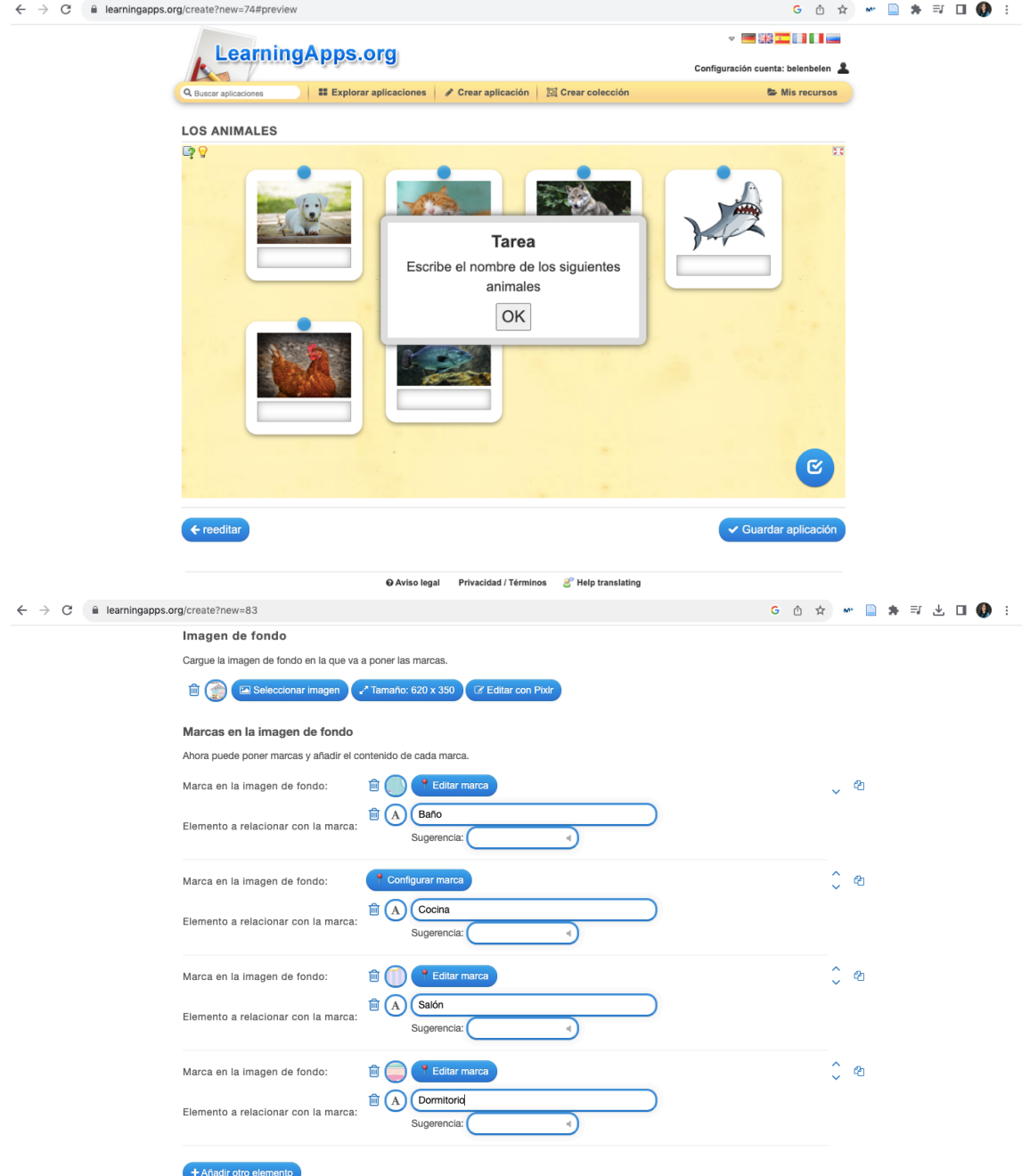

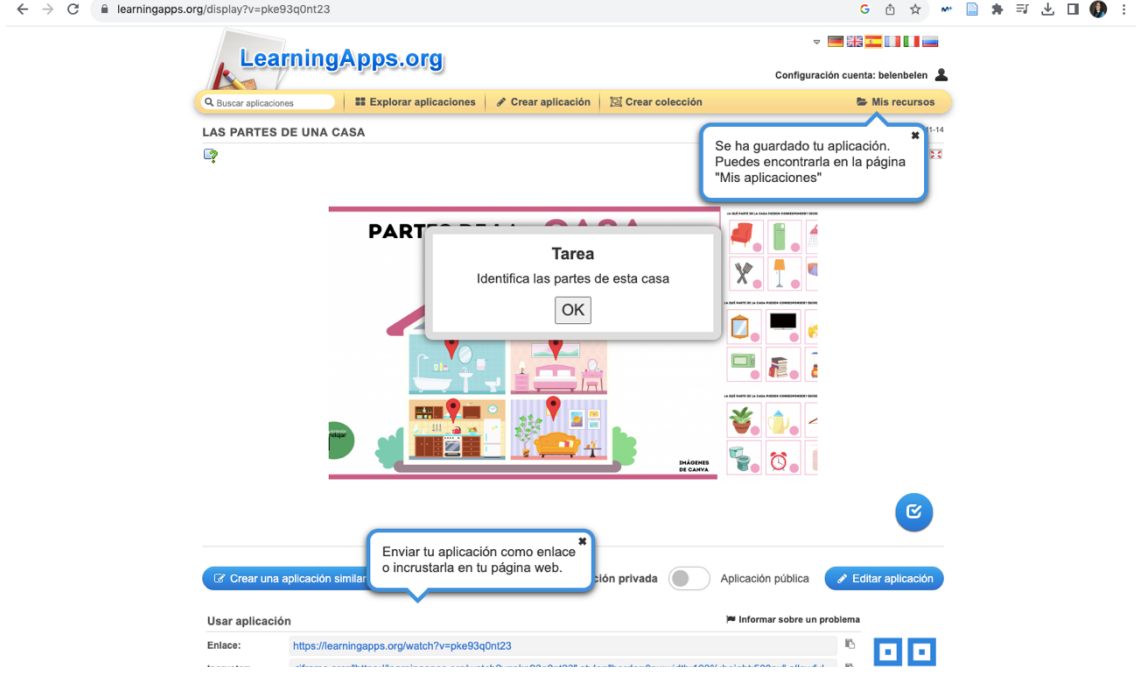

**CREAR COLECCIÓN** 

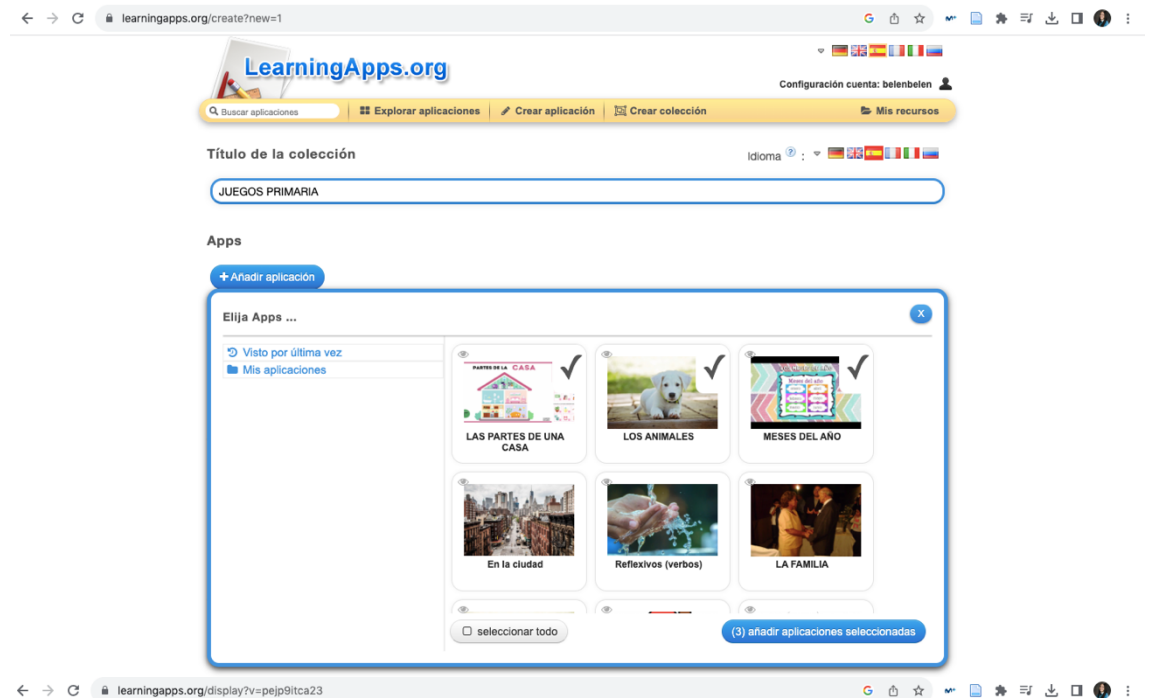

 $\leftarrow$   $\rightarrow$   $\mathbb{C}$  ii learningapps.org/display?v=pejp9itca23

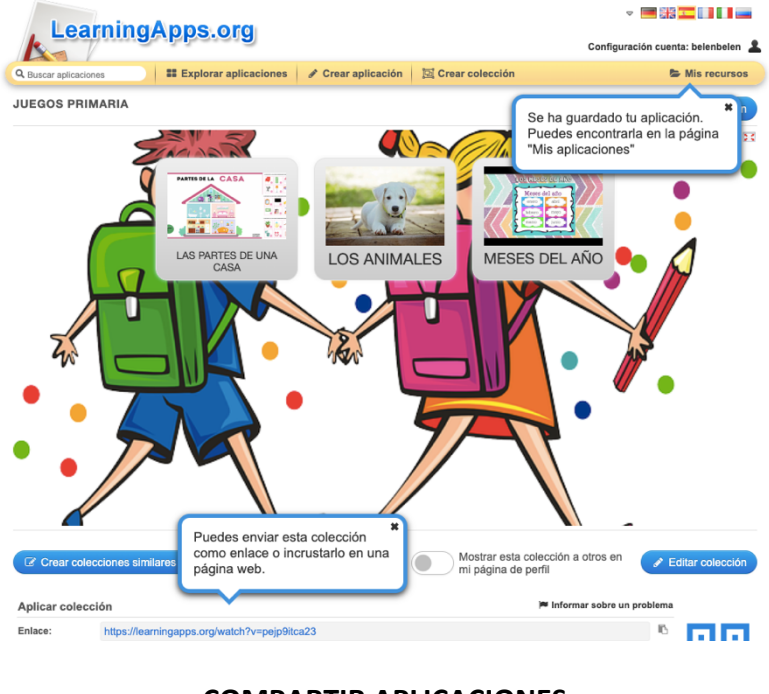

**COMPARTIR APLICACIONES**

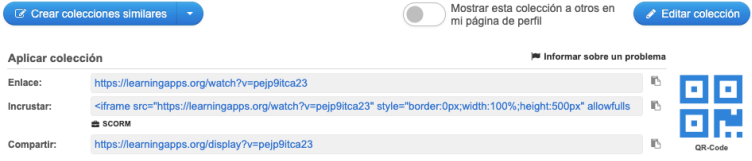

© Aviso legal Privacidad / Términos & Help translating

# 14 de noviembre de 2023 Kahoot

Ana Martín Martín Jorge Merayo López Sonia San Segundo Sáez

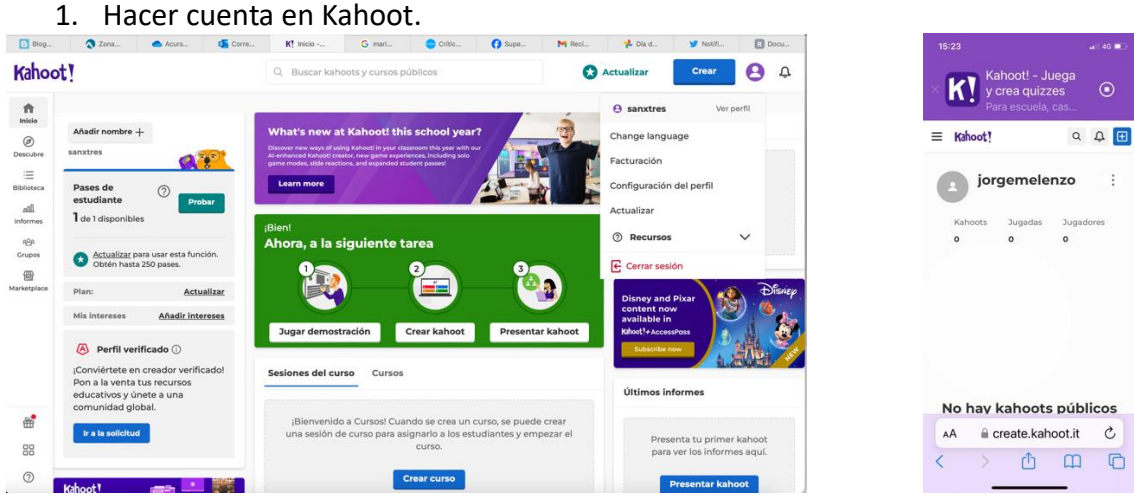

# 2. buscar Kahoot ya hecho

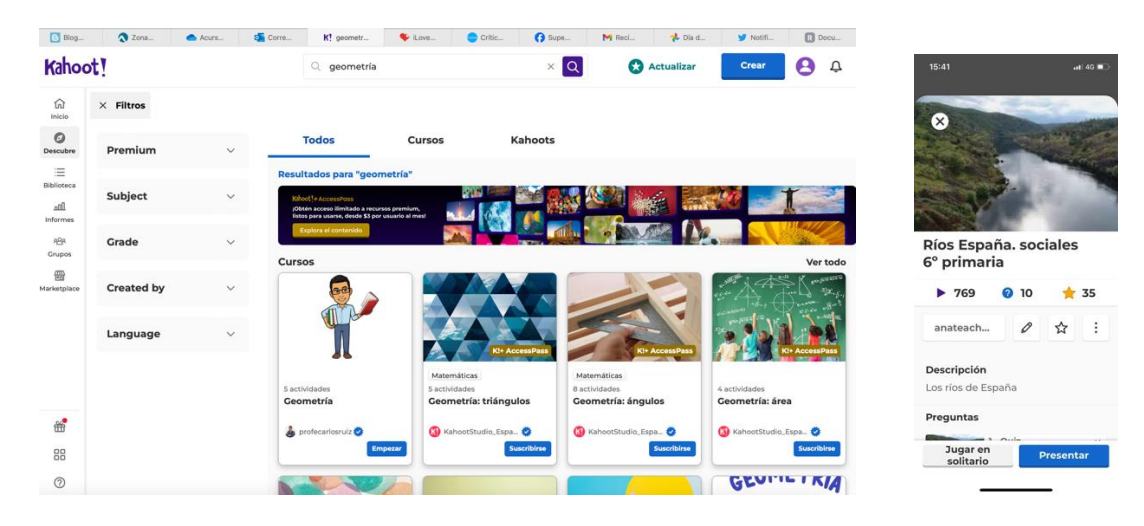

#### 3. Crear un Kahoot.

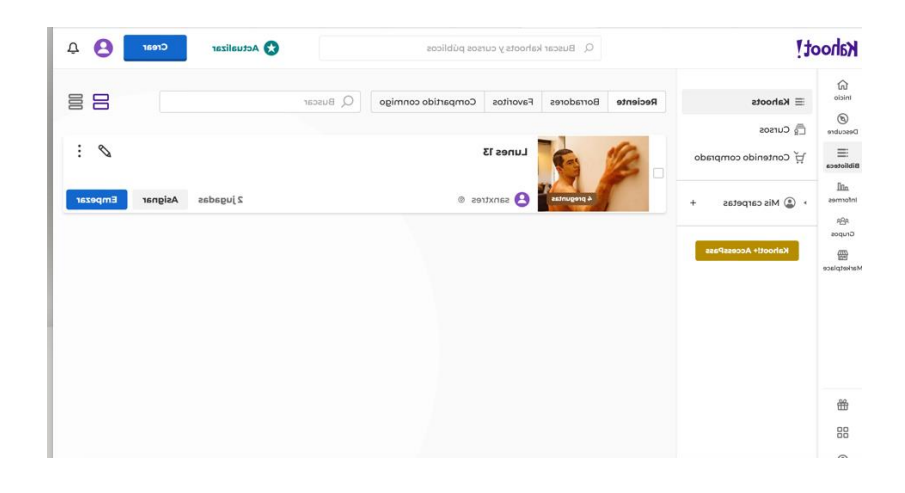

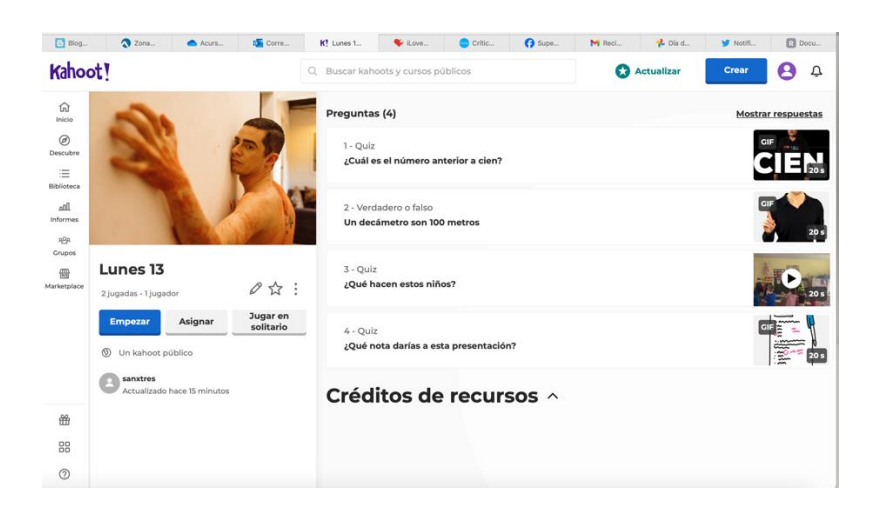

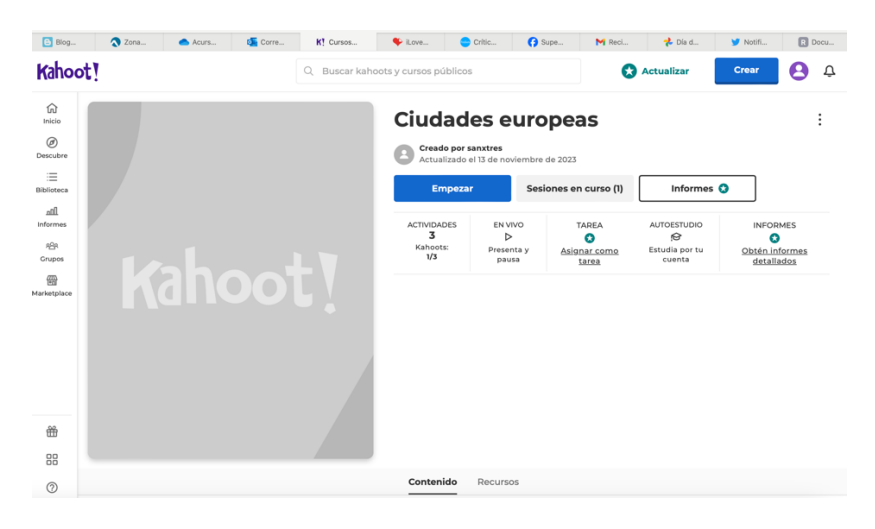

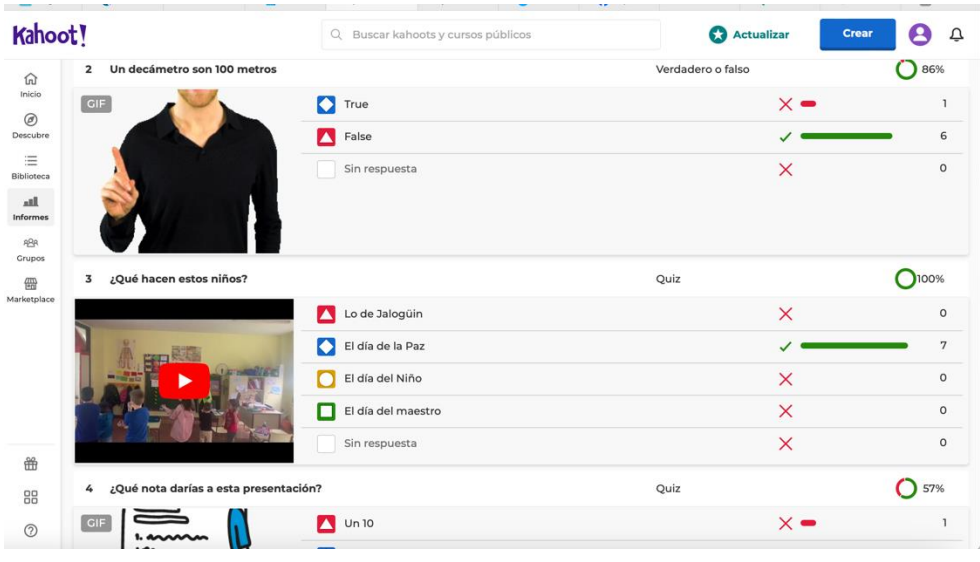

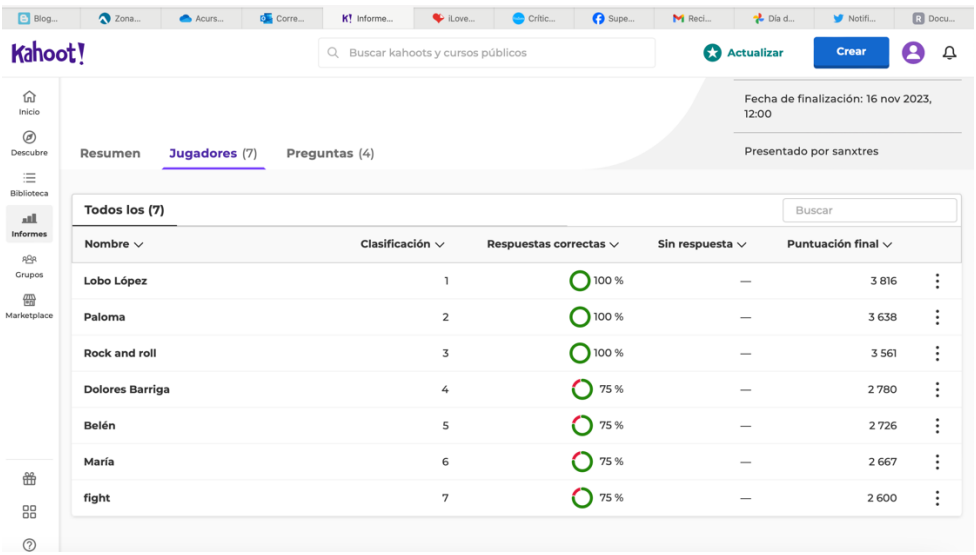

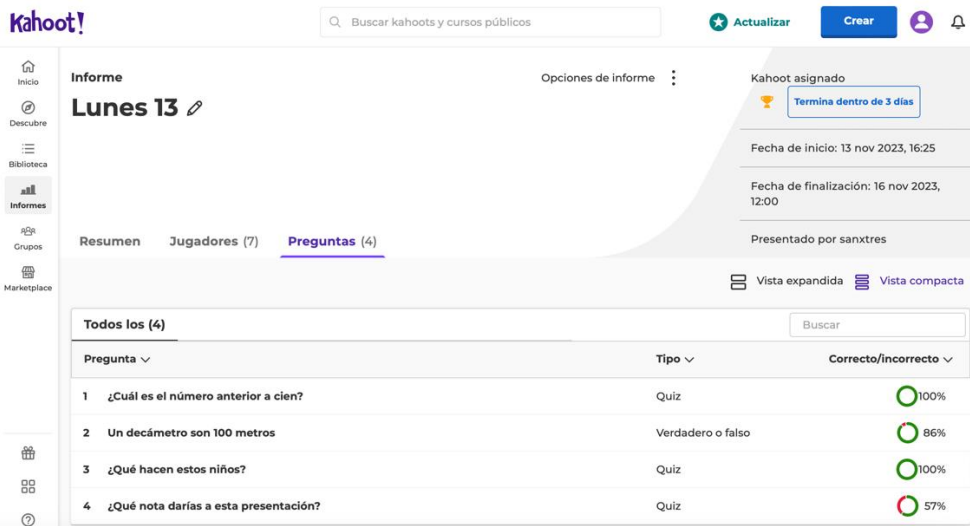